# <span id="page-0-0"></span>DISEÑO E IMPLEMENTACIÓN DE UN PROTOTIPO AUTOMATIZADO CON PLC PARA OXIGENACIÓN EN LAGOS DE TIERRA PARA EL CULTIVO INTENSIVO DE TILAPIA

# DIEGO ALEJANDRO GARCIA AMAYA

UNIVERSIDAD SURCOLOMBIANA FACULTAD DE INGENIERIA PROGRAMA DE INGENIERIA ELECTRONICA **NEIVA** 2018

# DISEÑO E IMPLEMENTACIÓN DE UN PROTOTIPO AUTOMATIZADO CON PLC PARA OXIGENACIÓN EN LAGOS DE TIERRA PARA EL CULTIVO INTENSIVO DE TILAPIA

# DIEGO ALEJANDRO GARCÍA AMAYA

Proyecto de grado para optar por el titulo de ingeniero electrónico

> Director DIEGO FERNANDO SENDOYA LOSADA Ingeniero electrónico Especialista en automatización industrial Magíster en ingeniería de control industrial

UNIVERSIDAD SURCOLOMBIANA FACULTAD DE INGENIERÍA PROGRAMA DE INGENIERÍA ELECTRÓNICA NEIVA 2018

### RESUMEN

<span id="page-2-0"></span>Palabras clave: Oxigeno Disuelto, Automatización, Sonda de Monitoreo, PLC, RS485, Modbus RTU, Modbus TCP, Raspberry Pi, Python, Aplicación Móvil.

La piscicultura de producción intensiva de tilapia es un área muy importante de la economía del Huila, esta actividad va en aumento y más especialmente la producción en lagos artificiales, este método trae consigo serios problemas en cuanto a la cantidad de oxígeno disuelto en el agua usada para este fin; por este motivo se diseñó e implemento un sistema para automatización del proceso de aireación, este prototipo se construy´o y se puso a prueba en la hacienda panorama ubicada en zona rural del municipio de rivera, más exactamente en el kilómetro 12 de la vía nacional que de Neiva conduce al municipio de campoalegre.

El sistema se construyó con un PLC Micro 850 de la marca Allen-bradley, este recibe la información de una sonda de monitoreo que trae integrado un medidor de oxígeno y temperatura, la comunicación se realiza por puerto serial RS485 mediante protocolo modbus RTU, el PLC recibe los datos de ox´ıgeno disuelto en miligramos por litro (mg/L) y temperatura en grados Celsius (◦C), y de acuerdo a rangos de oxigeno máximo y mínimo establecidos en la programación se enciende el equipo de aireación utilizado para la prueba, un blower de 2.1 kW de potencia. Para la comunicacion hacia la nube el PLC se configura como esclavo Modbus TCP y se conecta por su puerto ethernet a la red LAN; conectada en la misma red, una tarjeta Raspberry Pi 3 mediante un script de Python llama del PLC los datos de oxigeno, temperatura, estados del sistema y variables de control manual y de manera constante los envia a la nube, estos datos se visualizan mediante una aplicación móvil desarrollada para android.

## ABSTRACT

<span id="page-3-0"></span>Keywords: Dissolved Oxygen, Automation, Monitoring Probe, RS485, Modbus RTU, Modbus TCP, PLC, Raspberry Pi, Python, App

Fish farming is very important area of Huila's economy, this activity is increasing and more especially the production in artificial lakes, this method presents serious problems as to the amount of dissolved oxygen in the water used for this purpose; for this reason a system for automation of the aeration process was designed and implemented, this prototype was built and tested on Panorama farm located in rural area of the municipality of Rivera, more precisely at kilometer 12 of the national road that from Neiva leads to the municipality of Campoalegre.

The system was built with an PLC Allen-Bradley Micro850, this receives the information of a monitoring probe that brings integrated an oxygen meter and temperature, the communication is done by serial port RS485 by protocol Modbus RTU, the PLC receives dissolved oxygen data in milligrams per liter  $(mg/L)$  and temperature in degrees Celsius  $(°C)$ , and according to maximum and minimum oxygen ranges established in the programming the aeration equipment used for test is turned on, a blower of 2.1kW of power. For communication to the cloud the PLC is configured as Modbus TCP slave and is connected by ethernet port to the LAN; connected to the same network, a Raspberry Pi 3 card using a Python script calls PLC data from oxygen, temperature, system states and manual control variables and steadily sends them to the cloud, this data is visualized by a app developed for android.

# **CONTENIDO**

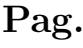

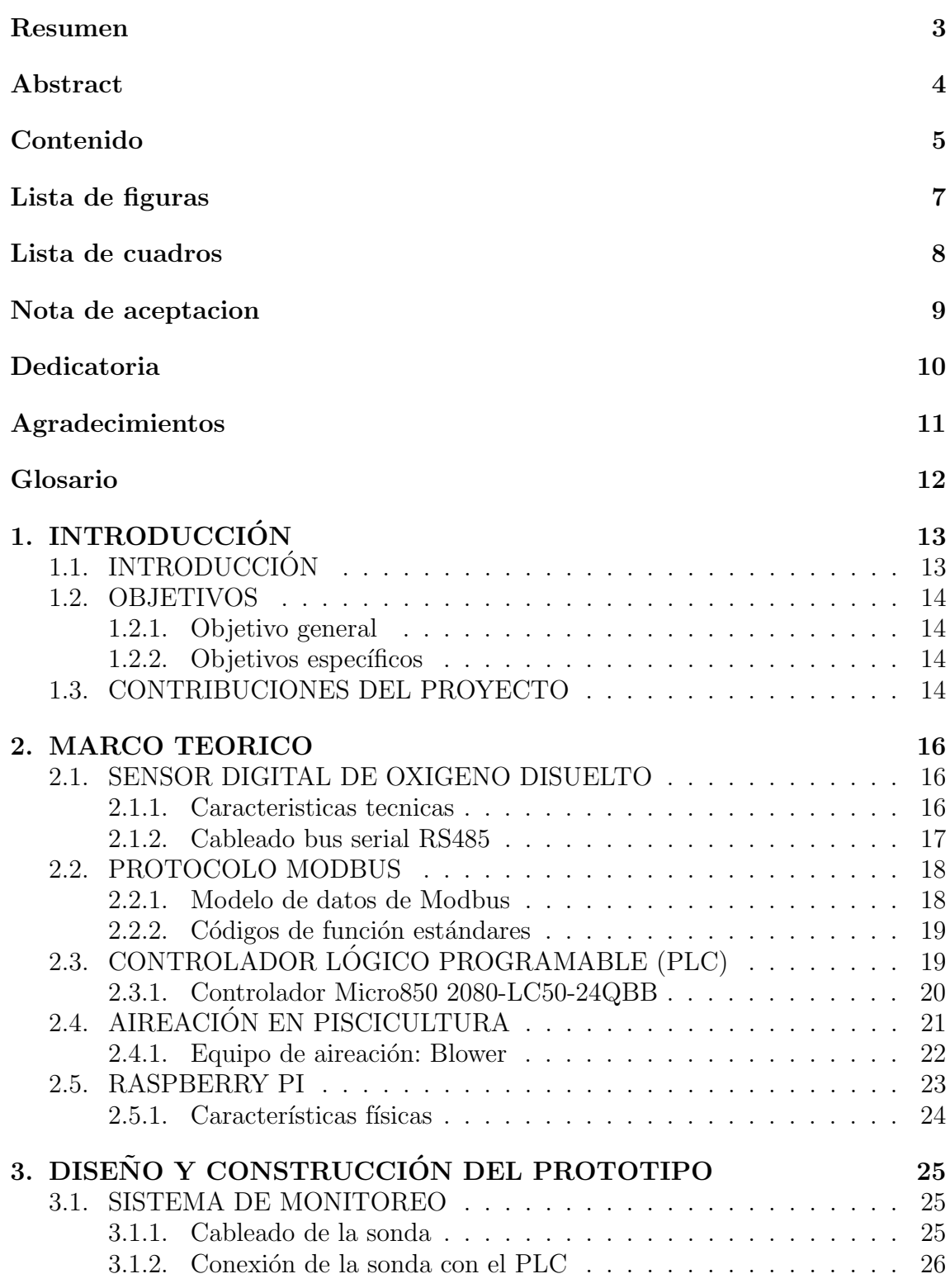

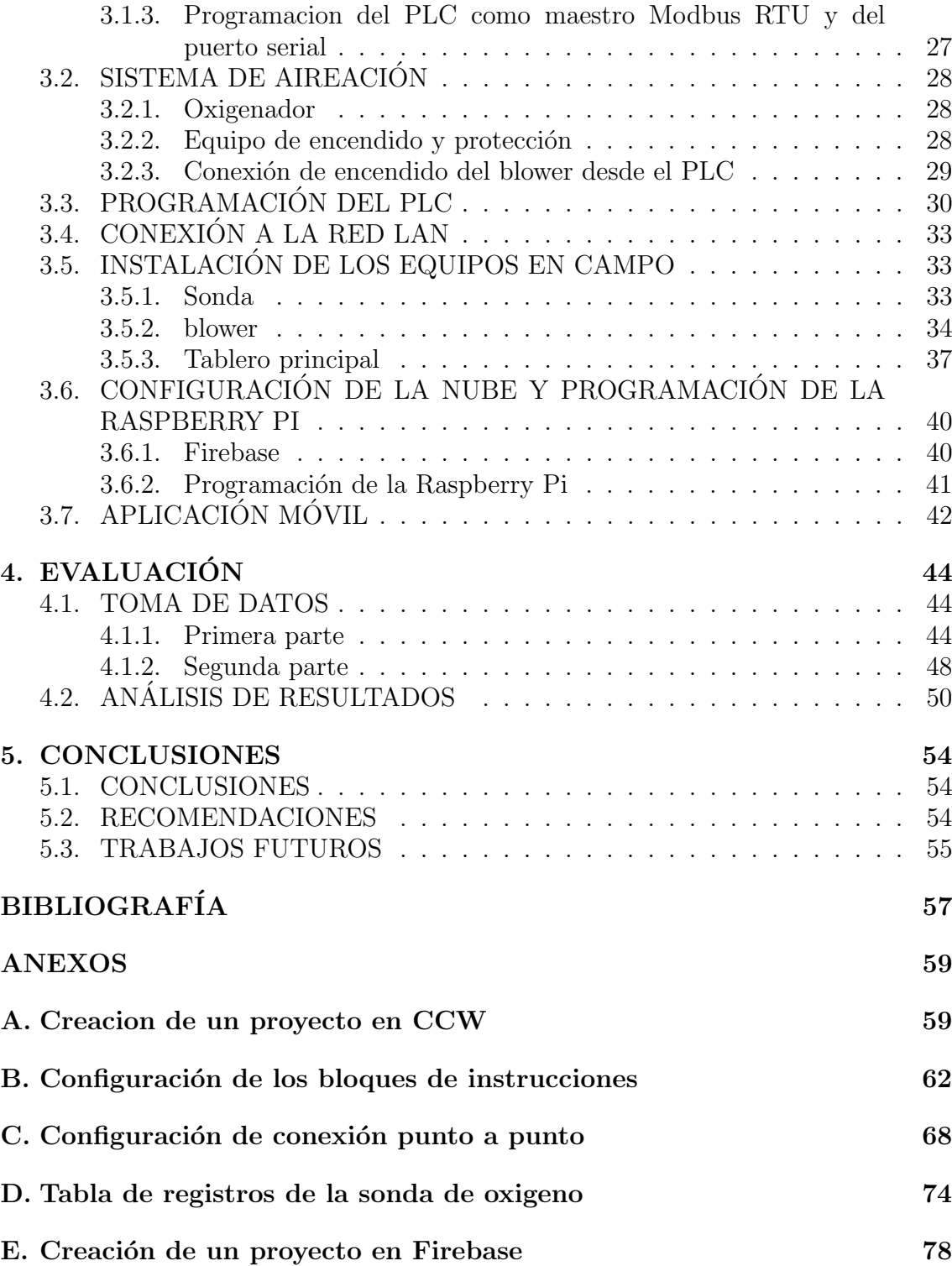

# LISTA DE FIGURAS

<span id="page-6-0"></span>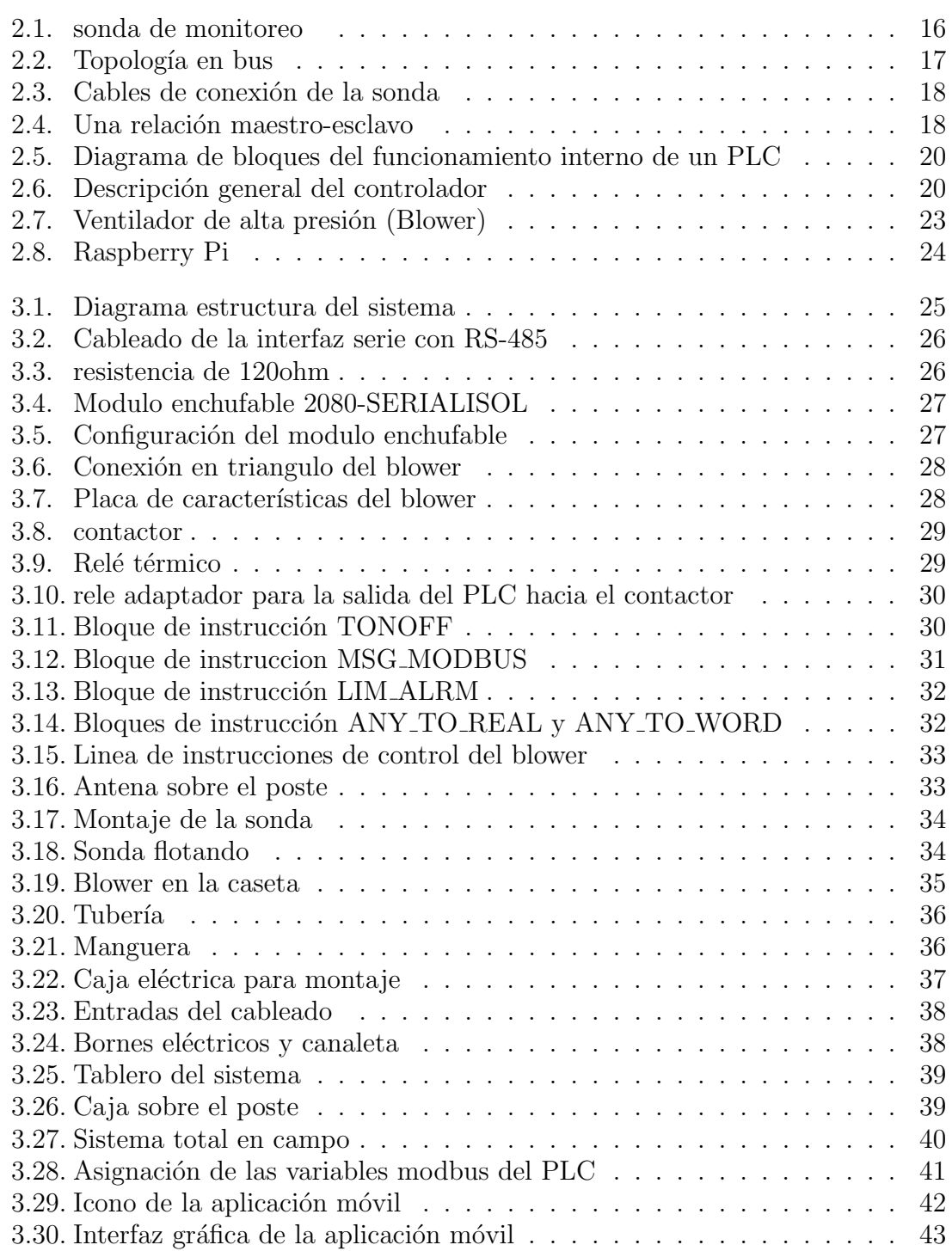

# LISTA DE CUADROS

# Pag.

<span id="page-7-0"></span>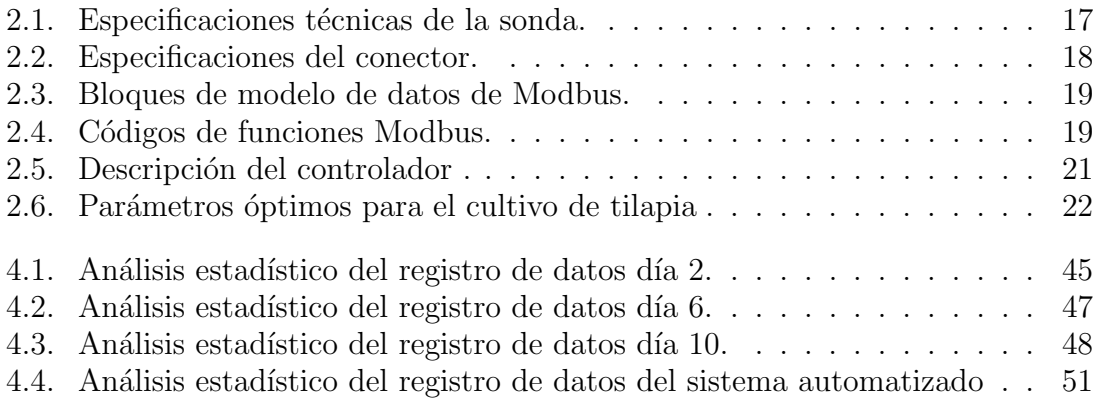

<span id="page-8-0"></span>Nota de aceptación:  $\qquad \qquad$ .

Firma del jurado .

Firma del jurado .

Neiva, 15 de febrero de 2018

## DEDICATORIA

<span id="page-9-0"></span>Dedico este trabajo a mi papá quien a sido mi apoyo durante toda la vida y me a dado todo para que yo pueda llegar a donde he llegado, ademas de que su fé en mi permitió que este proyecto se hiciera realidad.

Dedicatoria a mi mamá por su eterno amor y paciencia, por estar siempre ahí para mi sin importar los golpes de la vida.

Por ultimo dedicar este proyecto al esfuerzo y aporte de todas las personas que estuvieron en el desarrollo de este proyecto, que la disciplina y constancia con la que se realizo este proyecto nos rijan el camino de la vida.

## AGRADECIMIENTOS

<span id="page-10-0"></span>Primero dar gracias a Dios ya que su palabra nos guía y nos conduce a lograr nuestras metas siendo hombres de bien para la sociedad. En segundo lugar agradecer a la institución por brindarme la oportunidad de pertenecer a esta excelente casa de estudios donde pude conocer personas invaluables y aprender el valor de la disciplina, el esfuerzo y la dedicación como pilares del éxito.

Infinitas gracias a mi familia y especialmente a mis padres de quienes siempre obtuve apoyo incondicional.

Agradecimiento especial a Mayda Otalora, futura Ing ambiental, quien a sido una compañera de vida incondicional para mi durante muchos años.

Agradezco a mi director de proyecto, Ing. Diego Sendoya por su ayuda y guía en momentos oportunos.

Agradecimiento al Sr. Alfonso Maldonado por permitirme realizar el proyecto en su finca y estar abierto a cualquier ayuda que yo hubiera necesitado. Agradezco a los profesores del programa por todos lo conocimientos adquiridos durante el transcurso de la carrera.

Finalmente agradecer a todos mis compañeros y amigos de clase, especialmente a Jaime bermeo, quien con su apoyo y ayuda me impulso a la terminación del proyecto.

# GLOSARIO

<span id="page-11-0"></span>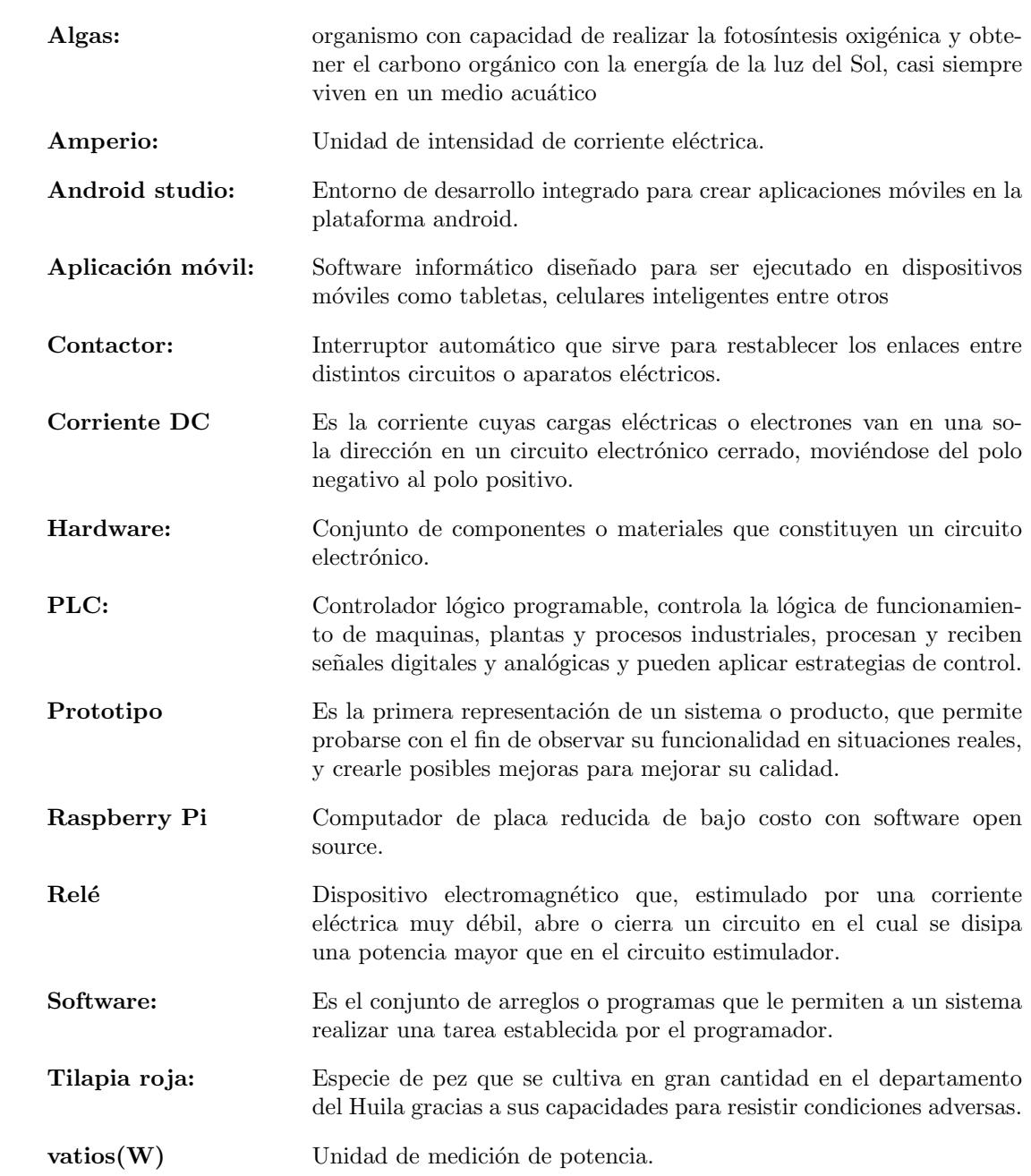

# 1. INTRODUCCIÓN

## <span id="page-12-1"></span><span id="page-12-0"></span>1.1. INTRODUCCIÓN

La agenda interna del Huila para la productividad y la competitividad acoge la piscicultura como uno de sus pilares para la apuesta productiva del departamento buscando posicionar al Huila como primer productor nacional de productos derivados de la acuicultura, para tal propósito se busca aumentar la capacidad de producción en jaulas y aumentar los espejos de agua en tierras no aptas para agricultura para producción en estangues  $[9]$ . El Huila aporta el 51 % de la producción piscícola del país, de este porcentaje, el  $95.5\%$  corresponde a tilapia roja y negra. Para el año 2004 la producción de tilapia en el Huila fue de 8426 toneladas [\[10\]](#page-56-2), mientras para el año 2014 fue de 41520 toneladas, lo que indica que en 10 años la producción de tilapia en el departamento ha tenido un crecimiento de casi 500 % [\[3\]](#page-56-3)

La producción de tilapia es unas de las actividades económicas más importantes del departamento, su crianza demanda condiciones óptimas para una producción rentable. Cuando el proyecto se realiza en lagos artificiales en tierra la calidad del agua se convierte en el mayor reto para el productor, primordial mente el oxígeno disuelto en el agua, el rango óptimo está por encima de los  $4mg/l$ , niveles entre 3-4mg/l provocan lentitud en el crecimiento y niveles por debajo de 3mg/l son letales  $|5|$ 

Las principales causas de los cambios drásticos en este parámetro son el estado del tiempo y el plancton; durante el día, estos microorganismos generan oxigeno por medio de la fotos´ıntesis, pero en d´ıas nublados y en las noches, este proceso se detiene y los plancton se consumen el oxígeno por respiración  $[8]$ , esto genera disminuciones severas del oxígeno en el agua. Debido a que los cambios de clima son impredecibles y a que el plancton no se debe eliminar porque es muy importante para mantener óptimos otros parámetros del agua, se hace esencial tener un sistema que monitoree las variaciones en el nivel de oxígeno y tome decisiones autónomamente, active los sistemas de oxigenación a tiempo sin necesidad de intervención humana, evitando descuidos humanos y malgasto de energía por utilización de los aireadores en momentos innecesarios, pero que permita al productor estar informado en todo momento y en cualquier lugar del estado actual del lago.

Sistemas semejantes se han realizado a nivel regional, nacional e internacional; en China, país con la mayor producción piscícola del mundo, estudiantes del programa de electrónica e instrumentación de la universidad de ciencia y tecnología de Tianjin $[15]$ , en el año 2012 crearon un sistema de monitoreo y control de la calidad del agua para acuicultura basado en redes de sensores inalámbricos en estaciones remotas que trasmiten por medio de comunicación inalámbrica ZigBee a una estación base que procesa y presenta la información utilizando LabView, toda la información es enviada en mensajes vía GSM al usuario. En Colombia; estudiantes del grupo de investigación en desarrollos tecnológicos GIDET, del programa de inge-niería electrónica de la universidad tecnológica de Pereira<sup>[\[13\]](#page-56-6)</sup>, en el año 2013 crearon un sistema de instrumentación para la medición de la temperatura, pH, y oxígeno disuelto para piscicultura en estanque artificial, el sistema procesa la información obtenida por los sensores y la presenta por medio de una aplicación desarrollada en  $C_{++}$  builder al operario. En el Huila; estudiantes del programa de ingeniería electrónica de la Universidad Surcolombiana $[6]$ , en el año 2015 desarrollan un prototipo electrónico para monitoreo de parámetros físico-químicos en cultivo de tilapia a través de aplicación móvil, el sistema mide temperatura y oxígeno disuelto y envía los datos mediante comunicación bluetooth a la aplicación para la supervisión del operario.

### <span id="page-13-0"></span>1.2. OBJETIVOS

#### <span id="page-13-1"></span>1.2.1. Objetivo general

Diseñar e implementar un prototipo automatizado con PLC para monitoreo de niveles de oxígeno y control de los sistemas de aireación en lagos de tierra para el cultivo intensivo de tilapia.

### <span id="page-13-2"></span>1.2.2. Objetivos específicos

- a) Desarrollar un sistema de monitoreo con sensores industriales de oxígeno disuelto en el lago con protocolo Modbus RTU, que trabaje de manera continua durante las 24 horas del día.
- b) Controlar de manera automatizada mediante sistemas de aireación comercial el nivel de oxígeno disuelto en el agua, en los rangos óptimos para el crecimiento de la tilapia.
- c) Desarrollar una aplicación móvil que permita al usuario mantener informado del estado del sistema, además de permitirle un control manual en caso de que así lo desee o requiera.

# <span id="page-13-3"></span>1.3. CONTRIBUCIONES DEL PROYECTO

Las contribuciones del proyecto son las siguientes:

- Se utilizan sondas resistentes para el trabajo de monitoreo que demandan bajo mantenimiento y solo una calibración cada 60 días, con un periodo de vida ´util de hasta 2 a˜nos, adem´as de que vienen integradas con el protocolo de comunicaci´on modbus RTU mediante el puerto serie RS485 que permite la comunicación de múltiples sondas por un mismo par de hilos.
- Se incorpora un equipo PLC de la marca allen-bradley<sup>[1](#page-13-4)</sup> que está dispuesto para trabajo en condiciones difíciles y que permite mantener lectura de múltiples variables de entrada y tener control de múltiples variables de salida, lo que se traduce en un equipo capaz de mantener de muchos lagos de producción.
- $\blacksquare$  Se automatiza el manejo de los equipos de aireación.

<span id="page-13-4"></span> $\overline{1}$ nombre de marca de una línea de equipos de automatización fabricados por Rockwell Automation

- $\blacksquare$ Integración de la plataforma embebida de bajo costo Raspberry pi para el envió de datos entre el PLC y la nube, adaptando el sistema a la filosofía IoT.
- Supervisión remota desde la app<sup>[2](#page-14-0)</sup> de los estados de los lagos en tiempo real y desde cualquier dispositivo móvil android con acceso a Internet.

<span id="page-14-0"></span> $2$ aplicación informática diseñada para teléfonos móviles inteligentes.

## 2. MARCO TEORICO

### <span id="page-15-1"></span><span id="page-15-0"></span>2.1. SENSOR DIGITAL DE OXIGENO DISUELTO

#### <span id="page-15-2"></span>2.1.1. Caracteristicas tecnicas

La sonda BH-485-DO de la marca *Boqu Instrument* posee internamente un electrodo de detección de oxigeno tipo batería, un electrodo DS18B20 para la compensación de temperatura automática y el sistema para la conversión de señal digital. Tiene una respuesta rápida, bajo costo de mantenimiento, apta para la medición en línea en tiempo real. La sonda adopta el protocolo Modbus RTU (RS485) estándar, la fuente de alimentación necesaria es de 24VDC, con el modo de cuatro hilos del puerto serial resulta muy conveniente para las redes de sensores ya que se puede realizar una topología de red tipo bus.

<span id="page-15-3"></span>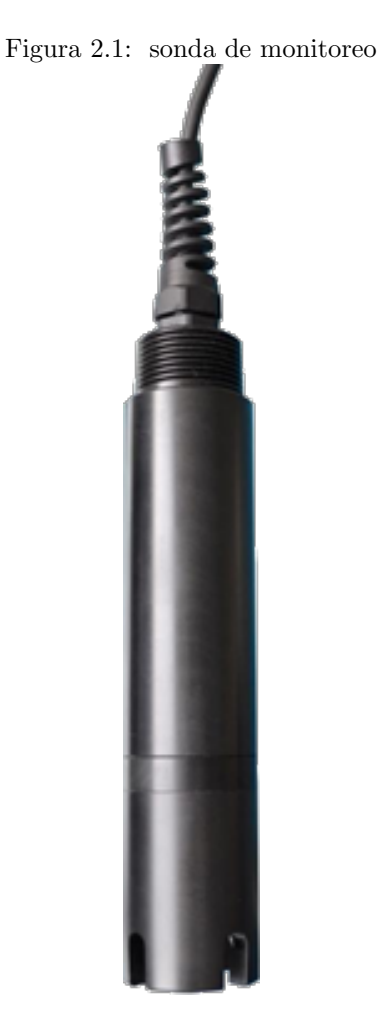

| Cuadro 2.1: Especincaciones tecnicas de la sonda. |                                                            |  |  |  |
|---------------------------------------------------|------------------------------------------------------------|--|--|--|
| Modelo                                            | <b>BH-485-DO</b>                                           |  |  |  |
| Parámetros medidos                                | Oxigeno disuelto, temperatura                              |  |  |  |
| Rango de medida                                   | Oxigeno disuelto: $(0 \sim 20.0)$ mg/L <sup>1</sup>        |  |  |  |
|                                                   | Temperatura: $(0 \sim 127.0)$ °C                           |  |  |  |
| Rango de error                                    | Oxigeno disuelto: $\pm$ 0.30 mg/L                          |  |  |  |
|                                                   | Temperatura: $\pm$ 0.5°C                                   |  |  |  |
| Tiempo de respuesta                               | menor de 60 segundos                                       |  |  |  |
| Resolución                                        | Oxigeno disuelto: $0.01$ ppm <sup>2</sup>                  |  |  |  |
|                                                   | Temperatura: $0.1^{\circ}$ C                               |  |  |  |
| Fuente de alimentación                            | 24VDC                                                      |  |  |  |
| Consumo de potencia                               | 1W                                                         |  |  |  |
| Modo de comunicación                              | Puerto serial RS485(modbus RTU)                            |  |  |  |
| longitud del cable                                | La longitud del cable depende de los requisitos de usuario |  |  |  |
| Instalación                                       | Tipo de hundimiento, tubería, tipo de circulación, etc.    |  |  |  |
| Tamaño global                                     | $230 \text{mm} \times \varphi 30 \text{mm}$                |  |  |  |
| Material de la carcasa                            | ABS                                                        |  |  |  |

<span id="page-16-2"></span>Cuadro 2.1: Especificaciones técnicas de la sonda.

#### <span id="page-16-0"></span>2.1.2. Cableado bus serial RS485

La especificación RS-485 (oficialmente llamada TIA / EIA-485-A), es un estándar de comunicaciones en bus de la capa física del Modelo OSI<sup>[3](#page-16-3)</sup>. Con capacidad para transmitir a altas velocidades sobre largas distancias (10 Mbit/s hasta 12 metros y 100 kbit/s en 1200 metros).

<span id="page-16-1"></span>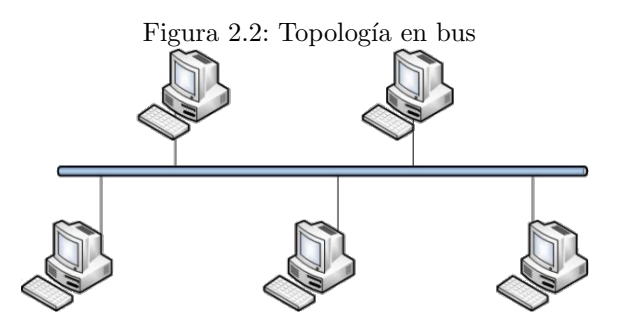

El estándar RS-485 define un bus para la transmisión serie multipunto, donde, en un instante, puede haber un equipo transmitiendo y varios recibiendo. La comunicación es semiduplex, de forma un equipo puede enviar y recibir, pero no a la vez. El cableado básico consiste en un par de hilos de cobre trenzados sobre el que se transmite una señal diferencial para enviar los bits de datos, que es bastante inmune a las interferencias y admite largas distancias, los bits se transmiten mediante una trama asíncrona.  $[4]$ 

 $\rm{1}\,mg/L$ : miligramos por litro

 $^{2}$ ppm y mg/L son unidades equivalentes

<span id="page-16-3"></span><sup>3</sup>Modelo de referencia para los protocolos de arquitectura de la red en capas

| Etiqueta | Instrucciones de cableado                                        |  |
|----------|------------------------------------------------------------------|--|
| $+$      | Conector del polo positivo de la fuente de alimentación de 24VDC |  |
|          | Conector del polo negativo de la fuente de alimentación          |  |
|          | $RS485+$ (o A)                                                   |  |
|          | $RS485-$ (o B)                                                   |  |

<span id="page-17-4"></span>Cuadro 2.2: Especificaciones del conector.

<span id="page-17-2"></span>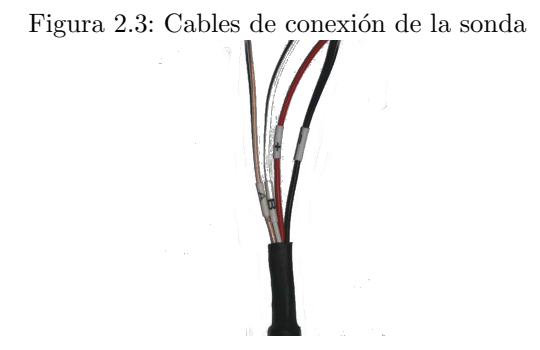

## <span id="page-17-0"></span>2.2. PROTOCOLO MODBUS

Modbus es un protocolo industrial que fue desarrollado en 1979 para hacer posible la comunicación entre dispositivos de automatización. Originalmente implementado como un protocolo al nivel de la aplicación con la finalidad de transferir datos por una capa serial.

<span id="page-17-3"></span>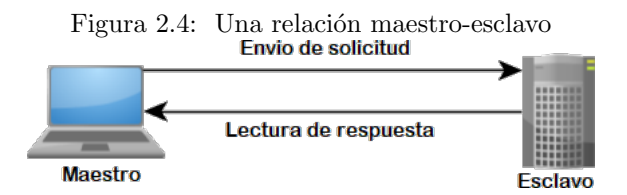

Modbus es un protocolo de solicitud-respuesta implementado usando una relación maestro-esclavo. En una relación maestro-esclavo, la comunicación siempre se produce en pares, un dispositivo debe iniciar una solicitud y luego esperar una respuesta y el dispositivo de inicio (el maestro) es responsable de iniciar cada interacción. El contenido de estas solicitudes y respuestas, y las capas de la red a través de las cuales se envían estos mensajes, son definidas por las diferentes capas del protocolo. $[12]$ 

#### <span id="page-17-1"></span>2.2.1. Modelo de datos de Modbus

Los datos disponibles por medio de Modbus son almacenados, en general, en uno de los cuatro bancos de datos o rangos de dirección: bobinas, entradas discretas, registros de retención y registros de entrada. Estos bancos de datos definen el tipo y los derechos de acceso de los datos contenidos. Los dispositivos esclavos tienen acceso directo a estos datos, los cuales son alojados localmente en los dispositivos.

Los datos disponibles por medio de Modbus generalmente son un subconjunto de la memoria principal del dispositivo. En contraste, los maestros Modbus deben solicitar el acceso a estos datos a través de diversos códigos de función.

| Bloque de      | Tipo de da-  | Acceso de       | de<br>Acceso  | Prefijo        |
|----------------|--------------|-----------------|---------------|----------------|
| memoria        | tos          | maestro         | esclavo       |                |
| <b>Bobinas</b> | Booleano     | Lectura / Es-   | Lectura / Es- | $\Omega$       |
|                |              | critura         | critura       |                |
| Entradas       | Booleano     | Solo lectura    | Lectura / Es- |                |
| discretas      |              |                 | critura       |                |
| Registro de    | Palabras sin | Lectura $/Es$ - | Lectura / Es- | $\overline{4}$ |
| retención      | signo        | critura         | critura       |                |
| Registros      | Palabras sin | Solo lectura    | Lectura / Es- | 3              |
| de entrada     | signo        |                 | critura       |                |

<span id="page-18-2"></span>Cuadro 2.3: Bloques de modelo de datos de Modbus.

#### <span id="page-18-0"></span>2.2.2. Códigos de función estándares

Las solicitudes que realizan los dispositivos maestro a los esclavos se realizan mediante códigos, cada uno representa una acción.

| Código | Descripción                    |
|--------|--------------------------------|
| 01     | Leer bobinas                   |
| 02     | Leer entradas discretas        |
| 03     | Leer múltiples registros       |
| 04     | Leer registros de entrada      |
| 05     | Escribir a bobina individual   |
| 06     | Escribir a registro individual |
| 07     | Leer Estado de Excepción       |
| 15     | Escribir a múltiples bobinas   |
| 16     | Escribir a múltiples registros |

<span id="page-18-3"></span>Cuadro 2.4: C´odigos de funciones Modbus.

Otros códigos de funciones pueden encontrasen en [\[11\]](#page-56-10).

## <span id="page-18-1"></span>2.3. CONTROLADOR LÓGICO PROGRAMABLE (PLC)

En la actualidad todos los sistemas recurren a los controladores, básicamente, el control se realiza mediante lectura y escritura de variables, estas van relacionadas con estados actuales de un proceso.

Con los avances actuales ya no es necesario recurrir a hardware específico para cada sistema, ahora con un microprocesador podemos tener un solo sistema realizando todas las tareas de control necesarias y adem´as con la versatilidad que permite reprogramar el microprocesador cada vez que el proceso lo requiera sin alterar las conexiones físicas.

Un controlador lógico programable (PLC, por sus siglas en ingles), es una forma especial de un microprocesador, el PLC monitorea constantemente sus periféricos

de entrada y de acuerdo a su programación genera la salida deseada. Los PLC son similares a las computadoras, pero mientras que los ordenadores están optimizados para tareas de c´alculo y procesamiento de datos, los PLC est´an optimizados para las tareas de control en un entorno industrial[\[14\]](#page-56-11).

<span id="page-19-1"></span>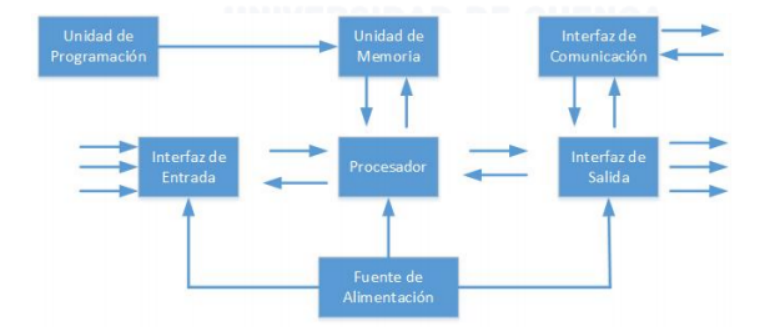

Figura 2.5: Diagrama de bloques del funcionamiento interno de un PLC

#### <span id="page-19-0"></span>2.3.1. Controlador Micro850 2080-LC50-24QBB

El controlador de 24 puntos Micro850 es un controlador expansible tipo ladrillo con entradas y salidas incorporadas. Puede admitir hasta tres módulos enchufables, hasta cuatro  $E/S$  de expansión Micro800 y cualquier fuente de alimentación eléctrica de salida de 24 VCC que cumpla con las especificaciones mínimas. $[2]$ 

<span id="page-19-2"></span>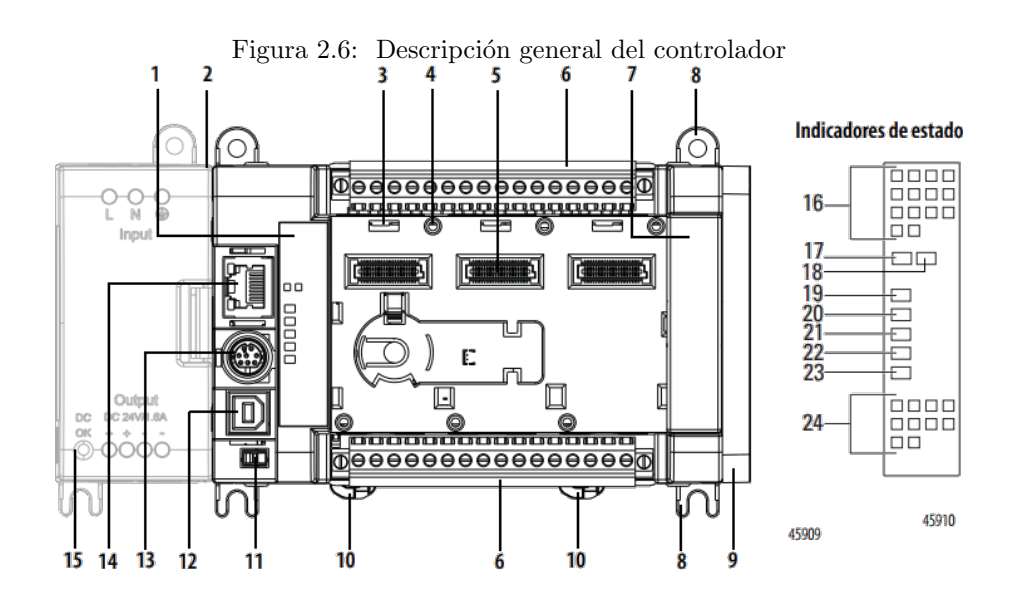

Para la programación se utiliza el software Connected Components Workbench (CCW) desarrollado por Rockwell Software para la programación de todos los equipos de la linea Micro800.

|                | $\circ$ and $\circ$ 2.0. Description acrossmentator. |    |                                         |  |  |  |
|----------------|------------------------------------------------------|----|-----------------------------------------|--|--|--|
|                | Descripción                                          |    | Descripción                             |  |  |  |
| $\mathbf{1}$   | Indicadores de estado                                | 13 | Puerto en serie combinado no aislado    |  |  |  |
|                |                                                      |    | RS232/RS485                             |  |  |  |
| $\overline{2}$ | Ranura de fuente de alimentación                     | 14 | Conector RJ-45 EtherNet (con indica-    |  |  |  |
|                | eléctrica opcional                                   |    | dores LED verde y amarillo incorpora-   |  |  |  |
|                |                                                      |    | $\cos$ )                                |  |  |  |
| 3              | Seguro enchufable                                    | 15 | Fuente de alimentación eléctrica opcio- |  |  |  |
|                |                                                      |    | nal                                     |  |  |  |
| $\overline{4}$ | Agujero para tornillo de modulo enchu-               | 16 | Estado de las entradas                  |  |  |  |
|                | fable                                                |    |                                         |  |  |  |
| 5              | Conector enchufable de alta velocidad                | 17 | Estado del modulo                       |  |  |  |
|                | $de 40$ pines                                        |    |                                         |  |  |  |
| 6              | Bloque de terminales E/S extraíble                   | 18 | Estado de la red                        |  |  |  |
| $\overline{7}$ | Cubierta del lado derecho                            | 19 | Estado de alimentación eléctrica        |  |  |  |
| 8              | Agujero para tornillo de montaje/pie de              | 20 | Estado de marcha                        |  |  |  |
|                | montaje                                              |    |                                         |  |  |  |
| 9              | Cubierta de ranura de E/S de expan-                  | 21 | Estado de fallo                         |  |  |  |
|                | sión                                                 |    |                                         |  |  |  |
| 10             | Seguro de montaje en riel DIN                        | 22 | Estado de forzado                       |  |  |  |
| 11             | Interruptor de modo                                  | 23 | Estado de comunicaciones en serie       |  |  |  |
| 12             | Puerto de USB de conector tipo B                     | 24 | Estado de salida                        |  |  |  |

<span id="page-20-1"></span>Cuadro 2.5: Descripción del controlador

## <span id="page-20-0"></span>2.4. AIREACIÓN EN PISCICULTURA

El oxígeno disuelto es uno de los factores más limitantes para poder obtener mayor biomasa en cultivos semi-intensivos e intensivos. A pesar de que en algunas ocasiones se cree que la aireación en acuicultura es un proceso complicado, en reali-dad es bastante sencillo: el oxígeno gaseoso del aire se transmite por difusión<sup>[4](#page-20-2)</sup>, desde zonas de alta concentración (presión) hacia zonas de menor concentración. Este proceso est´a sucediendo en todo momento, entre el aire y el agua, dentro del cuerpo de agua, y entre el agua y el suelo, la aireación mecánica únicamente lo acelera.

En el agua se tienen ingresos y gastos de oxígeno, los ingresos provienen de la difusión desde el aire, recambio de agua y fotosíntesis. Los gastos son difusión al aire (cuando existe saturación), respiración de algas, bacterias y peces. Estos últimos tienen un nivel m´ınimo de oxigeno bajo el cual se estresan o mueren, pero no necesariamente son los que gastan más oxígeno, se estima que en un sistema semiintensivo ellos consumen menos del  $20\%$  del oxígeno.

<span id="page-20-2"></span><sup>&</sup>lt;sup>4</sup>transporte pasivo que no necesita energía

<span id="page-21-1"></span>

| Características    | Requerimientos                 |
|--------------------|--------------------------------|
|                    | máxima: $34-36^{\circ}$ C      |
| Temperatura        | Óptima: $28-32$ <sup>o</sup> C |
|                    | Mínima: $14^{\circ}$ C         |
| Oxigeno            | Óptimo: 5ppm                   |
|                    | mínimo: 2ppm                   |
| Ph                 | Optimo: 6.5-7.5                |
| Dióxido de carbono | $50-100$ ppm                   |
| Dureza             | 100-170ppm                     |
| Turbidez           | Mínimo 4cm                     |
| Transparencia      | 45cm                           |
| $H-nh3$ (amonio)   | 0.3 <sub>ppm</sub>             |

Cuadro 2.6: Parámetros óptimos para el cultivo de tilapia<sup>[\[7\]](#page-56-13)</sup>

La oxigenación por medios naturales permite tener unos niveles óptimos mientras no se sobrecargue el lago, sin embargo si aumentamos la cantidad de animales, estos consumen m´as alimento y generan m´as desechos, que al descomponerse propician el aumento de la respiración de bacterias, y el aumento de la cantidad de algas y sus consecuente aumento del consumo de oxígeno, mayoritariamente en las noches. La producción de oxigeno se aumenta por la fotosíntesis en el día lo que lleva a sobresaturaciones elevadas de oxígeno, que tampoco es deseable, pero el punto realmente critico es el excesivo consumo nocturno, por lo tanto en necesario aumentar el ingreso de oxigeno por re-circulación, o aumentando la difusión, lo que se conoce como aireación.

Por lo tanto la principal función de la aireación es añadir oxígeno al agua, recordando que el mayor consumo es por agentes diferentes a los peces. Si los niveles de oxígeno son buenos, se previene la formación de amonio y sulfuros, además secundariamente se logra circulación del agua en diferentes niveles, lo que aumenta el equilibrio de oxigeno entre las aguas superficiales y las más profundas. Así por tanto, además de asegurar la supervivencia de los peces, también se logra una calidad de  $a$ gua óptima[\[1\]](#page-56-14).

#### <span id="page-21-0"></span>2.4.1. Equipo de aireación: Blower

El blower para piscicultura es un ventilador de alta presión que inyecta aire del ambiente dentro del agua, el burbujeo del aire aumenta la difusión del oxígeno logrando mejorar sus niveles. Mientras más pequeñas sea la burbuja inyectada, más eficiente es la difusión, para esto se usan piedras difusoras, mangueras porosas, tubos perforados, etc. Pero estos se taponan y se ensucian fácilmente, por lo que requieren de alto mantenimiento, por eso su uso se descarta en lagos de tierra. la potencia del equipo debe ser proporcional a la profundidad del estanque, ya que al soplar, la maquina debe tener la fuerza suficiente para superar la columna de agua, por esto estos deben funcionar siempre al 100 % de su potencial.

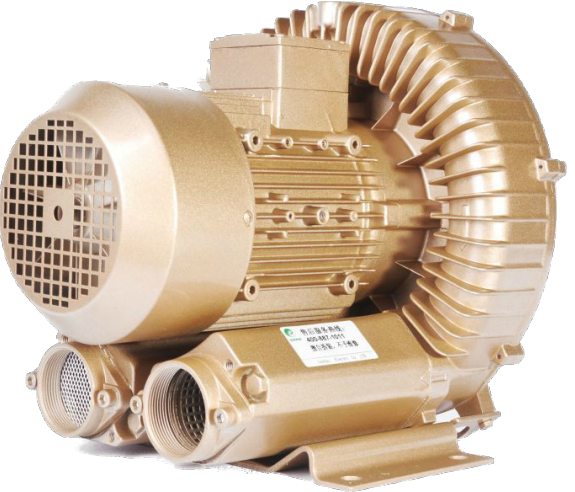

<span id="page-22-1"></span>Figura 2.7: Ventilador de alta presión (Blower)

### <span id="page-22-0"></span>2.5. RASPBERRY PI

Es un dispositivo de hardware, empleado en aplicaciones de desarrollo tanto de software como de hardware. Capaz de recibir, procesar y transmitir datos. Cuenta con periféricos para conectarse a dispositivos externos. Una de sus características mas importantes, es la conexión a monitores o pantallas mediante su conexión HD-MI, ademas de su conexión USB, que le permite la conexión de teclado, ratón y otros dispositivos.

A pesar de su tama˜no reducido es capaz de procesar gran cantidad de datos. En algunos casos se lo compara con una computadora básica de escritorio. Su sistema operativo por defecto, permite la creación de aplicaciones en Scratch como en Python. Es uno de los dispositivos más utilizados en los últimos años debido a su gran prestación en múltiples proyectos.

<span id="page-23-1"></span>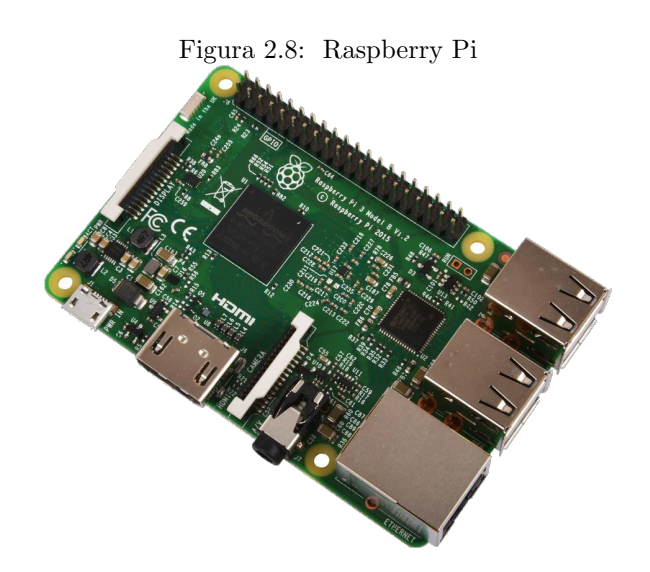

### <span id="page-23-0"></span>2.5.1. Características físicas

El análisis se basa en el modelo B de tercera generación.

- Posee un chip integrado Broadcom BCM2387, que contiene un procesador Quad-Core ARM Cortex-A53 con una frecuencia de funcionamiento de 1.2GHz.
- Tarjeta de red 802.11 bgn LAN inalámbrica y bluetooth 4.1
- 1 GB de RAM para que pueda ejecutar aplicaciones más grandes y potentes
- CPU de 64 bits
- 4 puertos USB
- Puerto GPIO 40pin ampliado para mejorar sus proyectos de "mundo real"
- $\blacksquare$  Salida estéreo de 4 polos y puerto de vídeo compuesto
- Base de conexión Ethernet  $10/100$  BaseT para conectar rápidamente la Raspberry Pi a Internet
- Puerto de cámara CSI para conectar la cámara Raspberry Pi
- Puerto de pantalla DSI para conectar la pantalla táctil Raspberry Pi
- Puerto Micro SD para cargar su sistema operativo y almacenar datos
- $\blacksquare$  Fuente de alimentación micro USB

# <span id="page-24-0"></span>3. DISEÑO Y CONSTRUCCIÓN DEL PROTOTIPO

El sistema se estructura de la siguiente manera: el equipo oxigenador y el sensor son controlados por el PLC, este se enlaza a Internet a través de la Raspberry Pi y la información es transmitida por la nube de  $Google<sup>1</sup>$  $Google<sup>1</sup>$  $Google<sup>1</sup>$  "firebase" hacia la aplicación del dispositivo móvil del usuario. Recién construido el sistema se instalaron 2 sondas de monitoreo para hacer mediciones en 2 puntos diferentes del lago y analizar las variaciones de la concentración de oxigeno disuelto en diferentes partes del mismo lago, luego de obtener los datos, se siguió con una sola sonda.

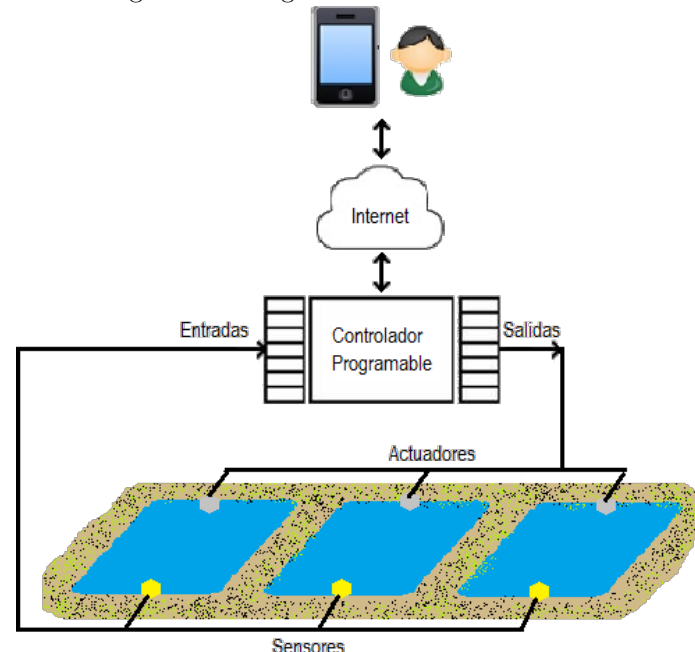

<span id="page-24-3"></span>Figura 3.1: Diagrama estructura del sistema

#### <span id="page-24-1"></span>3.1. SISTEMA DE MONITOREO

#### <span id="page-24-2"></span>3.1.1. Cableado de la sonda

La instalación de la sonda de monitoreo no requiere ninguna configuración previa ya que el fabricante la entrega calibrada y lista para su funcionamiento. Para la conexión se utilizó dos cables telefónicos de par trenzado para exteriores, por su alta resistividad a la intemperie. Un par para la alimentación 24VDC y otro para la conexión A y B del puerto RS485 del sensor.

<span id="page-24-4"></span><sup>1</sup>Empresa estadounidense especializada en productos y servicios relacionados con Internet, software, dispositivos electrónicos y otras tecnologías

<span id="page-25-1"></span>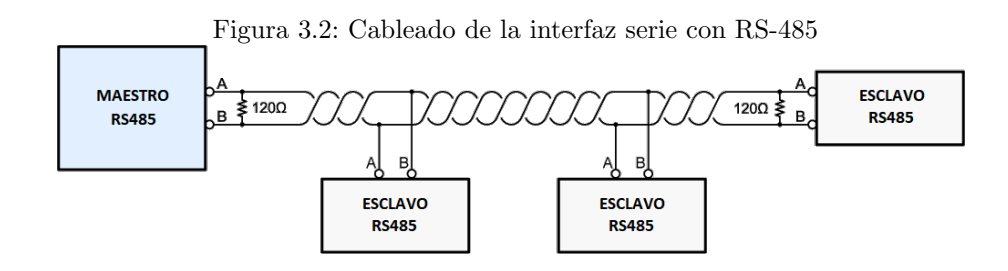

En la linea de comunicación se conecta un resistor de 120ohm como apantallamiento para evitar rebotes de señal y mejorar el blindaje de la red contra el ruido.

<span id="page-25-2"></span>Figura 3.3: resistencia de 120ohm

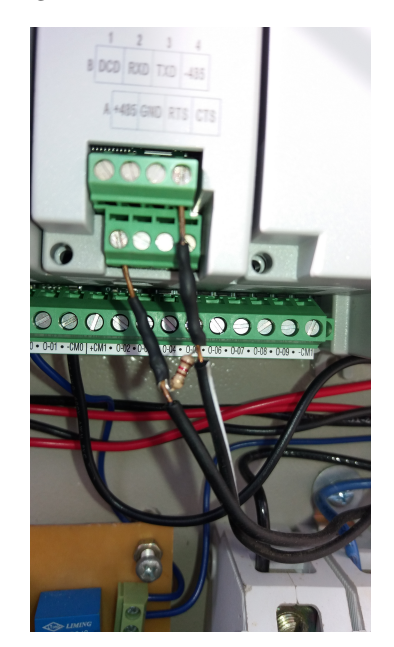

### <span id="page-25-0"></span>3.1.2. Conexión de la sonda con el PLC

Para la conexión a la red bus, se le añadió al PLC un modulo enchufable puerto serie aislado RS232/485 Micro800 (2080-SERIALISOL).

Figura 3.4: Modulo enchufable 2080-SERIALISOL

<span id="page-26-1"></span>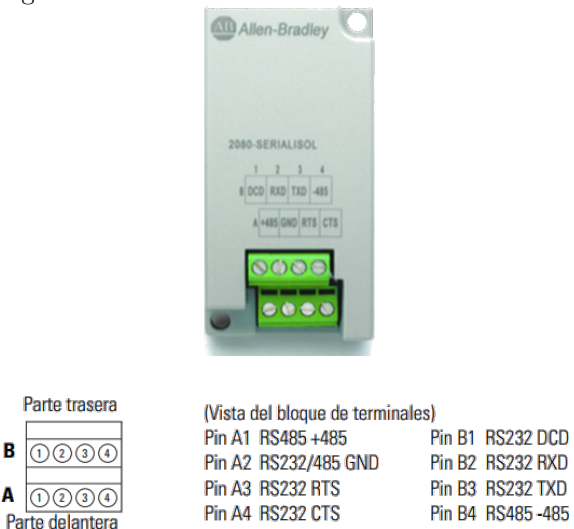

 $\overline{B}$ 

A

Este se conecta en uno de los puertos del PLC (Puerto 6) y luego se configuran los parámetros para la comunicación.

#### <span id="page-26-0"></span>3.1.3. Programacion del PLC como maestro Modbus RTU y del puerto serial

Luego de la creación del proyecto(Apendice [A\)](#page-58-0), primero configuramos el modulo serial, este debe funcionar como maestro Modbus RTU por medio del puerto RS485 y la velocidad de transmisión establecida para toda la red bus de 9600 baudios<sup>[2](#page-26-3)</sup>, los demás parámetros son definidos por defecto en el programa.

<span id="page-26-2"></span>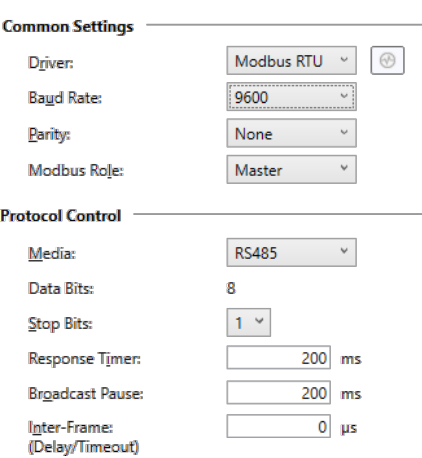

Figura 3.5: Configuración del modulo enchufable<br>
2080-SERIALISOL - Configuration

Luego de configurado el modulo, en el diagrama ladder añadimos un bloque de instrucción MSG\_MODBUS y se realiza la configuración para lectura controlada de los registros de la sonda.

<span id="page-26-3"></span><sup>&</sup>lt;sup>2</sup> unidad de medida utilizada en telecomunicaciones, que representa el número de símbolos por segundo en un medio de transmisión digital

## <span id="page-27-0"></span>3.2. SISTEMA DE AIREACIÓN

### <span id="page-27-1"></span>3.2.1. Oxigenador

El Oxigenador es un ventilador de alta presión o blower, este trabaja con un motor trifasico que puede trabajar a 440VAC o a 220VAC dependiendo de la conexión que se realice entre las bornas de los tres devanados. Como la red presente en el sitio de trabajo es de 220V trifasica se realiza una conexión triangulo.

<span id="page-27-3"></span>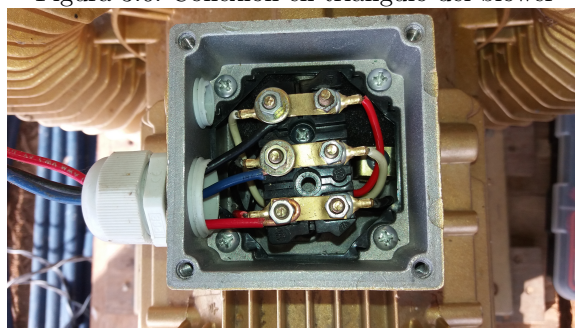

Figura 3.6: Conexión en triangulo del blower

### <span id="page-27-2"></span>3.2.2. Equipo de encendido y protección

<span id="page-27-4"></span>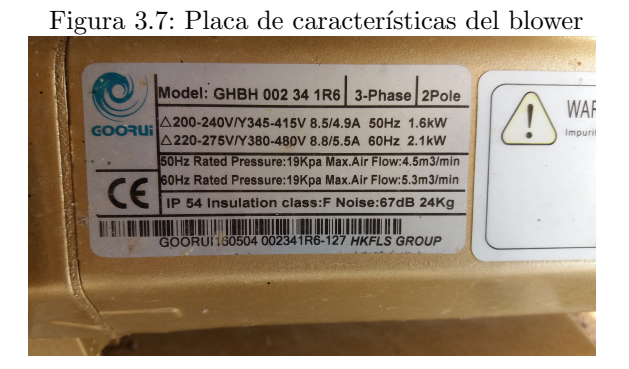

Para realizar el encendido del blower se utiliza un contactor.[3](#page-27-5) Se usa uno de 12 amperios, capacidad suficiente para la corriente que circulara por el motor de acuerdo a la placa de características del blower.

<span id="page-27-5"></span><sup>&</sup>lt;sup>3</sup>Interruptor automático que sirve para establecer o interrumpir el paso de corriente entre distintos circuitos o aparatos eléctricos.

<span id="page-28-1"></span>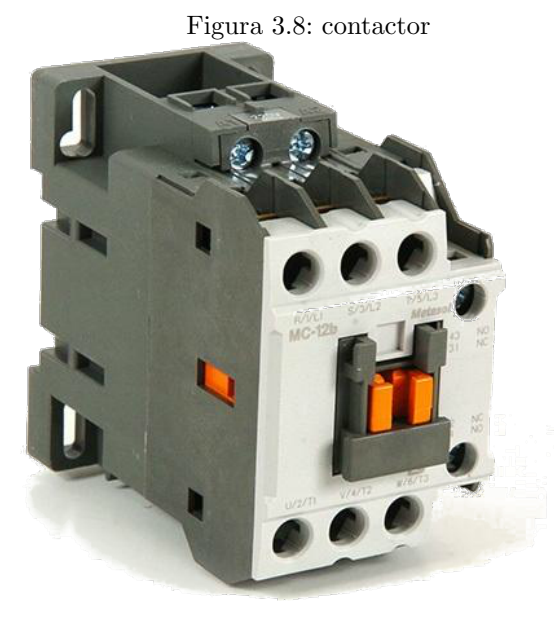

Adicionalmente se conecta un relé térmico con rango de 7A a 10A para protección del motor contra sobrecargas.

<span id="page-28-2"></span>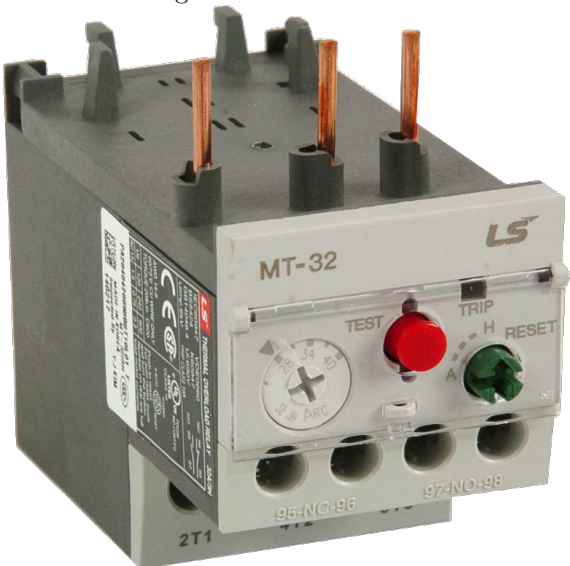

Figura 3.9: Relé térmico

#### <span id="page-28-0"></span>3.2.3. Conexión de encendido del blower desde el PLC

Como se describió anteriormente el encendido del blower se realiza con un contactor, este es un rele de potencia que se activa con 120VAC, ahora la tarea de encendido y apagado la realizara el PLC por medio de sus salidas digitales que son de 24 VDC, entonces para poder adaptar estas salidas con el contactor se realizó un acople con un relé LR4100-24VDC-1C del cual la bobina se conecta a la salida digital del PLC y la conexión normalmente abierta se conecta de la fuente de 120VAC

para controlar el paso de corriente al contactor.

<span id="page-29-1"></span>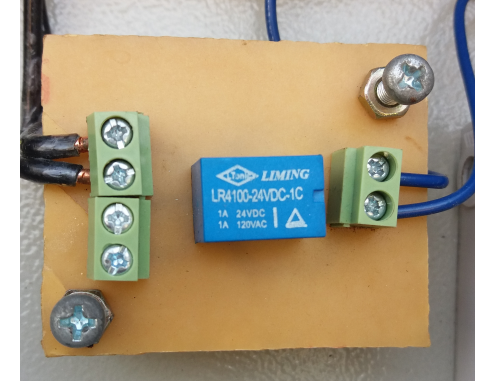

Figura 3.10: rele adaptador para la salida del PLC hacia el contactor

## <span id="page-29-0"></span>3.3. PROGRAMACIÓN DEL PLC

Con el proyecto ya creado y el modulo enchufado ya configurado se procedió a realizar la programación del PLC(Apendice [B\)](#page-61-0), la tarea que debe realizar es llamar uno a uno los esclavos modbus que son las sondas y solicitar que envíen la informa-ción de los Holding register. Como la transmisión es half-duplex<sup>[4](#page-29-3)</sup> entonces primero en una linea colocamos un bloque de instrucción TONOFF, y se configura para que su salida active 2 segundos y desactive 2 segundos la variable control, para hacer que esto sea cíclico agregamos un contacto normalmente cerrado en la entrada IN del bloque y lo controlamos con la variable de salida Q del mismo bloque, con esto logramos un semáforo.

<span id="page-29-2"></span>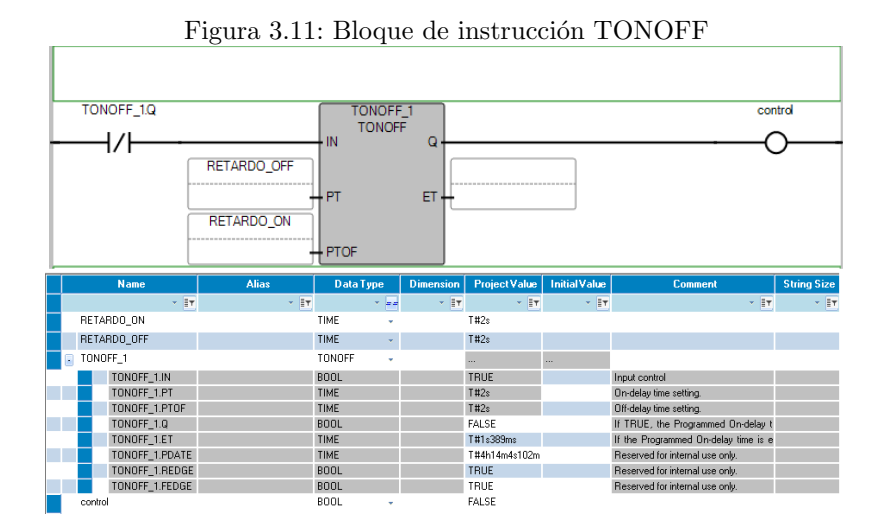

Luego en dos lineas siguientes colocamos un bloque MSG MODBUS en cada una para hacer el llamado a cada sonda, en la entrada IN de uno de los bloques co-

<span id="page-29-3"></span> $\frac{4}{4}$  permite transmitir en ambas direcciones; sin embargo, la transmisión puede ocurrir solamente en una dirección a la vez. Tanto transmisor y receptor comparten una sola frecuencia.

locamos un contacto normalmente abierto y en el otro un contacto normalmente cerrado, ambos contactos sera manejados por la variable control, asi ya tenemos un llamado controlado a cada sensor, estos bloques haran lectura de los 10 primeros Holding registers (Apendice [D\)](#page-73-0).

<span id="page-30-0"></span>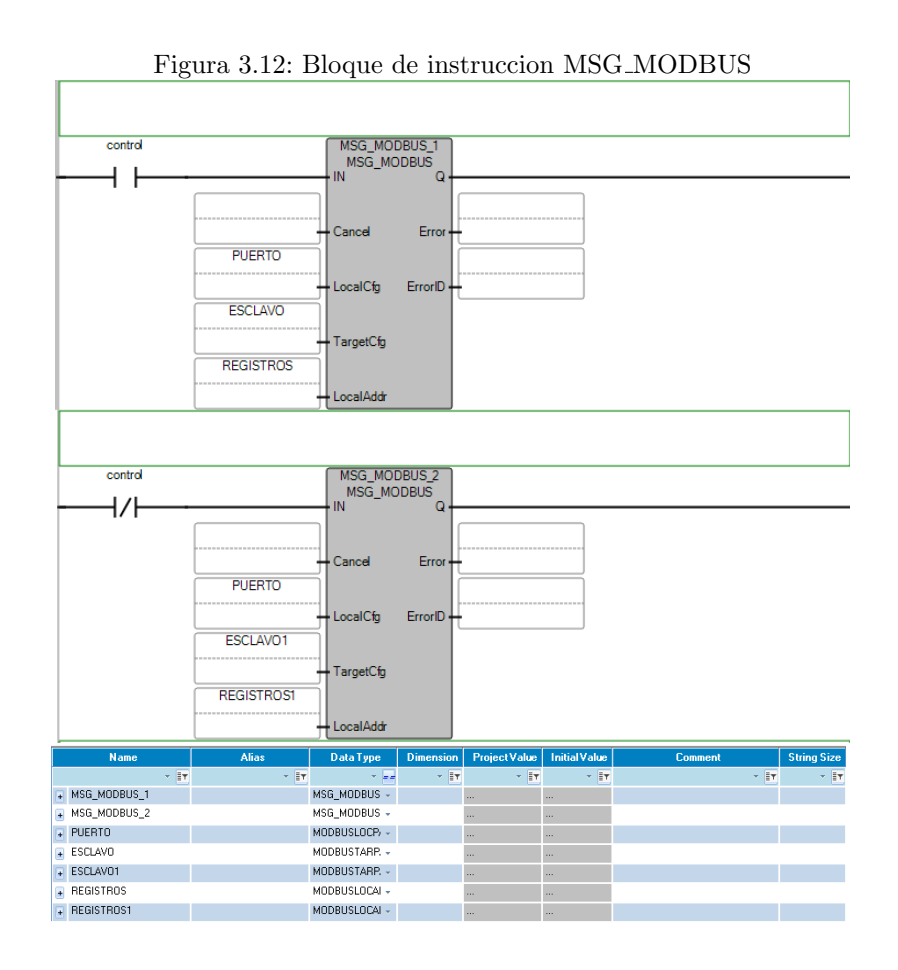

Para realizar el monitoreo de los estados altos y bajos de oxigeno se usa el bloque de instrucción LIM ALRM, con esta definimos el nivel máximo y mínimo que queremos mantener, las variables de entrada de este bloque son tipo Real, pero como el tipo de variable de la matriz de datos de los bloques MSG MODBUS es Word entonces debemos primero hacer una conversión, usando el bloque de instrucción ANY\_TO\_REAL, también agregamos dos bloques ANY\_TO\_WORD, estos se usan para individualizar de la matriz de registros los datos de oxigeno y temperatura que se usaran luego en la transmisión a la nube.

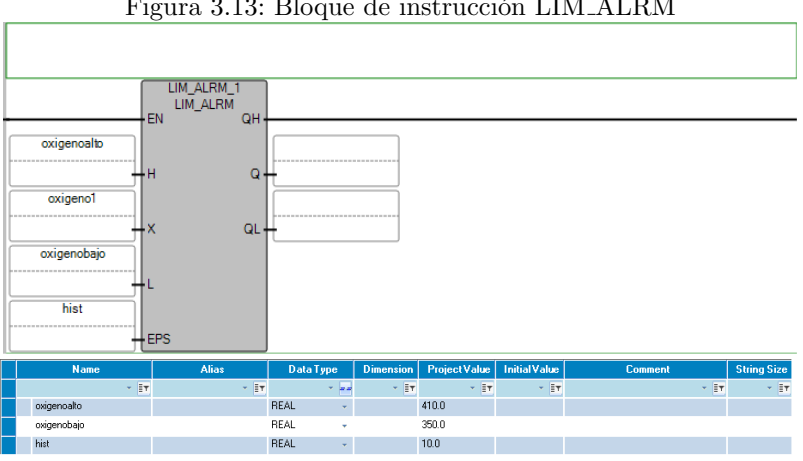

<span id="page-31-0"></span>Figura 3.13: Bloque de instrucción LIM\_ALRM

Figura 3.14: Bloques de instrucción ANY\_TO\_REAL y ANY\_TO\_WORD

<span id="page-31-1"></span>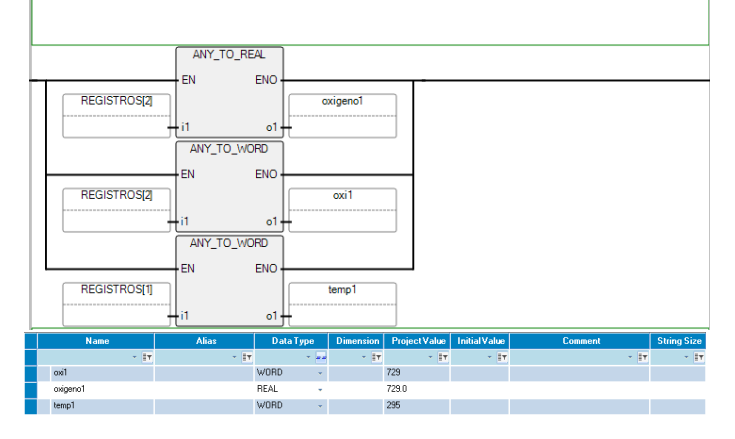

Luego de tener ya configurado el bloque LIM ALRM, con sus variables de salida QH y QL realizamos el control del blower, para esto, en una linea se coloca un contacto normalmente abierto y otro normalmente cerrado en serie, luego se coloca una bobina directa de salida; el contacto normalmente abierto es controlado por la variable QL y el normalmente cerrado es controlado por QH, la bobina controla la salida digital 00.

Ahora para que el blower mantenga encendido hasta que el oxigeno llegue al nivel alto, se coloca un contacto normalmente abierto paralelo al otro controlado por QL, este nuevo contacto sera manejado por la salida digital 00; de esta manera aseguramos que el blower se encienda cuando el oxigeno llega al rango mínimo permitido y mantenga encendido hasta lograr el nivel de oxigeno deseado.

Además añadimos dos contactos más, *inicio y apagar* para poder realizar control manual del blower, y paralelo a la salida 00 colocamos una variable estado, esta se usará mas adelante para la transmisión a la nube. La programación completa se encuentra en el CD de ayuda del libro en el archivo Project4.ccwsln

<span id="page-32-3"></span>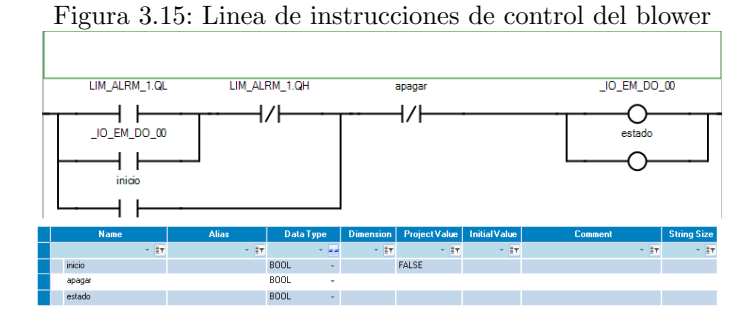

# <span id="page-32-0"></span>3.4. CONEXIÓN A LA RED LAN

El lago donde se desarrollo el prototipo se encuentra a 300 metros de distancia de la casa donde esta el módem para acceder a Internet, por tanto para lograr conectar el PLC a la red se utilizaron 2 antenas Ubiquiti NanoStation LOCO M2, con estas se configuró un enlace punto a punto (Apéndice [C\)](#page-67-0) desde un poste cerca a la casa hasta el poste donde se encuentra la caja.

<span id="page-32-4"></span>Figura 3.16: Antena sobre el poste

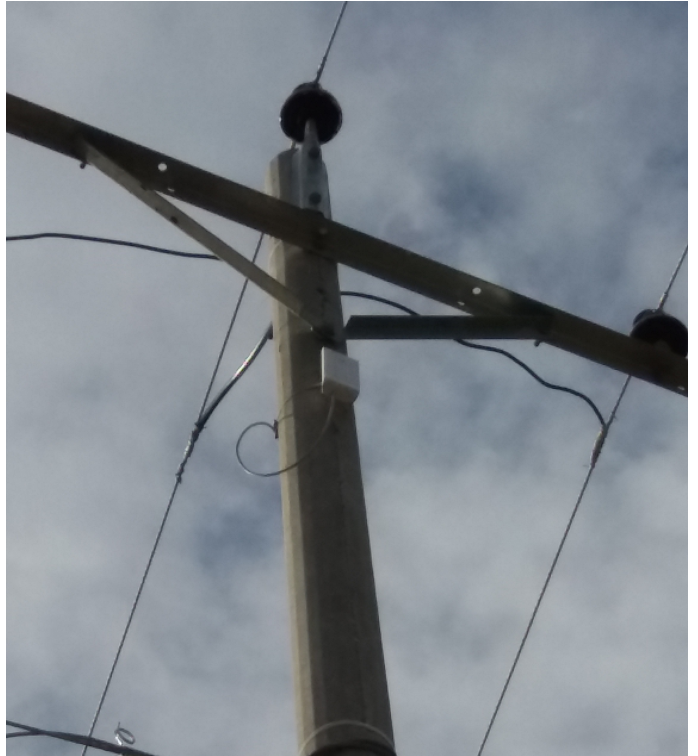

# <span id="page-32-1"></span>3.5. INSTALACIÓN DE LOS EQUIPOS EN CAMPO

### <span id="page-32-2"></span>3.5.1. Sonda

Primero que todo se construyó el soporte para la sonda que debe flotar dentro del lago y proteger el cable, para el flote se uso un aro de icopor de 26cm de diametro,

a este se le cruzó una varilla de rosca y se le introdujo un tubo pvc blanco con una unión hembra en su extremo mas largo en donde se enrosca la sonda, el cableado queda dentro del tubo y así permanece protegido.

<span id="page-33-1"></span>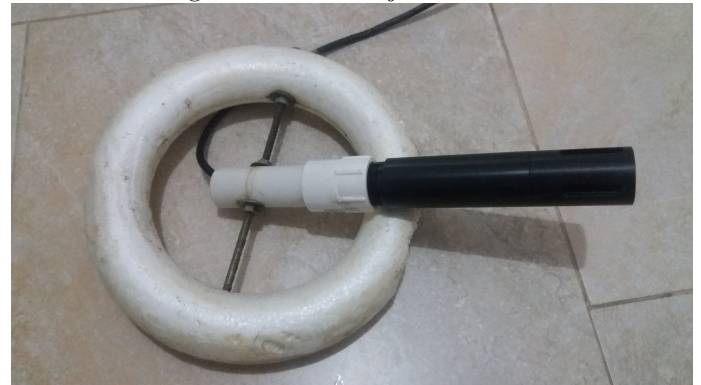

Figura 3.17: Montaje de la sonda

El soporte flota muy bien y el cableado hasta el PLC se envía junto a la tubería de aireación que se detalla mas adelante.

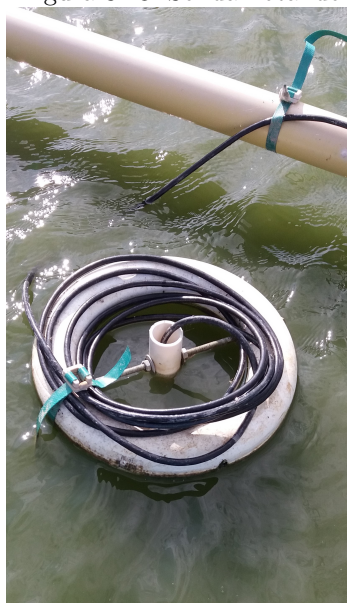

<span id="page-33-2"></span>Figura 3.18: Sonda flotando

#### <span id="page-33-0"></span>3.5.2. blower

Para la instalación del blower se construyó una pequeña caseta de 90cm x 90cm y 1m de alto, el blower viene con una base en madera pero para acomodarla mejor y no permitir su contacto tan cerca al suelo, por la humedad, se colocaron 2 pilones de madera y sobre ellos reposa el blower, además con esto se evita que entren mas fácilmente mugre por el conducto del aire.

<span id="page-34-0"></span>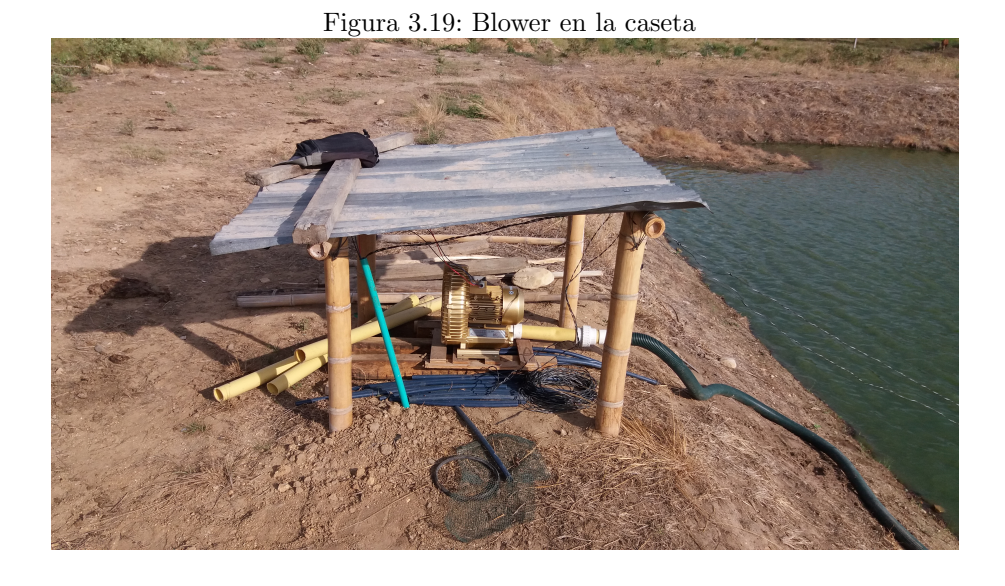

Para la salida de aire hacia el lago se uso tubería pvc amarilla de 2 pulgadas, igual al diámetro del conducto de salida de aire del blower, la tubería completa tiene 45m de largo que es el largo del lago, a este se le hicieron 16 salidas de aire de  $1/2$  pulgada para mantener la proporción del flujo de aire desde el blower hasta el agua, para calcular esto se tomó el área transversal del conducto y de las salidas.

$$
Area_{circulo} = \pi(\frac{d}{2})^2
$$

 $Area_{conducto} = \pi \frac{2^n}{2}$ 2  $\mu^2 = 12,566 \ pulgadas cuadradas$  $Area_{salida} = \pi \frac{0.5"}{2}$ 2  $\mu^2 = 0,785 \ pulgadas cuadradas$ Numero de salidas  $=\frac{Area_{conducto}}{Area_{con,1}}$  $\frac{Area_{conducto}}{Area_{salida}} = \frac{12,566}{0,785} = 16$ 

Las salidas se instalaron cada 2.85 metros para distribuir de manera homogénea las 16 a lo largo de la tubería y realizar una aireación pareja en todo el lago, las salidas se realizaron con collarines que van ajustados con tuercas, toda la tubería flota sobre plataformas de icopor puestas en cada salida de aire. Sobre la tubería se instaló el cableado para la conexión de la sonda agarrada con zuncho.

<span id="page-35-0"></span>Figura 3.20: Tubería

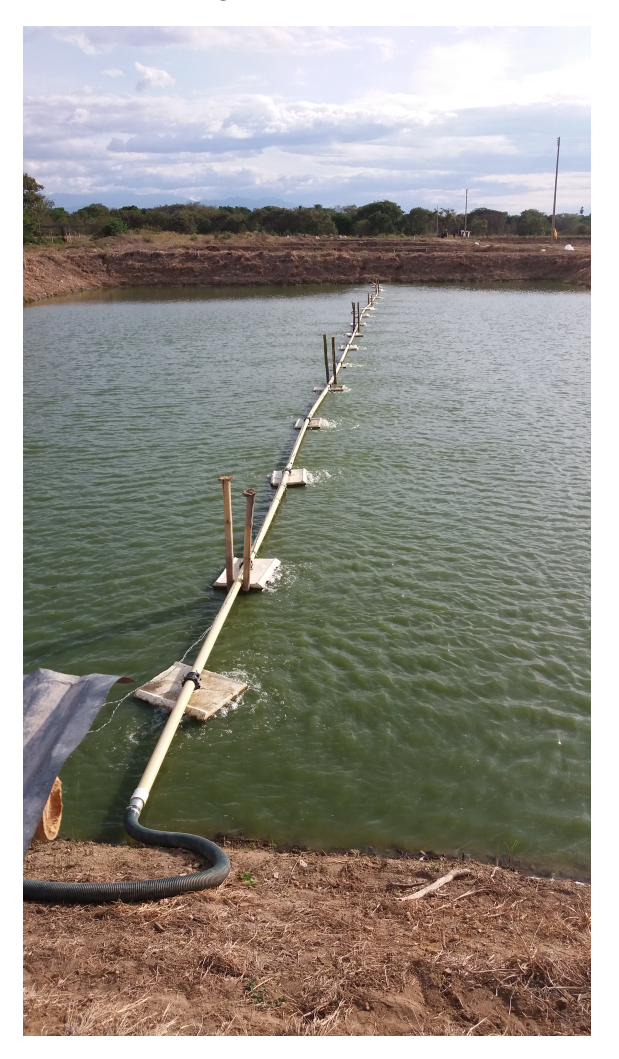

Para la conexión de la tubería con el blower se usó una manguera corrugada firme, unido con roscas de aluminio en los extremos, se colocó una unión universal para poder hacer la remoción de la tubería más práctico.

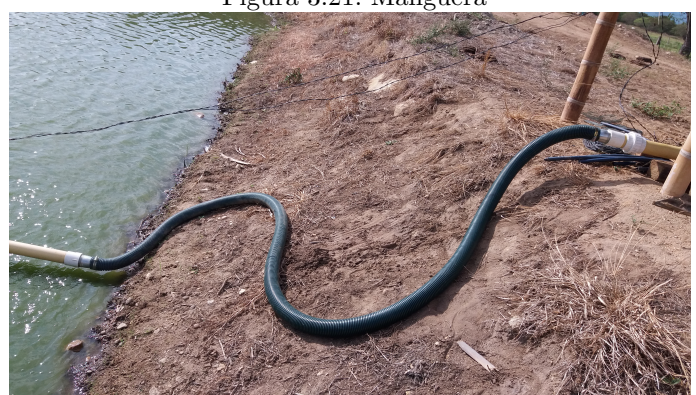

<span id="page-35-1"></span>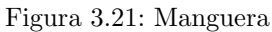
#### 3.5.3. Tablero principal

Para la instalación del PLC se usa una caja metálica apta para exteriores de 70cm x 90cm y 30cm de ancho, esta caja posee un tablero metálico interno donde se ensambla el sistema, ademas del PLC, también se realiza el montaje de los equipos del conexión del blower como son el contactor, el relé térmico, y el acople del PLC al contactor; también va la fuente DC de 24V 120W para alimentar el PLC y las sondas y un totalizador o breaker para conexión o aislación del circuito eléctrico de la red de energía.

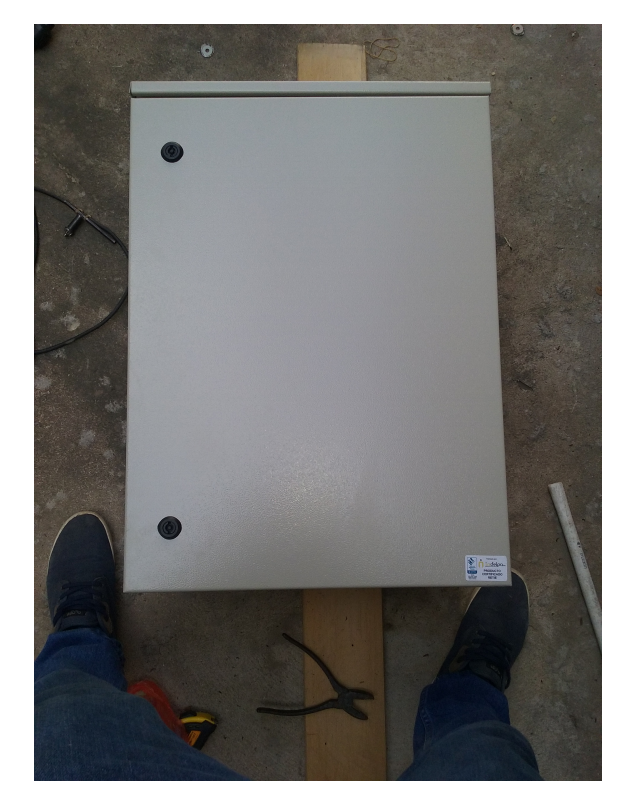

Figura 3.22: Caja eléctrica para montaje

Otro punto importante que se tuvo que tener en cuenta fue que la red eléctrica que hay el punto de instalación solo se contaba con las tres lineas vivas de energía y no se poseía un punto neutro, por lo que solo se contaba con 220VAC, por tanto para contar con 120VAC se instaló un partidor fijo de voltaje que de 220V, entrega 120V 500VA[5](#page-36-0) con esta alimentamos la bobina del contactor.

Lo primero que se realizó fueron las entradas para el cableado, se hicieron 5 agujeros de 1" de diámetro y se cubrieron con prensa estopas, para cuidar el cableado de los bordes y ajustar las entradas.

<span id="page-36-0"></span> $5VA$ (voltio-amperio): medida de potencia para energía alterna

Figura 3.23: Entradas del cableado

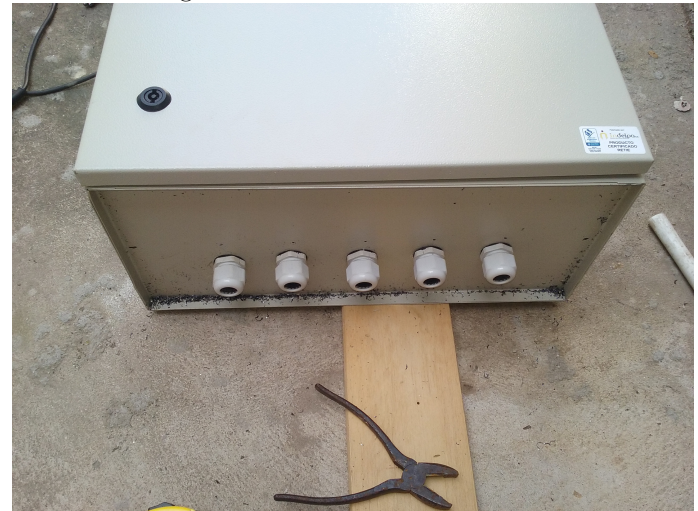

Luego se empezó a construir el tablero, se instaló bornes eléctricos para la conexi´on de todas las partes del circuito, estas van montadas sobre riel DIN, y canaletas para el cableado interno.

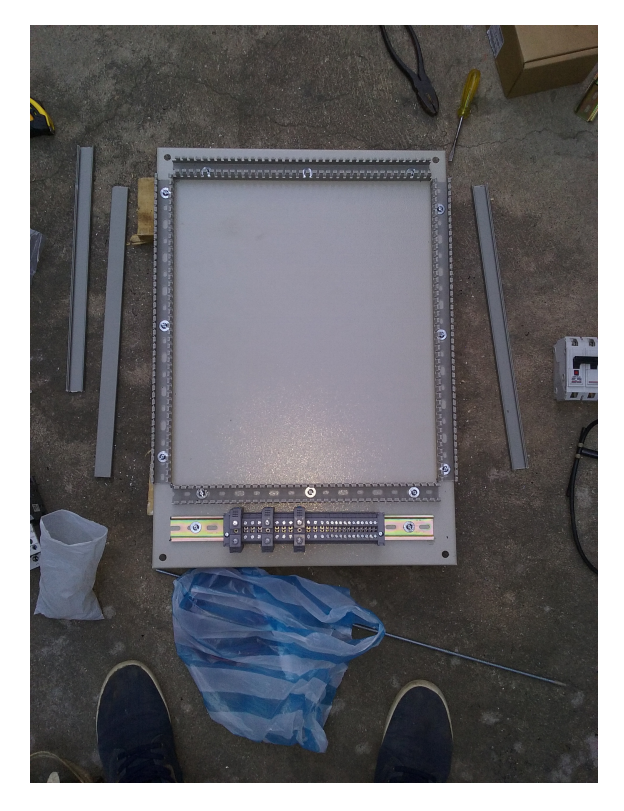

Figura 3.24: Bornes eléctricos y canaleta

Después de construido el esqueleto de la caja, se procedió a montar los equipos; el PLC y el contactor van montados sobre riel DIN, el partidor de voltaje, el acople del PLC al contactor, el breaker y la fuente DC van atornilladas a la base metálica.

Figura 3.25: Tablero del sistema

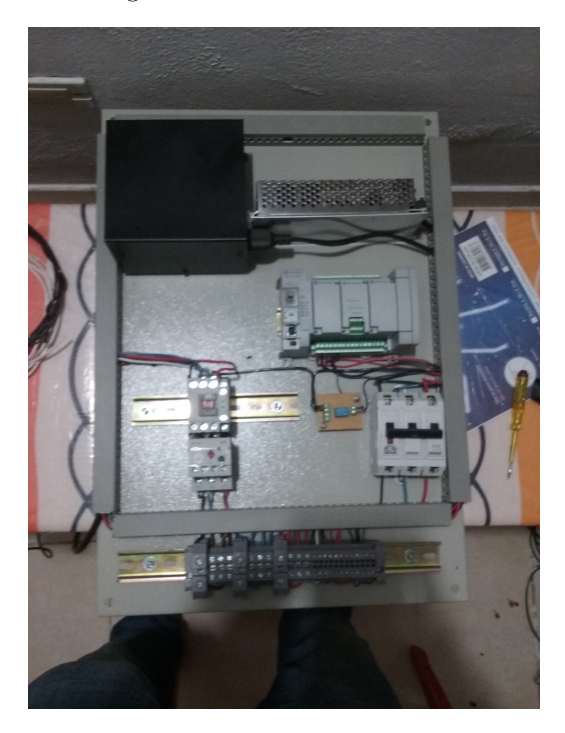

Luego de montado y conectado todo el cableado, la caja fue montada sobre el poste del que se toma la energía. Para realizar la conexión de la caja a las sondas y al blower se envió el cableado por tierra a través de una tubería de  $1$ ".

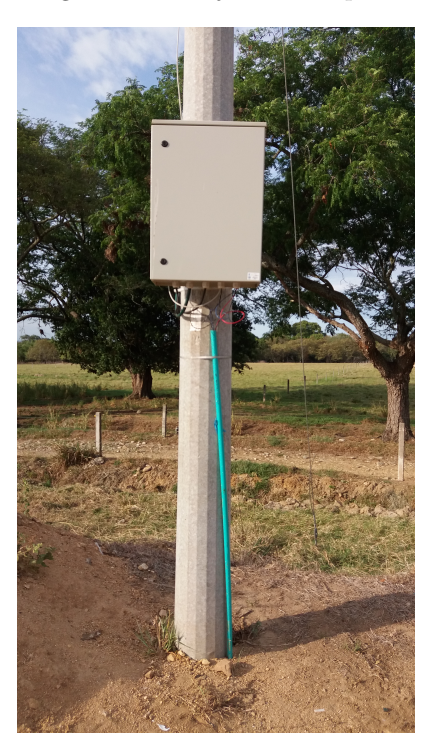

Figura 3.26: Caja sobre el poste

Dentro de la caja también va el POE de la antena Ubiquiti, esta se alimenta del partidor de voltaje. el resultado final se puede ver en la figura [3.27](#page-39-0)

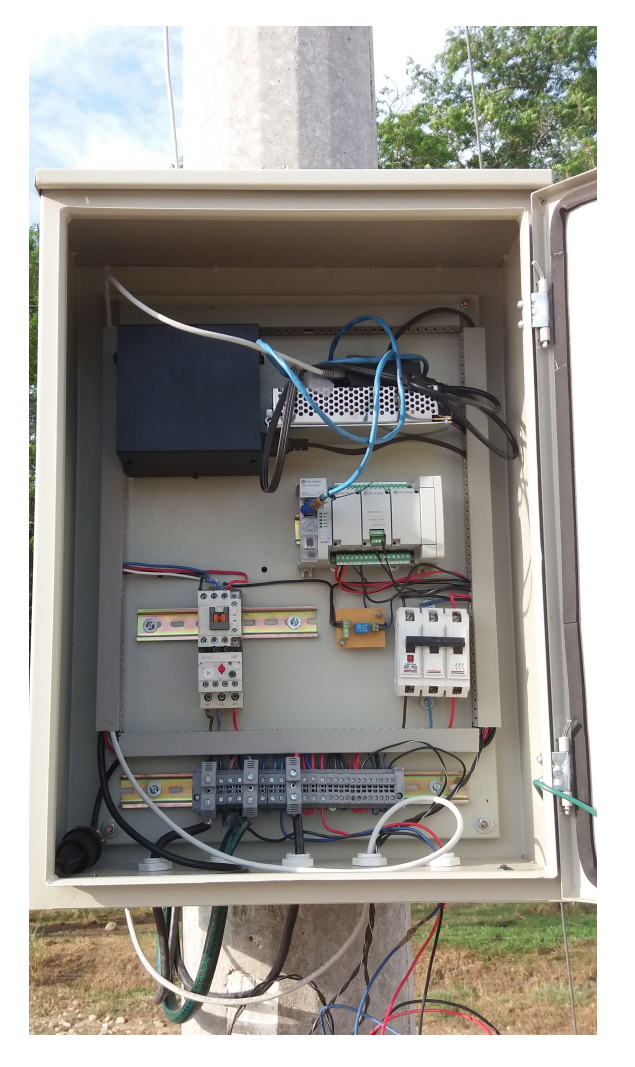

<span id="page-39-0"></span>Figura 3.27: Sistema total en campo

# 3.6. CONFIGURACIÓN DE LA NUBE Y PROGRAMA-CIÓN DE LA RASPBERRY PI

#### 3.6.1. Firebase

Se hace uso de la nube Firebase por su servicio de base de datos en tiempo real, esta es muy práctica porque al poder acceder a los datos en tiempo real no se necesita de realizar peticiones al servidor evitando que la aplicación necesite un botón de actualizar; otras características importantes de la base de datos de firebase son la seguridad ya que firebase se encarga de la autenticación del usuario como la restricción de acceso a datos, y el modo de trabajo offline que guarda los datos temporalmente en una cache si se pierde la conexión y una vez restablecida la comunicación los datos se sincronizan automáticamente.

En firebase todos los datos se almacenan como objetos  $\text{JSON}^6$  $\text{JSON}^6$ , los objetos se visualizan como un árbol y los tipos de datos que se pueden almacenar son textos, números o booleanos. Luego de la creación del proyecto en Firebase(Apéndice [E\)](#page-77-0) se pasó a realizar la programación en la Raspberry Pi.

#### 3.6.2. Programación de la Raspberry Pi

La función de la Raspberry Pi es realizar el puente entre el PLC y la nube, esta debe estar llamado todo el tiempo las variables que necesitemos del PLC y enviarlas a la nube; además, como el sistema también puede ser manejado remotamente entonces también debe estar pendiente de las instrucciones dadas desde el usuario y transmitirlas al PLC.

Para realizar la comunicación entre el PLC y la Raspberry Pi se hace una configuración Modbus TCP entre estos, en donde la raspberry sera el maestro y el PLC sera el esclavo. Al PLC se le configura con una dirección IP estática y se le asignan las variables Modbus con el CCW

|   | Variable Name | Data Type | <b>Address</b> | <b>Addresses Used</b> | ۸                        |
|---|---------------|-----------|----------------|-----------------------|--------------------------|
|   | inicio        | Bool      | 000001         | 000001                |                          |
|   | apagar        | Bool      | 000002         | 000002                |                          |
|   | estado        | Bool      | 000003         | 000003                |                          |
|   | oxi1          | Word      | 40001          | 40001                 |                          |
|   | temp1         | Word      | 40002          | 40002                 |                          |
| ٠ |               |           |                |                       | $\overline{\phantom{a}}$ |

Figura 3.28: Asignación de las variables modbus del PLC

Las variables *inicio* y *apagar* se usarán para control manual desde la aplicación móvil; la variable *estado* indica en que estado se encuentra el oxigenador y las variables *oxi1* y  $temp1$  son la información de oxigeno y temperatura respectivamente.

La programación en la Raspberry se hace con un script de Python, para hacer la comunicación Modbus TCP se utilizó la librería  $ModbusTcpClient$ , esta permite hacer el llamado a la dirección IP del esclavo (PLC) y hacer solicitudes de lectura y escritura de los Holding Register y de los Coils.

Para la comunicación a la nube se usa la librería pyrebase, con esta librería se enlaza el script mediante el apiKey, authDomain, databaseURL, y storageBucket que son generados por el proyecto en firebase y con los cuales se autentica la base de datos, luego de autenticada la base de datos ya se puede tener acceso a los datos registrados en ella.

Lo que realiza el código es obtener los datos del PLC y de la nube y mediante una operaci´on l´ogica semaforiza los datos para evitar cruce de se˜nales d´andole prioridad a los datos provenientes de la nube. El script se desarrolló en el editor JetBrains

<span id="page-40-0"></span><sup>6</sup>JSON (JavaScript Object Notation) es un formato para el intercambio de datos. JSON describe datos con una sintaxis que se usa para identificar y gestionar datos

PyCharm versión 2016.2.1 y se puede encontrar en el CD de ayuda del libro en el archivo nube.py

## 3.7. APLICACIÓN MÓVIL

La aplicación se desarrolló para Android ya que su plataforma de desarrollo Android Studio es de software libre. La aplicación móvil le permite al usuario estar informado de los valores de oxigeno disuelto y temperatura del lago, lo informa del estado encendido o apagado del oxigenador, y además, le brinda controles de mando al operario que le permiten hacer el encendido del oxigenador o un bloqueo permanente para evitar el encendido automático, todo se realiza en tiempo real y de manera remota mientras el equipo donde este instalada la aplicación tenga conexión a Internet.

Para la conexión de la aplicación con la base de datos debemos registrar nuestra aplicación en el proyecto de firebase, se genera un archivo de configuración  $JSON$ , este archivo se debe guardar en la carpeta  $app$  de la aplicación en Android Studio, ademas en el build.gradle (Project) debemos agregar la linea

#### classpath 'com.google.gms:google-services:3.0.0'

y en el build.gradle (Module) debemos agregar las lineas

#### compile 'com.google.firebase:firebase-core:9.0.0' apply plugin: 'com.google.gms.google-services'

ademas para hacer uso del servicio de base de datos también se debe agregar

#### compile 'com.google.firebase:firebase-database:9.0.0'

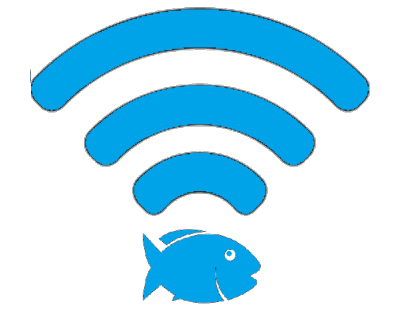

Figura 3.29: Icono de la aplicación móvil

La interfaz de la aplicación presenta una sola ventana, en la parte de arriba se muestra el nombre de la aplicación, luego sigue una barra de estado en donde se muestran los estados del sistema, cuando aparece el reloj de arena indica que el oxigenador esta pagado y a la espera de alguna eventualidad en el nivel de oxigeno, cuando aparece un circulo con un check verde indica que el oxigenador esta encendido y cuando aparece una equis roja indica que el sistema esta bloqueado, es decir que el sistema sigue monitoreando pero el encendido automatizado del oxigenador esta desactivado. Mas abajo siguen los datos de oxigeno disuelto y temperatura y luego sigue el switch de inicio manual y el botón de bloqueo.

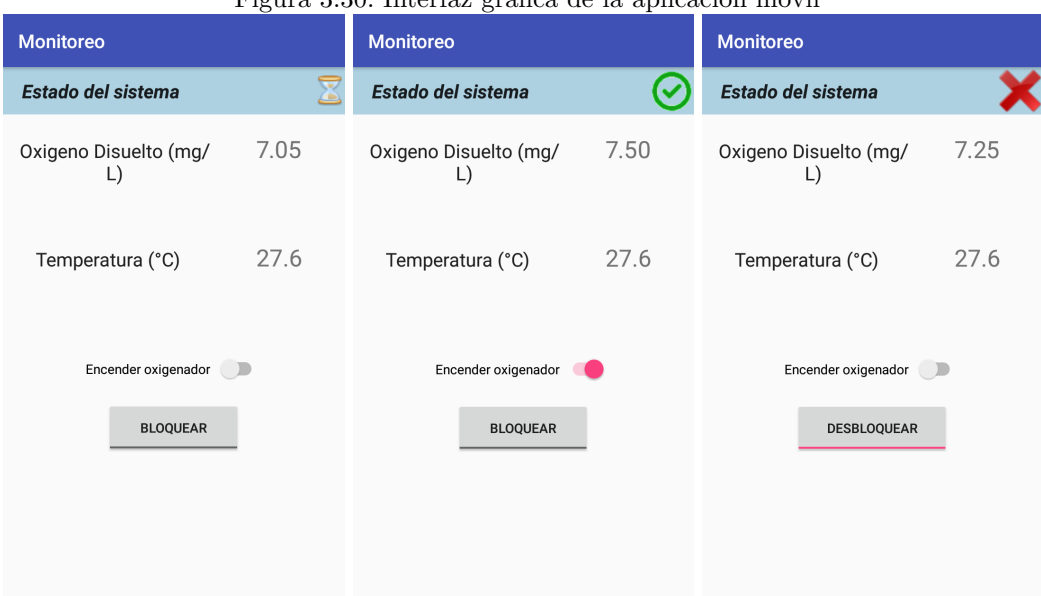

Figura 3.30: Interfaz gráfica de la aplicación móvil

# 4. EVALUACIÓN

### 4.1. TOMA DE DATOS

Para el análisis del sistema se hizo en dos partes, primero se hizo toma de datos con dos sondas de monitoreo sin realizar aireación del agua y en diferentes puntos del lago; y en la segunda parte se realizó mediciones con una sola sonda y con el sistema automático activo.

#### 4.1.1. Primera parte

Esta primera parte de toma de datos con dos sondas cada una en diferente punto del lago se realiza para conocer que tan variable es el nivel de oxigeno dentro de un mismo cuerpo de agua, una sonda fue ubicada en el punto centro del lago y la otra se ubic´o en una esquina donde queda el punto de entrada de agua del lago. El registro se realizo a partir de las 00:00 tomado datos cada 15 minutos durante las 24 horas del día, se realizó el registro en el segundo día de montado el sistema, en el sexto día y también se tomó el décimo día, ya que en este día se abrió la entrada de agua al lago.

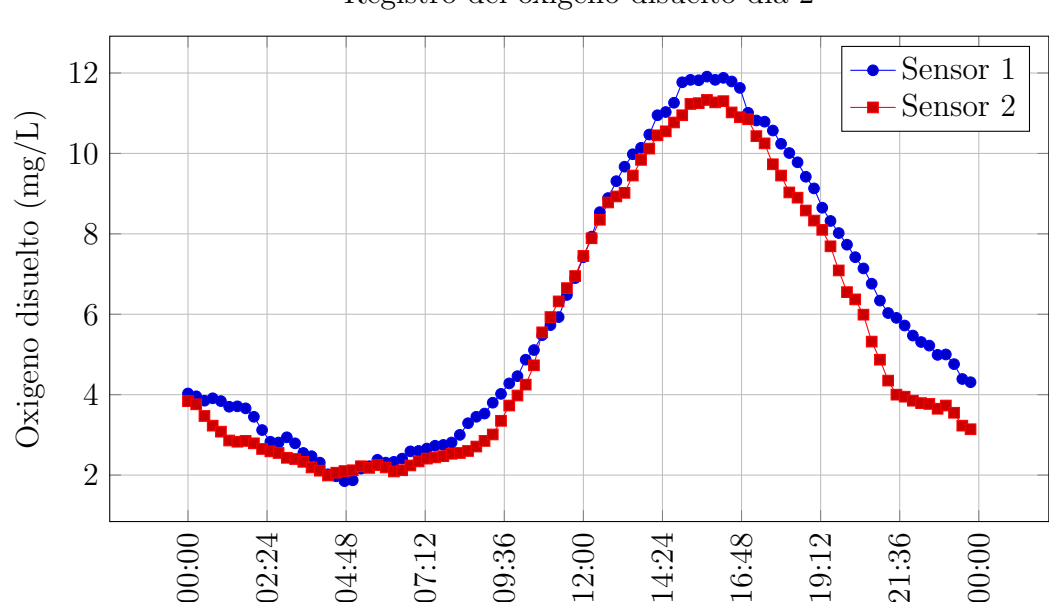

Registro del oxigeno disuelto día 2

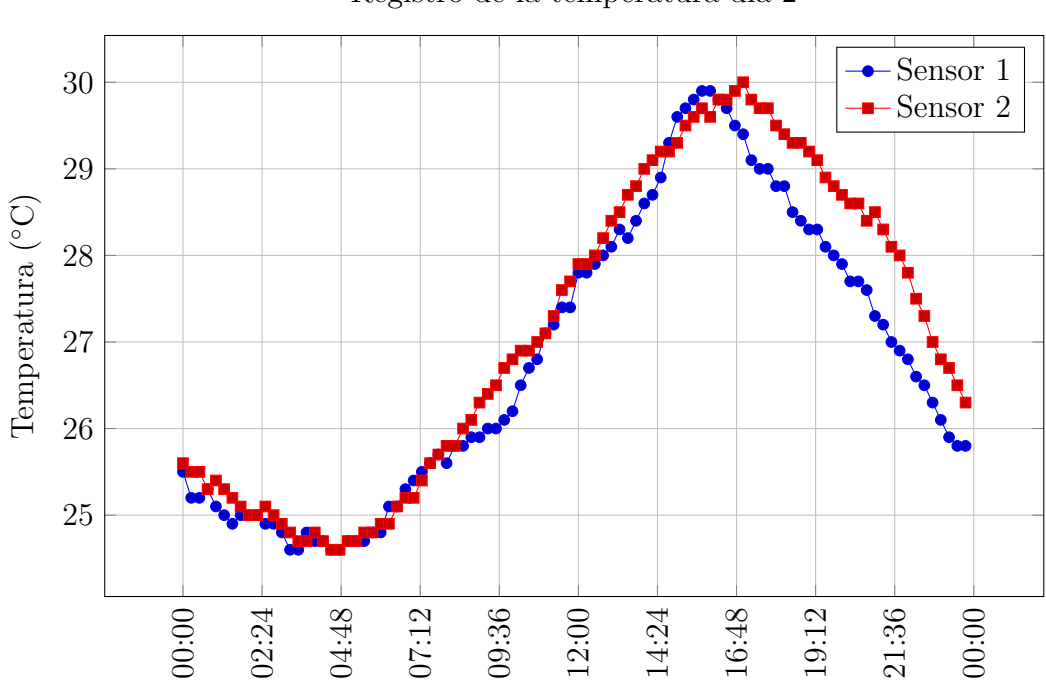

Registro de la temperatura día  $2$ 

Cuadro 4.1: Análisis estadístico del registro de datos día 2.

|                                       | Sensor 1            |             | Sensor 2            |             |
|---------------------------------------|---------------------|-------------|---------------------|-------------|
|                                       | Oxigeno<br>disuelto | Temperatura | Oxigeno<br>disuelto | Temperatura |
| Nivel máximo                          | 11.91               | 29.9        | 11.33               | 30.0        |
| Nivel mínimo                          | 1.85                | 24.6        | 1.99                | 24.6        |
| Media                                 | 6.07                | 26.80       | 5.50                | 27.13       |
| Desviación<br>estándar $(\sigma)$     | 3.23                | 1.66        | 3.24                | 1.79        |
| Coeficiente<br>de<br>variación $(\%)$ | 53.17               | 6.19        | 58.88               | 6.60        |

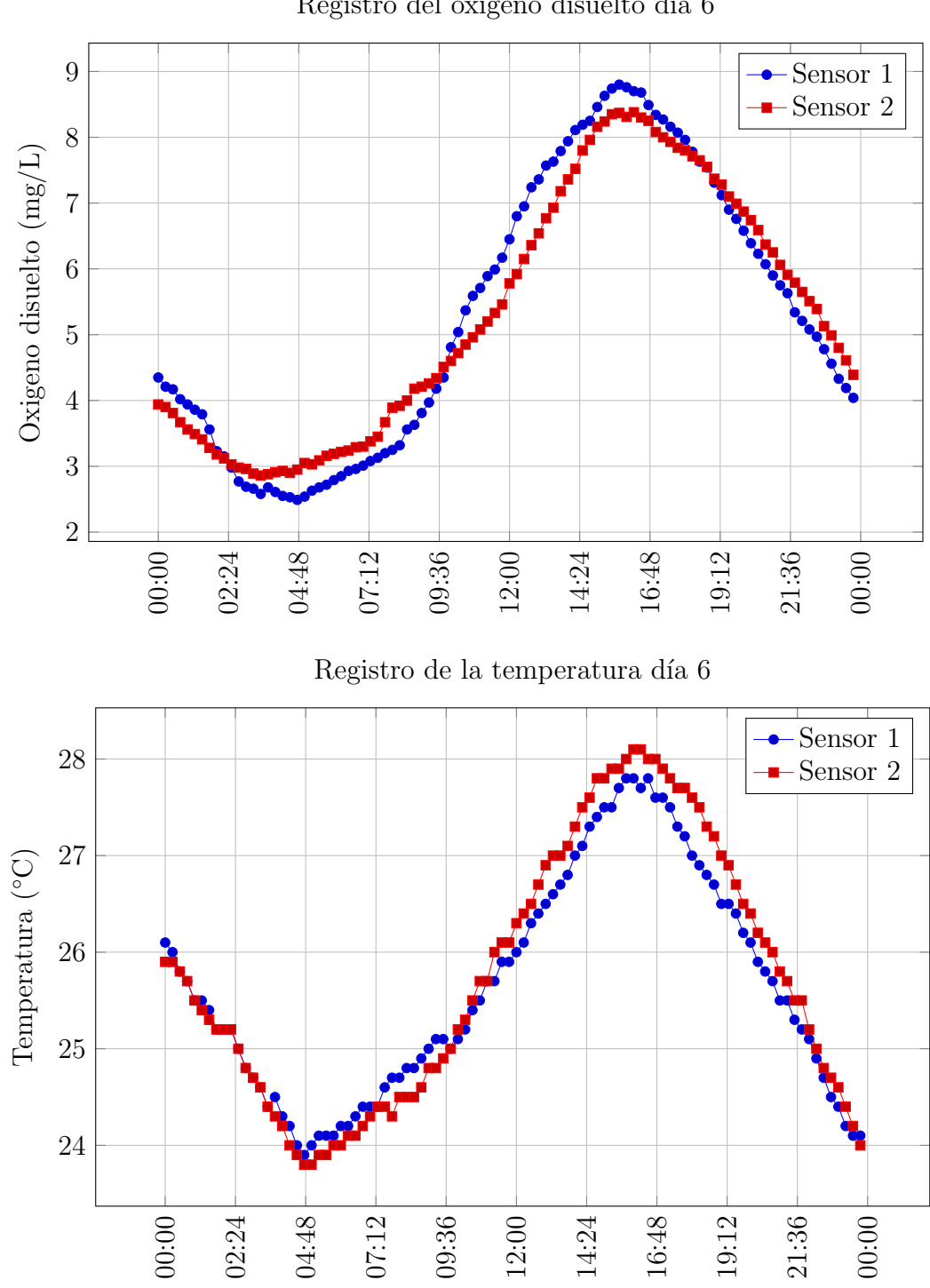

Registro del oxigeno disuelto día $6\,$ 

|                                       | Sensor 1            |             | Sensor 2            |             |
|---------------------------------------|---------------------|-------------|---------------------|-------------|
|                                       | Oxigeno<br>disuelto | Temperatura | Oxigeno<br>disuelto | Temperatura |
| Nivel máximo                          | 8.80                | 27.8        | 8.38                | 28.1        |
| Nivel mínimo                          | 2.49                | 23.9        | 2.86                | 23.9        |
| Media                                 | 5.32                | 25.63       | 5.29                | 25.74       |
| Desviación<br>estándar $(\sigma)$     | 2.09                | 1.14        | 1.86                | 1.33        |
| Coeficiente<br>de<br>variación $(\%)$ | 39.30               | 4.45        | 35.22               | 5.17        |

Cuadro 4.2: Análisis estadístico del registro de datos día 6.

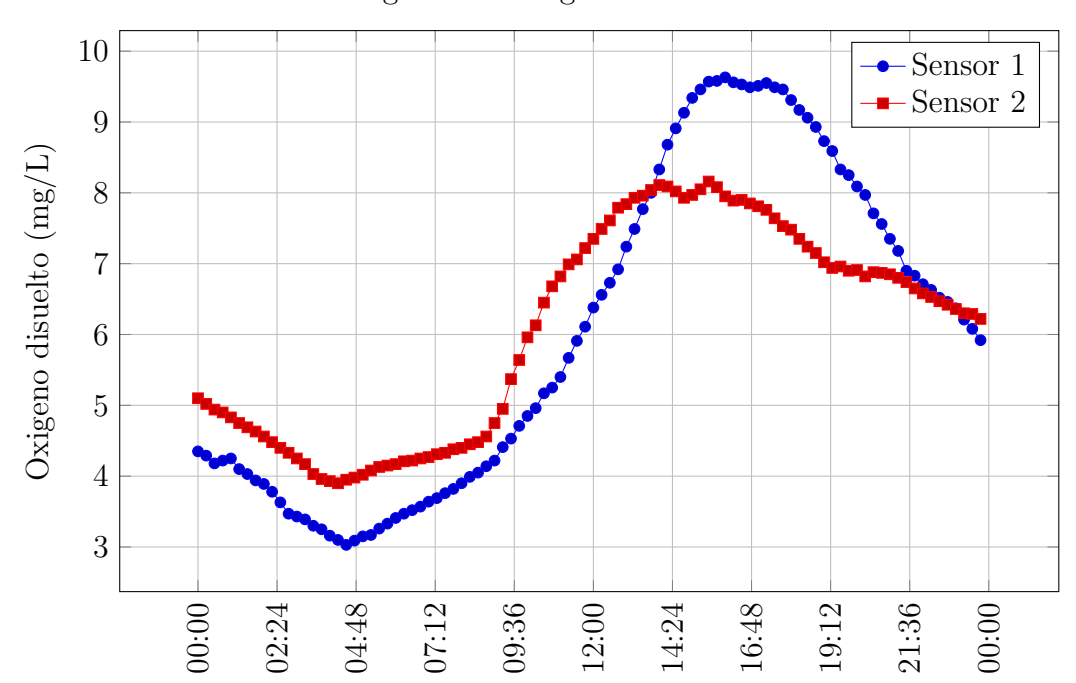

Registro del oxigeno disuelto dia 10

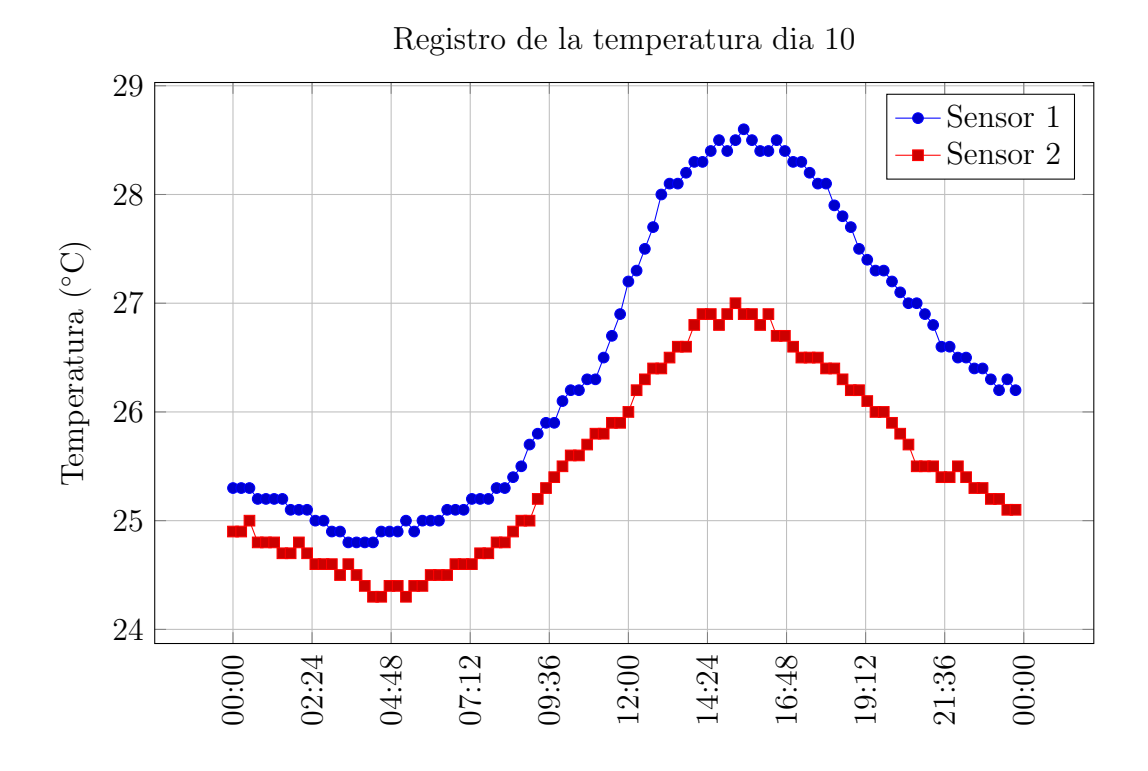

Cuadro 4.3: Análisis estadístico del registro de datos día 10.

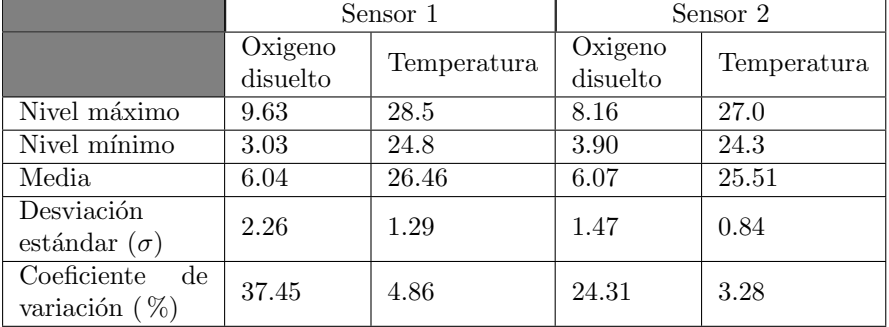

#### 4.1.2. Segunda parte

Luego de tomados los datos con las dos sondas y de analizados los resultados, que se detallarán más adelante, se desmontó la sonda  $2$  y se procedió a poner a trabajar el sistema automatizado de oxigenación con la sonda 1 que siguió ubicada en el punto central del lago, de acuerdo a los datos de niveles m´ınimos permitidos se programo el PLC para que cuando el nivel de oxigeno descienda por debajo 4 mg/L se active el blower y permanezca encendió hasta que el nivel supere los 4.5 mg/L, los datos se tomaron igual a la primera parte.

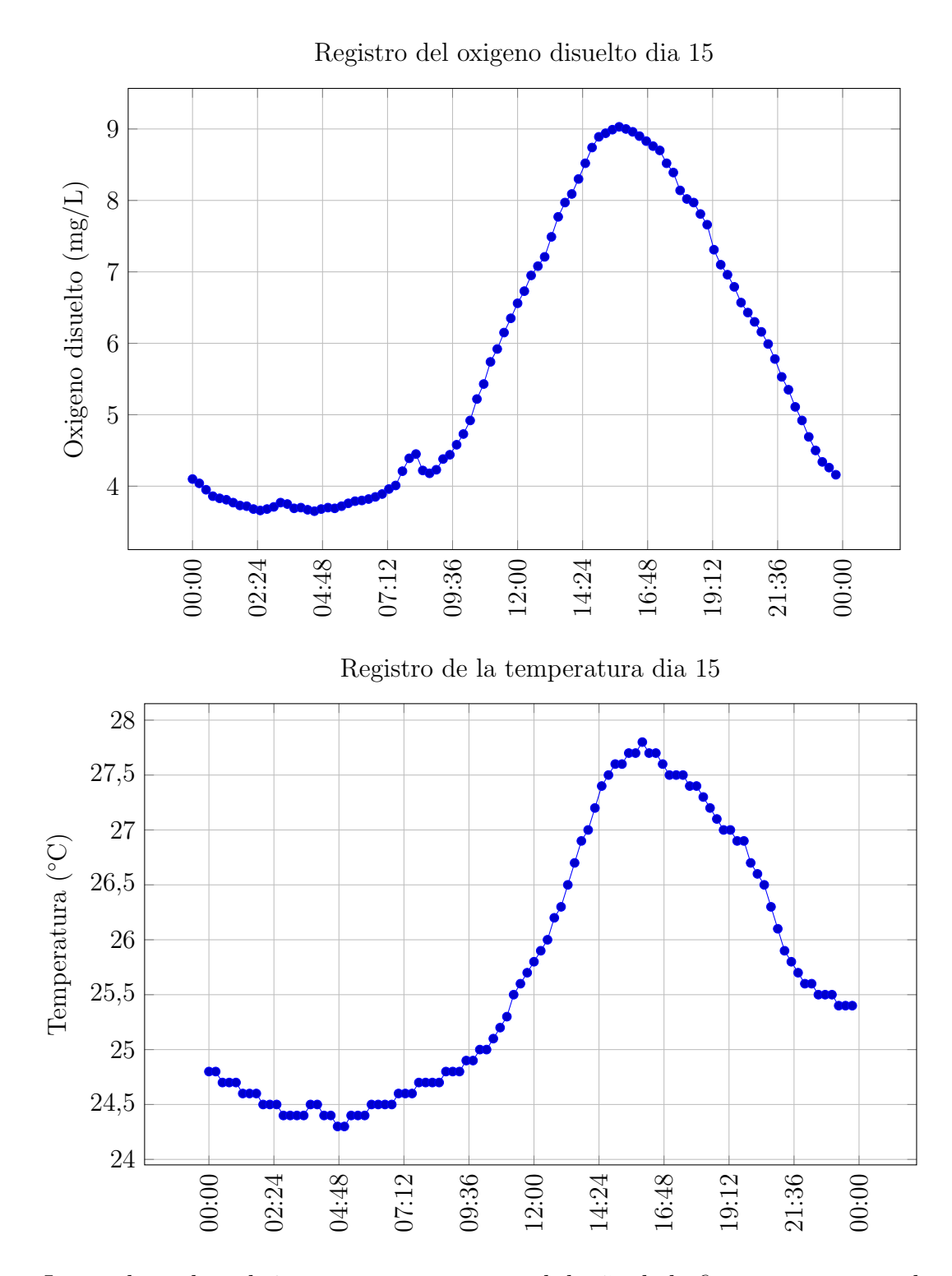

Luego de probar el sistema con este rango, el dueño de la finca pregunto por los resultados ya que para su punto de vista el sistema duraba encendido mucho tiempo y que en ocasiones llegaba a durar encendido hasta pasadas las 10 de la ma˜nana, por lo que se cambio el rango de encendido del blower, ahora se activara con el oxigeno en 3.5 mg/L y apagara cuando estuviera en 3.8 mg/L, y se procedió a volver a probar para verificar que resultados se obtenían con estos nuevos valores.

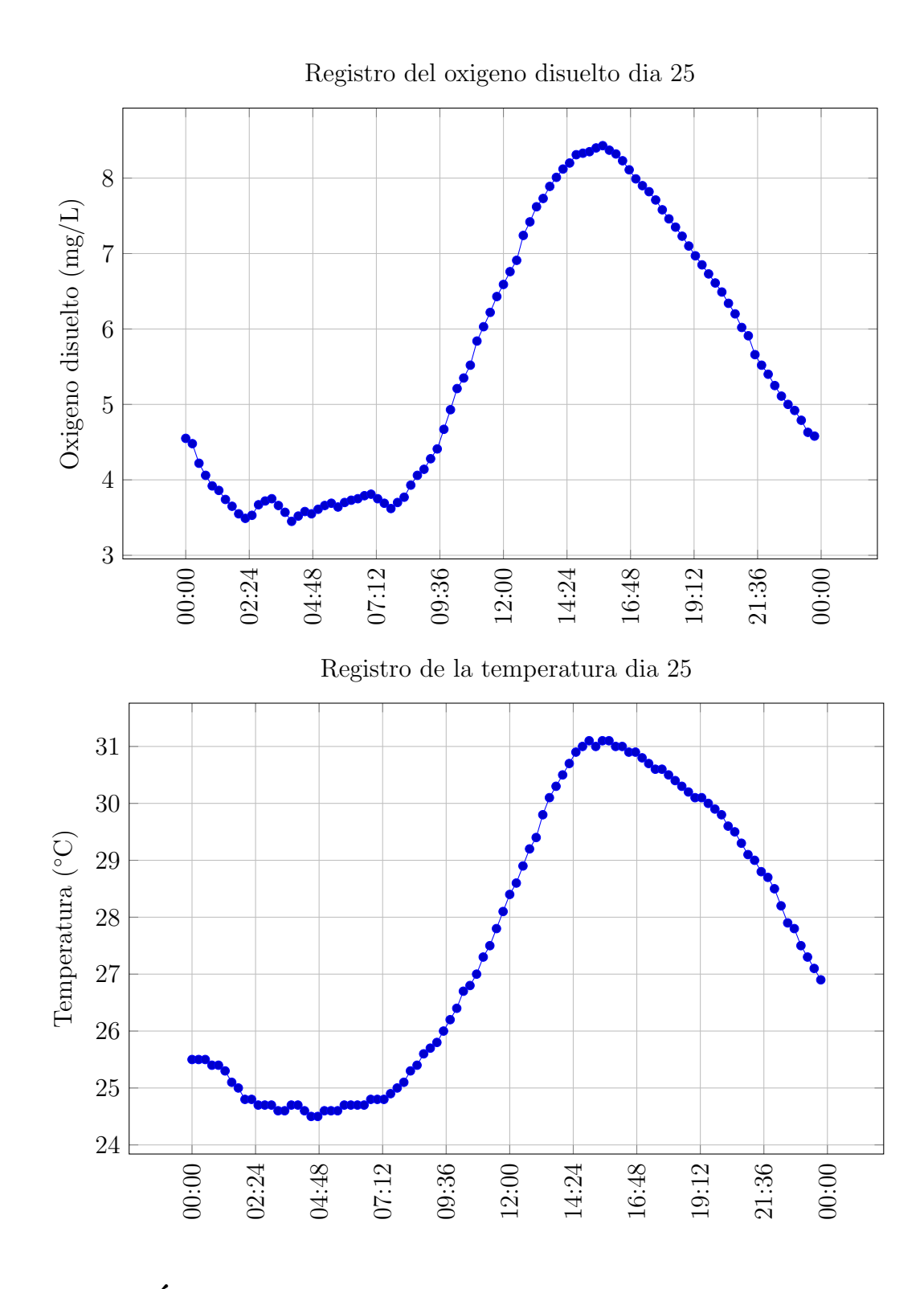

# 4.2. ANÁLISIS DE RESULTADOS

En la primera parte de la prueba de datos fue posible determinar lo siguiente:

Observando las gráficas de los tres días registrados se puede observar un patrón de comportamiento constante tanto del oxigeno como de la temperatura, el cual es niveles bajos durante las horas de la madrugada y niveles elevados durante las horas de la tarde.

|                                       | Rango $1(4-4.5 \text{ mg/L})$ |             | Rango $2(3.5-3.8 \text{ mg/L})$ |             |
|---------------------------------------|-------------------------------|-------------|---------------------------------|-------------|
|                                       | Oxigeno<br>disuelto           | Temperatura | Oxigeno<br>disuelto             | Temperatura |
| Nivel máximo                          | 9.03                          | 27.8        | 8.43                            | 31.1        |
| Nivel mínimo                          | 3.65                          | 24.3        | 3.45                            | 24.5        |
| Media                                 | 5.69                          | 25.69       | 5.55                            | 27.53       |
| Desviación<br>estándar $(\sigma)$     | 1.89                          | 1.17        | 1.73                            | 2.40        |
| Coeficiente<br>de<br>variación $(\%)$ | 33.29                         | 4.53        | 31.22                           | 8.73        |

Cuadro 4.4: Análisis estadístico del registro de datos del sistema automatizado

- En los datos del d´ıa 2 se observa un nivel de oxigeno demasiado alto durante la tarde que resulto debido a la alta cantidad de algas en el agua que generaron sobresaturaciones y debido ademas de que aquel día coincido con un día soleado lo que es propicio para el proceso de fotos´ıntesis de estas por esto se aumento la cantidad de oxigeno disuelto presente, por eso se realizó una limpieza al lago al día siguiente.
- Aunque ver niveles altos de oxigeno puede hacer pensar que es favorable, realmente también resulta perjudicial para los peces ya que al igual que los niveles bajos son peligrosos por el ahogo de los animales, los niveles muy altos puede general un problema conocido como la enfermedad de las burbujas de gas o embolia gaseosa que es letal sobre los animales.
- La sobresaturaciones también puede ser controlada con equipos de aireación pero no todos son aptos para esto, la difusión de aire que realiza el blower al inyectar aire bajo el agua no ayuda a desgasificar, sistemas de aireación como los splash para piscicultura son mas efectivos en esta tarea.
- En la gráfica del día 6 se puede observar un comportamiento mucho mejor del oxigeno durante el d´ıa pero sigue persistiendo la deficiencia de oxigeno durante las horas de la madrugada.
- Durante el día 10 la entrada de agua al lago se abrió, por lo que se puede ver en los datos tomados por la sonda 2 que era la presente en la entrada que el nivel de oxigeno se mantuvo en un rango optimo en la zona donde se encontraba,los datos tomados por la sonda 1 muestran que en su zona también mejoró el nivel de oxigeno durante la noche pero en el día se pudo notar más las diferencias.
- $\blacksquare$  También en los datos del día 10 podemos ver que el comportamiento de la temperatura fue mucho m´as estable en la entrada de agua pero el comportamiento en la zona de la sonda 1 se mantuvo igual a la de todos los días
- Algo que se pudo evidenciar durante la toma de datos del día 10 fue que los peces se aglomeraron alrededor del choro de agua que entraba, lo que muestra que los peces buscan la zona donde se sientan mejores condiciones.
- Analizando con mas detalle las gráficas se puede ver que los niveles críticos de oxigeno que es de 3 mg/L hacia abajo empiezan generalmente a partir de las

2:30 de la madrugada y se mejora pasadas las 7:30 de la mañana, hora en que empieza a aumentar la radiación solar.

- Aunque la temperatura presenta una curva semejante a la del oxigeno, siempre se mantuvo en el rango optimo para la vida de la tilapia por lo que realizar un control de la temperatura en esta etapa de la producción no es necesario, caso contrario a la etapa embrionaria en donde es fundamental mantener una temperatura estable.
- Luego de observar las gráficas de los tres días se evidencia que en general la variación del oxigeno y de la temperatura es homogénea en todas las áreas del lago y que esto solo se ve afectado por un factor externo como en el caso del d´ıa 10 con la entrada de agua pero que solo afecto la zona de influencia.

Luego de terminar la parte de analizar el comportamiento de las variables dentro del mismo espejo de agua, se paso a probar la otra mitad de este proyecto que es la automatización de los sistemas de aireación para mantener un nivel optimo, de los resultados se pudo determinar lo siguiente:

- Como el objetivo del sistema es mantener un nivel optimo para la tilapia se programó inicialmente con un nivel mínimo de  $4 \text{ mg/L}$ , el resultado obtenido que se observa en las gráficas del día 15 muestran que el oxigeno mejoró considerablemente, ya que aunque descendió por debajo de lo programado, el nivel mínimo fue mayor a los otros días en donde no se realizo aireación.
- En la gráfica vemos que el oxigeno descendió por debajo de 4 mg/L pasadas las 00:00 horas por lo que desde esta hora se encendió el oxigenador y que no apago hasta pasadas las 8:00 de la mañana en donde supero los 4.5 mg/L programados para apagar el sistema por lo que su tiempo de encendido fue de aproximadamente 8 horas durante ese día.
- También se puede ver un pequeño pico en el momento que el oxigeno llega al limite programado en donde el oxigeno retrocede pero luego sigue su ascenso normal, esto pudo suceder porque el blower realizó el aumento del oxigeno pero al apagarse, la difusión del oxigeno ambiental y el generado por las algas no suplía el generado por el oxigenador, por lo tanto su nivel retrocedió hasta que empezaron a mejorar estos factores.
- Analizando también la gráfica de la temperatura del día 15 se puede observar que aunque su comportamiento se mantuvo igual, durante el tiempo en que el blower estuvo encendido la temperatura se mantuvo mas estable y mejor a los días sin aireación, esto se puede explicar en que la presión del aire dentro del agua genera corrientes que hacer circular el agua desde niveles m´as bajos a los m´as altos y viceversa por lo que se genera un equilibrio de la temperatura entre las diferentes profundidades.
- En el análisis estadísticos podemos notar con mayor precisión las mejoras obtenidas de la aireación como por ejemplo los niveles mínimos obtenidos en donde el sistema registro 3.65 mg/L mientras en los días 2 y 6 de obtuvieron 1.85  $mg/L$  y 2.49 mg/L respectivamente, solo se vio mejorado durante el día 10 en la zona de entrada de agua en donde se obtuvo 3.9 mg/L.
- Aunque los valores media no cambiaron considerablemente, la mejora se puede ver con la desviación estándar en donde el valor del sistema disminuyo con respecto a la media de los días 2 y 6 y solo equiparable a lo obtenido durante el día 10, esto quiere decir que disminuyó la fluctuación del oxigeno durante el día.
- Algo que sucedió días posteriores fue que el sistema seguía encendido durante mucho mas tiempo en las mañanas llegando a superar las 10:30 y al revisar el nivel del oxigeno efectivamente este seguía bajo, por lo que el sistema se apagaba de manera manual, pero inmediatamente después de realizar esto, el nivel empezaba a aumentar, por lo que se pudo determinar que la razón de esto era justamente el blower ya que al mantener encendido no permitía que las algas y plancton empezaran su proceso de fotosíntesis y por tanto no había producción de oxigeno.
- Una solución al inconveniente anterior fue reducir el rango de encendido y apagado del sistema, por lo tanto el nuevo rango seria encendido cuando el nivel sea inferior a 3.5 mg/L y apagado cuando sobrepase 3.8 mg/L.
- En los resultados de la prueba con este nuevo rango se puede ver que consecuentemente el nivel mínimo desmejoró pero se mantuvo en un nivel aceptable, ademas se pueden observar unos pequeños picos que muestran como el blower ya no duró encendido de manera ininterrumpida como sucedió con el rango anterior, y que su tiempo de encendido disminuyo.
- Además en la comparativa estadística se observa que la media y la desviación estándar entre los dos casos no sufrió mayor cambio y en cuanto al problema del encendido prolongado disminuyo pero se seguía presentando específicamente en días que amanecía nublado por tanto es meritorio programar otras instrucciones que eviten este inconveniente.
- En cuanto a la temperatura esta no tuvo mayor cambio y se mantuvo dentro de los niveles deseados.

Además de analizar el sistema de monitoreo y control de la oxigenación, también se analizaron otros puntos del proyecto como lo fue la respuesta de los equipos al trabajo en campo, la nube y la aplicación móvil; Lo principal fue ver la evolución de las sondas durante su trabajo por meses en el agua y a la intemperie, ya que el éxito del sistema de monitoreo radica en que sus equipos tengan la capacidad de hacer esta tarea bajo cualquier circunstancia pero estos sensores han respondido muy bien sin presentar ning´un desgaste externo y requiriendo nada m´as una limpieza ocasional cuando la membrana se encuentra muy llena de mugre, además, la calibración solo es necesaria cada 60 d´ıas aproximadamente. La nube funcion´o excelente, permite el flujo de datos de manera rápida entre el PLC y la aplicación móvil y sin presentar problemas de ningún tipo, la aplicación móvil fue probada por el piscicultor el cual quedó muy contento al ver la información del estado del lago en tiempo real y a su disposición en su celular, además el flujo de datos es muy bajo, por lo que al tener conexión a Internet por medio de datos móviles, esta no representa mayor consumo.

## 5. CONCLUSIONES

#### 5.1. CONCLUSIONES

Se diseñó e implementó un sistema de monitoreo y control automatizado con PLC que supervisa en tiempo real durante las 24 horas del día los niveles de oxigeno y temperatura, y que mantiene niveles ´optimos de oxigeno mediante el control del sistema de oxigenación.

Se implementó el protocolo industrial Modbus RTU para la comunicación entre los sensores y el PLC a través de una red eficiente, sin problemas de comunicación y que brinda facilidad a la hora de realizar la incorporación de nuevos equipos sensores.

Se controló las variaciones del oxigeno de manera automatizada, manteniendo su valor en niveles suficientes para la supervivencia de los peces sin causar afectaciones de salud.

Se corroboró que los parámetros de oxigeno disuelto y temperatura no presenta mayores cambios dentro de un mismo cuerpo de agua siempre y cuando no influyan factores externos que afecten alguna zona de este.

Al controlar el equipo de oxigenación y utilizarlo unicamente lo necesario se logro optimizar su uso que se ve reflejado en menor gasto de energía por tanto ahorro en gastos y disminución de desgaste por uso extensivo.

El el proceso de oxigenación no se debe tener cuidado unicamente de los niveles bajos sino también se debe tener cuidado de niveles muy elevados.

Se desarrolló una aplicación que mantiene comunicación abierta entre el sistema y el usuario, permitiendole tener la información en tiempo real, y ademas permite el mando o control del sistema por el usuario.

Se construyó un sistema versátil que se puede adaptar a cualquier sistema de oxigenación y que permite fácilmente la conexión de nuevas variables simplemente realizando las configuraciones necesarias en la programación del PLC.

Todas las etapas implementadas en el sistema funcionaron de manera adecuada, obteniendo un prototipo funcional y novedoso para el sector piscícola que ayudara a bajar los niveles de mortalidad que tanto afecta a la piscicultura.

## 5.2. RECOMENDACIONES

Se recomienda mantener un adecuado cronograma de mantenimiento del sistema para evitar problemas con las sondas ya que si se tapa la membrana de mugre no se van a realizar mediciones correctas.

Tener presente que también hay momentos en el que se debe desgasificar el agua por presentar niveles muy altos de oxigeno, por lo que se recomienda que se escoja un equipo que ademas de oxigenar en niveles bajos, también pueda realizar esta tarea como los splash.

Evitar sacar las sondas del agua y dejarlas a la intemperie ya que fueron dise˜nadas para trabajar dentro del agua, por lo que exponerlas al rayo directo del sol pueden causar daños.

Para la calibración de la sonda se debe disponer de materiales como Metabisufito de sodio y agua destilada, por lo que se recomienda adquirirlas con anticipación ya que no son de fácil adquisición

Se recomienda siempre mantener disponible el servicio de Internet ya que la base del monitoreo es tener un enlace de comunicación entre el usuario y el sistema.

También tener disponible un dispositivo móvil en buenas condiciones y con espacio para almacenar la aplicación y futuras actualizaciones de esta.

## 5.3. TRABAJOS FUTUROS

En base a los resultados obtenidos se pueden realizar las siguientes mejoras al sistema:

- En cuanto a la distancia entre el sensor y el PLC aunque la capacidad del bus de datos RS485 es amplia y en este proyecto no superaba los 50 metros, en una aplicación mas amplia podría desarrollarse un medio de comunicación inalámbrica entre el sensor y el PLC.
- Ademas de la información del sensor, las ordenes de encendido y apagado también tendrían que enviarse largas distancias, por lo que el sistema inalámbrico también debe transmitir esta señal.
- Debido al inconveniente de sobresaturación se podría también remplazar el equipo de oxigenación y re programar el PLC para que también controle los niveles altos.
- Ademas también podría incorporarse otras sondas de monitoreo de otras variables importantes como el pH o la turbidez, esta ultima seria útil para tener supervisión de la concentración de algas y plancton en el agua.
- lace Podrían agregarse mas servicios a la aplicación del usuario como un sistema de identificación con clave y usuario, ademas de añadirle notificaciones y sistemas de alarmas, también podría realizar gráficas de datos.
- $\blacksquare$  También seria útil una aplicación de administrador que pertenezca al ingeniero de mantenimiento la cual le mantenga informado de información técnica del sistema que para un piscicultor es irrelevante pero para nosotros como ingenieros puede resultar muy importante.
- $\bullet$ Ademas podría desarrollarse la aplicación para otras plataformas como iOS o una aplicación web, esta ultima daría la ayuda de que se podría ver la información desde un PC.
- $\blacksquare$ <br> Se podría emigrar este sistema de monitoreo a otras necesidades como lo son el transporte de alevinos en donde también es crucial mantener un excelente nivel de oxigeno.

## **BIBLIOGRAFÍA**

- [1] AGROMARKBAR (2016). Aireación en acuicultura Obtenido de: agromarkbar.com/2016/09/26/aireacion-en-acuicultura/
- [2] Allen-Bradley Controladores programables de 24 puntos Micro 850. Rockwell Automation.
- [3] CÁMARA DE COMERCIO DE NEIVA  $(2016)$ . Informe de coyuntura económica.
- [4] CANDELAS HERÍAS, Francisco Andrés (2011). Practica 3. Comunicacion con RS-485 y MODBUS. Máster en Automática y Robótica. Universidad de Alicante.
- [5] CANTOR ATLATENCO, Fernando (2007). Manual de Producción de Tilapia. Secretaria de Desarrollo Rural del Estado de Puebla.
- [6] DUSSAN TAFUR, Sergio Andrés y VANEGAS MORALES, Oscar (2016). Diseño e implementación de un prototipo electrónico para monitoreo de parámetros fisicoquímicos en cultivo de tilapia a través de aplicación móvil.Trabajo de grado Ingeniero electrónico. Neiva. Universidad Surcolombiana. Facultad de ingeniería. Programa de ingeniería electrónica.
- [7] El productor (2017). Calidad del agua para la tilapia en estanques  $rústicos$  Obtenido de: elproductor.com/articulos-tecnicos/articulos-tecnicosacuicolas/calidad-del-agua-para-la-tilapia-en-estanques-rusticos/
- [8] Food and agriculture organization of the United Nations FAO (2017). Mejora de la calidad del agua en los estanques. Obtenido de: http://www.fao.org/tempref/FI/CDrom/FAO Training/ FAO Training/General/x6709s /x6709s02.htm
- [9] GOBERNACIÓN DEL HUILA  $(2007)$ . agenda interna del Huila para la productividad y la competitividad.
- [10] GOBERNACIÓN DEL HUILA (2011).Informe de Gestion Piscicultura 2011.
- [11] MODBUS (2009). Conformance Test Specification for Modbus TCP Modbus Organization, Inc.
- [12] National Instruments (2014). Informacion detallada sobre el protocolo Modbus. Obtenido de: http://www.ni.com/white-paper/52134/es/#toc4
- [13] NAVARRO PÉREZ, Álvaro Andrés; PADILLA BEJARANO, José Bestier y Prías BARRAGÁN, Jhon Jairo (2013). Construcción de un Sistema de Instrumentación para la Medición de la Temperatura, pH y Oxígeno Disuelto presentes en la Piscicultura bajo Condiciones de Estanque Artificial. Scientia et Technica Vol. 18, No 2. Universidad Tecnológica de Pereira.
- [14] PATIÑO RAMÓN, Edwin Patricio y SOLANO MINCHALO, Juan Carlos (2016).  $Dis\tilde{e}$  e implementación de un prototipo de supervisión de un sistema de control industrial utilizando plataformas empotradas de bajo costo y controladores

 $lógicos programables  $PLCs$ .Trabajo de grado Ingeniero en electrónica y teleco$ municaciones. Cuenca. Universidad de cuenca. Facultad de Ingeniería. Escuela de ingeniería electrónica y telecomunicaciones.

[15] Simbeye, Daudi S. y Feng Yang, Shi (2014). Water Quality Monitoring and Control for Aquaculture Based on Wireless Sensor Networks. Tianjin. University of Science and Technology. College of Electronic Information and Automation. Journal of Networks, Vol.9, No.4.

#### ANEXO A. Creacion de un proyecto en CCW

El software Connected Components Workbench se usa para programar el controlador y configurar el dispositivo. Este Software permite programar en tres lenguajes distintos (diagrama de lógica de escalera, diagrama de bloques, texto estructurado). Este software se puede descargar de manera gratuita de la página de rockwell automation: http://ab.rockwellautomation.com/Programmable-Controllers/Connected-Components-Workbench-Software

Ademas también debemos tener el software *RSlinx Classic*, Este software permite identificar todos los dispositivos Allen-bradley conectados al computador, permite obtener información del dispositivo como nombre del equipo y la versión del driver.

Para iniciar con la construcción de un nuevo proyecto, luego de realizar todas las conexiones del plc y de estar conectado al computador, se abre RSlinx, en la parte izquierda sobre el botón  $RSWho$ , allí vemos las conexiones en donde podemos encontrar dispositivos Allen-bradley, el PLC se encuentra conectado por el puerto USB, la expandimos,damos clic derecho sobre el dispositivo y abrimos la opcion "Device Properties", ahí encontramos información del dispositivo como nombre del producto, numero serial y revisión; con esta información ya podemos pasar al CCW para iniciar el proyecto.

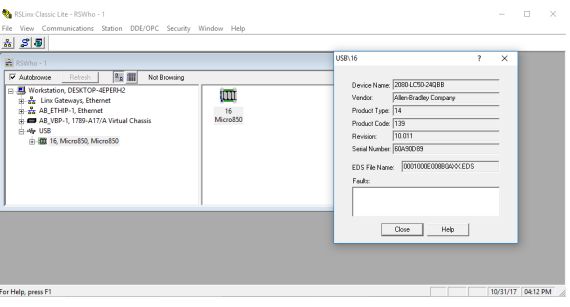

Luego de obtener el nombre del controlador y la versión del driver, entonces se abre el Connected Components Workbench.

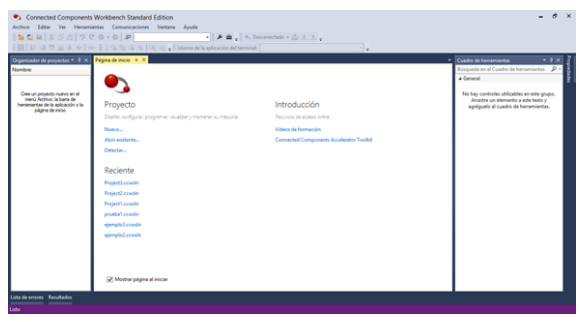

En la pantalla inicial se hace clic en "Nuevo...", esto abrira el cuadro de dialogo Nuevo proyecto.

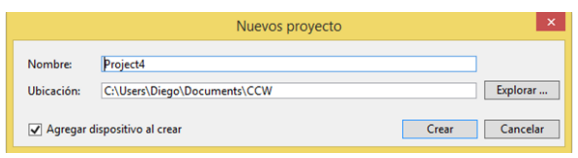

Se introduce el nombre y la ubicación de proyecto y antes de hacer clic en "Crear", se activa "agregar dispositivo al crear". Se abre el cuadro de dialogo Agregar dispositivo; en el catálogo, en la carpeta Controladores se abren otras subcarpetas con todas las series micro800. Se abre la carpeta micro850 y escoja el plc.

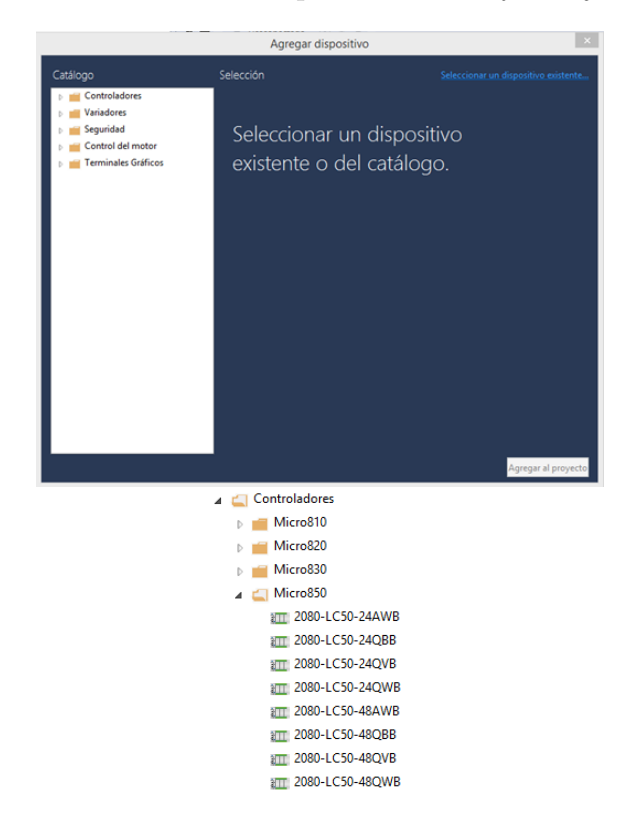

Se abrirá un cuadro con la información del plc, en este cuadro escoja la versión del driver del dispositivo.

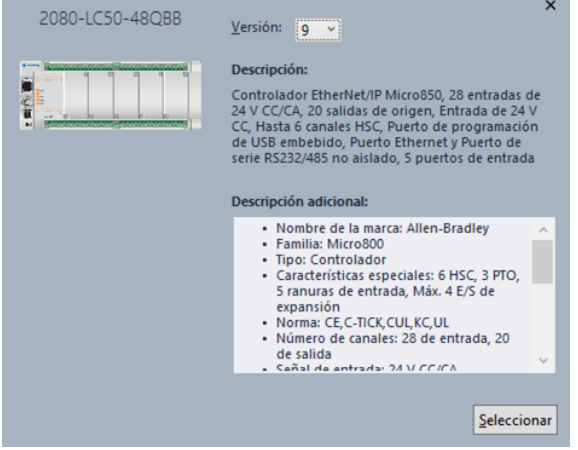

Se hace clic en "Seleccionar" y luego en "Agregar al proyecto". Finalizado esto se creara el nuevo proyecto, con el controlador seleccionado y listo para configurar.

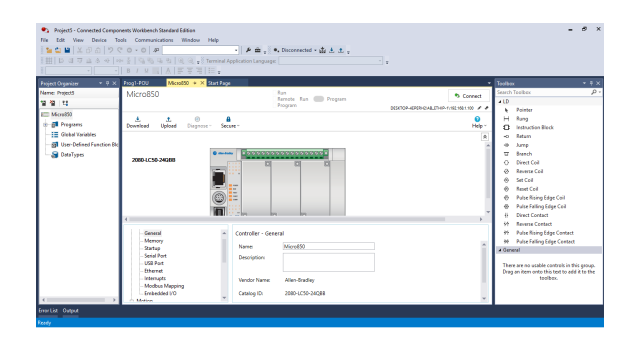

## ANEXO B. Configuración de los bloques de instrucciones

## **TONOFF**

 $\operatorname{TONOFF}$ retarda la activación de una salida en un peldaño verdadero y retarda la desactivación de la salida en el peldaño falso.

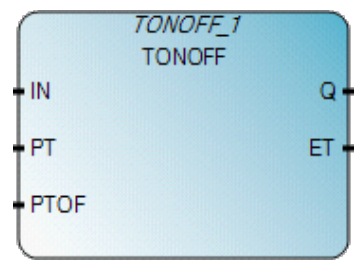

## Argumentos

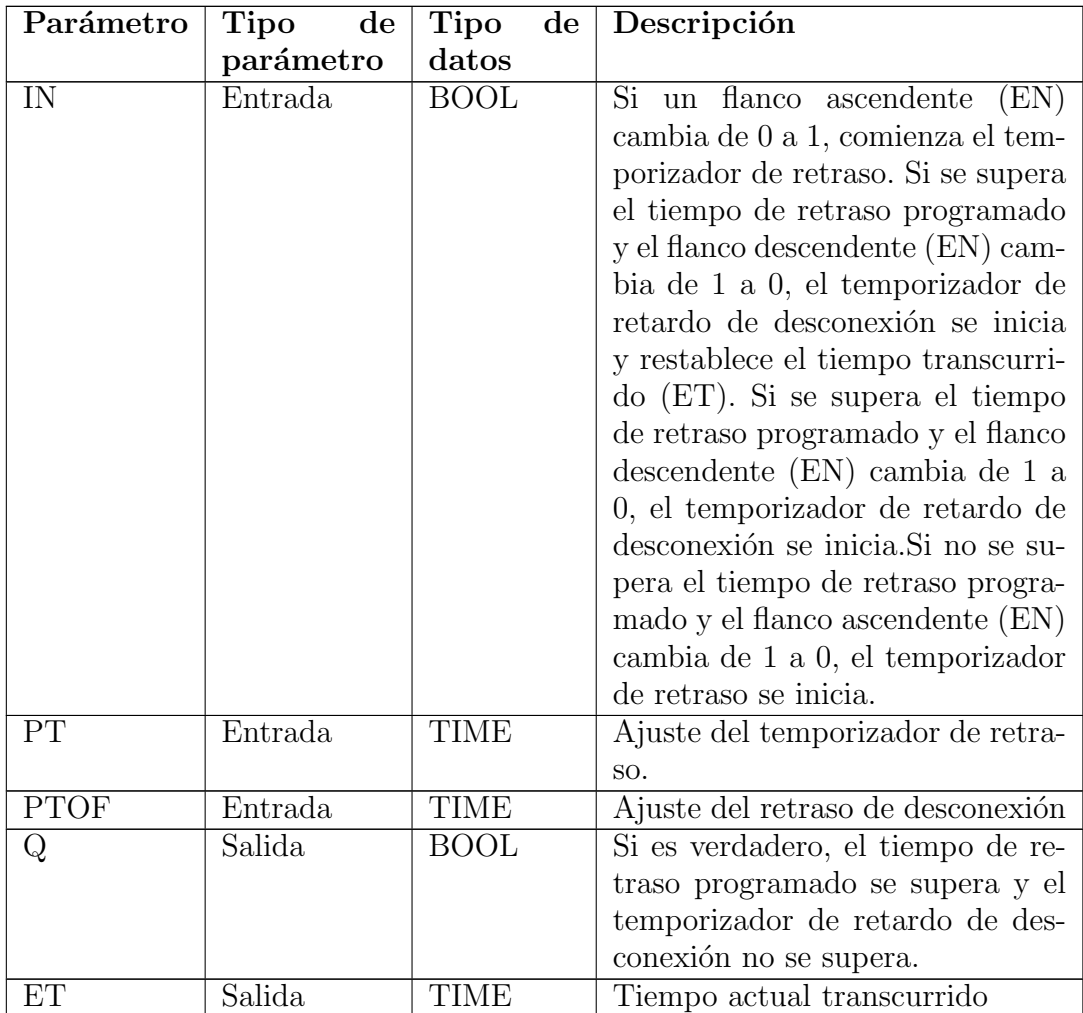

## MSG MODBUS

MSG\_MODBUS envía un mensaje Modbus a través de un puerto serie.

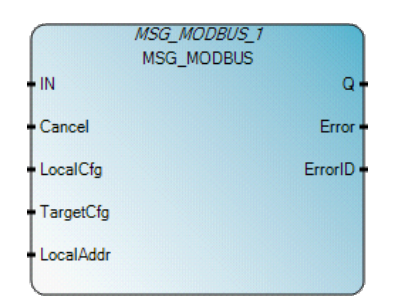

## Argumentos

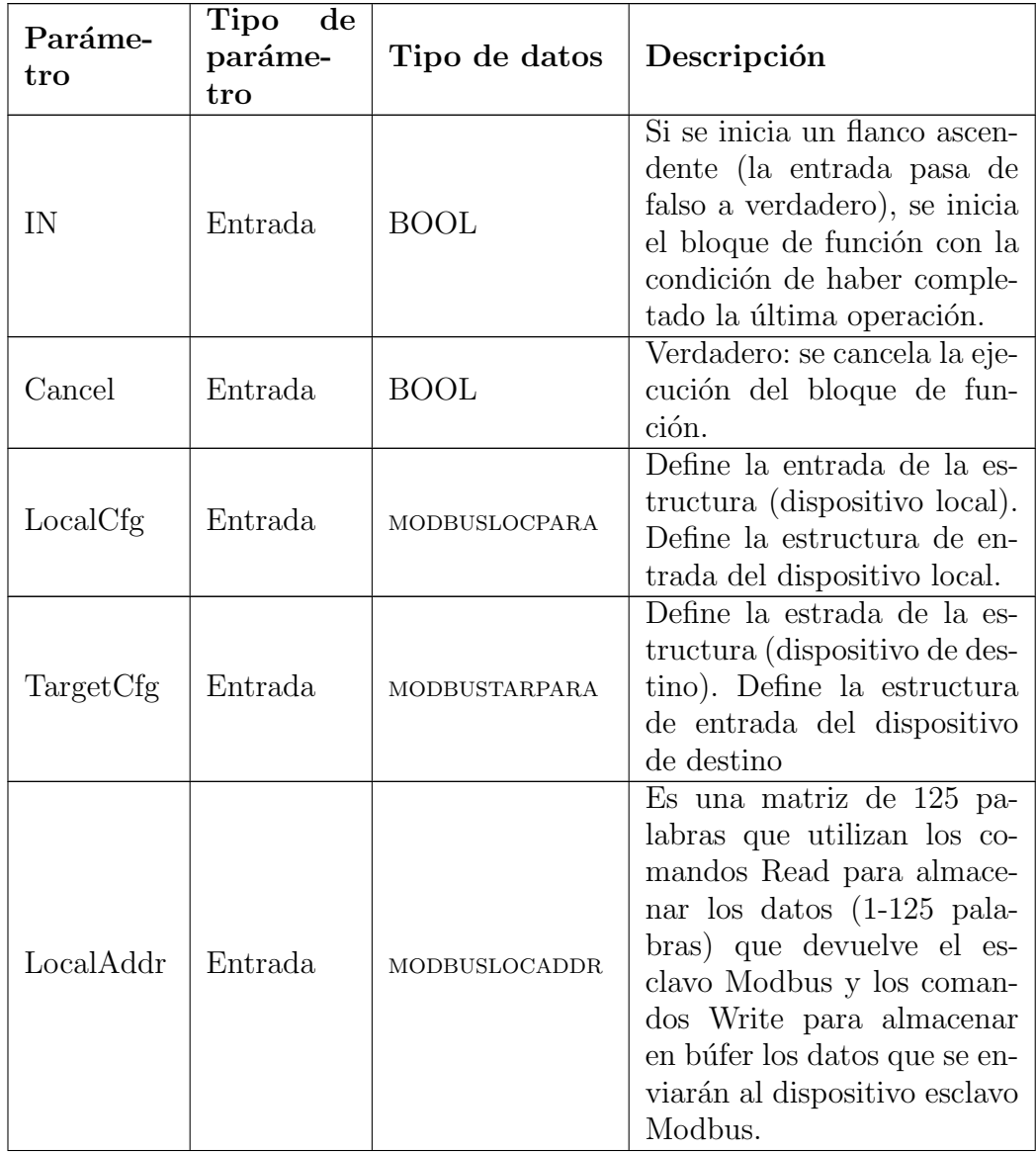

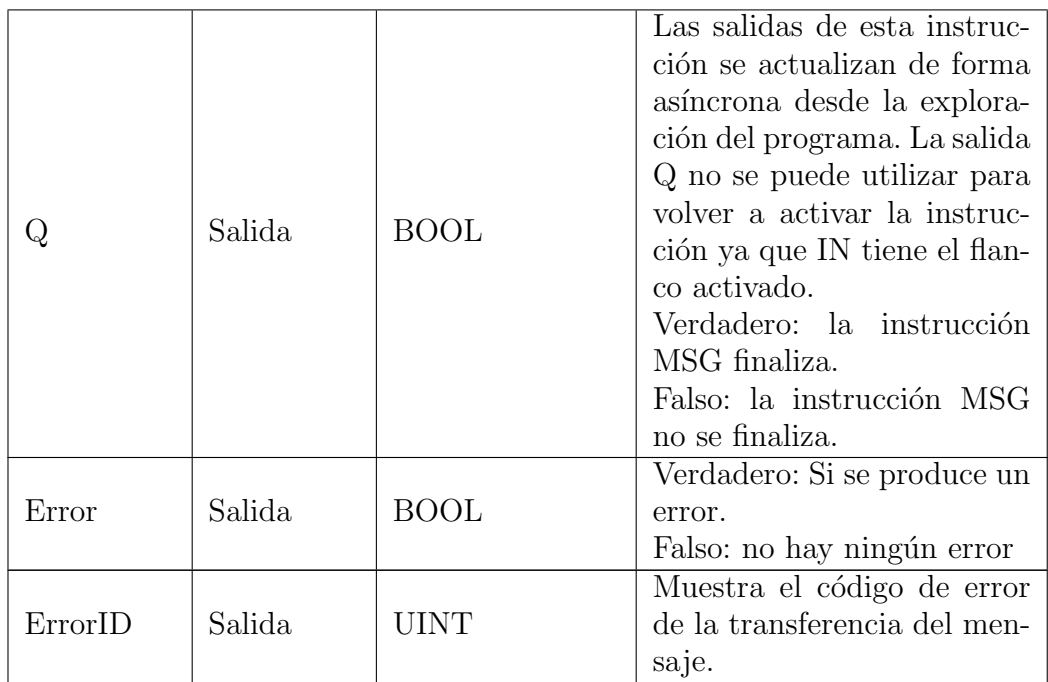

#### configuración de LocalCfg

Para la configuración de este parámetro se da doble clic en el recuadro y se crea una variable con el tipo de dato MODBUSLOCPARA, esta posee otra variables internas.

- Channel: Numero de puerto del PLC Micro800, 2 para el puerto serie integrado o bien de 5 a 9 para modulos enchufables(5 para la ranura 1, 6 para la ranura 2, 7 para la ranura 3).
- TriggerType: Si su valor es 0 el mensaje se activa una vez (si IN cambia de falso a verdadero); y si su valor es 1 el mensaje es activado continuamente (si IN es verdadero).
- $\blacksquare$  Cmd: Representa un código de función modbus (Tabla [2.4\)](#page-18-0)
- ElementCnt: Se define la cantidad de registros que se van a leer en el llamado.

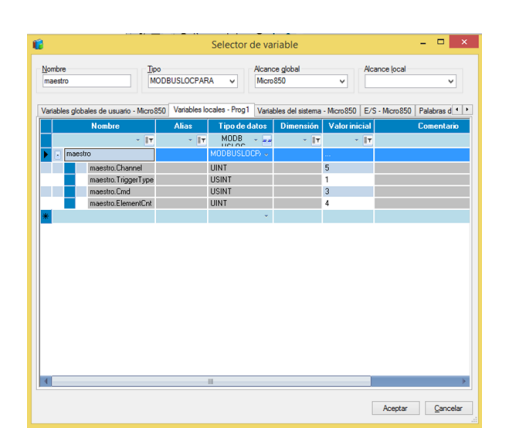

#### configuración de TargetCfg

Para la configuración de este parámetro se da doble clic en el recuadro y se crea una variable con el tipo de dato MODBUSTARPARA, esta posee otra variables internas.

- $\blacksquare$  Addr: Dirección de inicio de lectura de registros.
- Node: Dirección o numero del esclavo al cual se hace la petición.

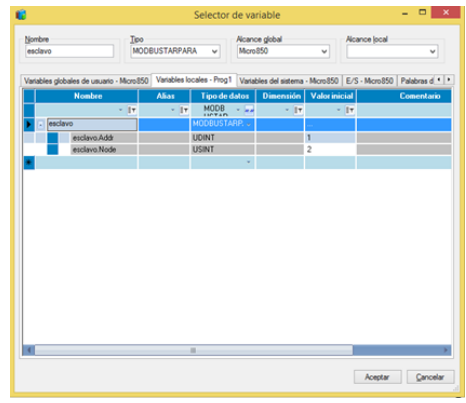

#### Configuración de LocalAddr

Para la configuración de este parámetro se da doble clic en el recuadro y se crea una variable con el tipo de dato MODBUSLOCADDR, esta es una matriz de 125 palabras para almacenar los registros solicitados al esclavo.

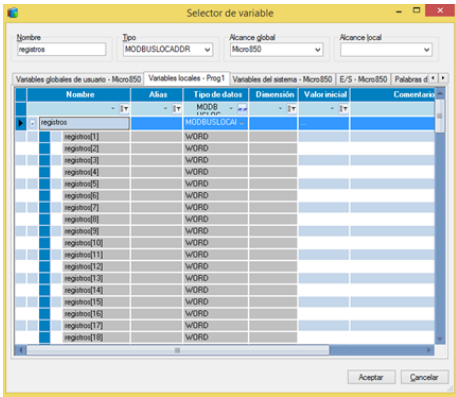

## LIM ALRM

LIM\_ALRM es una alarma con histéresis en un valor real para los limites superior e inferior.

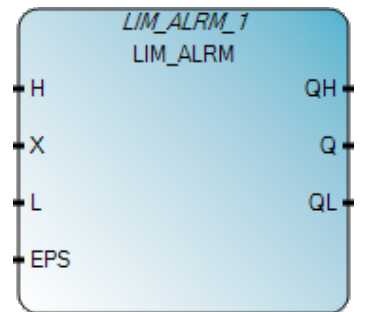

#### Argumentos

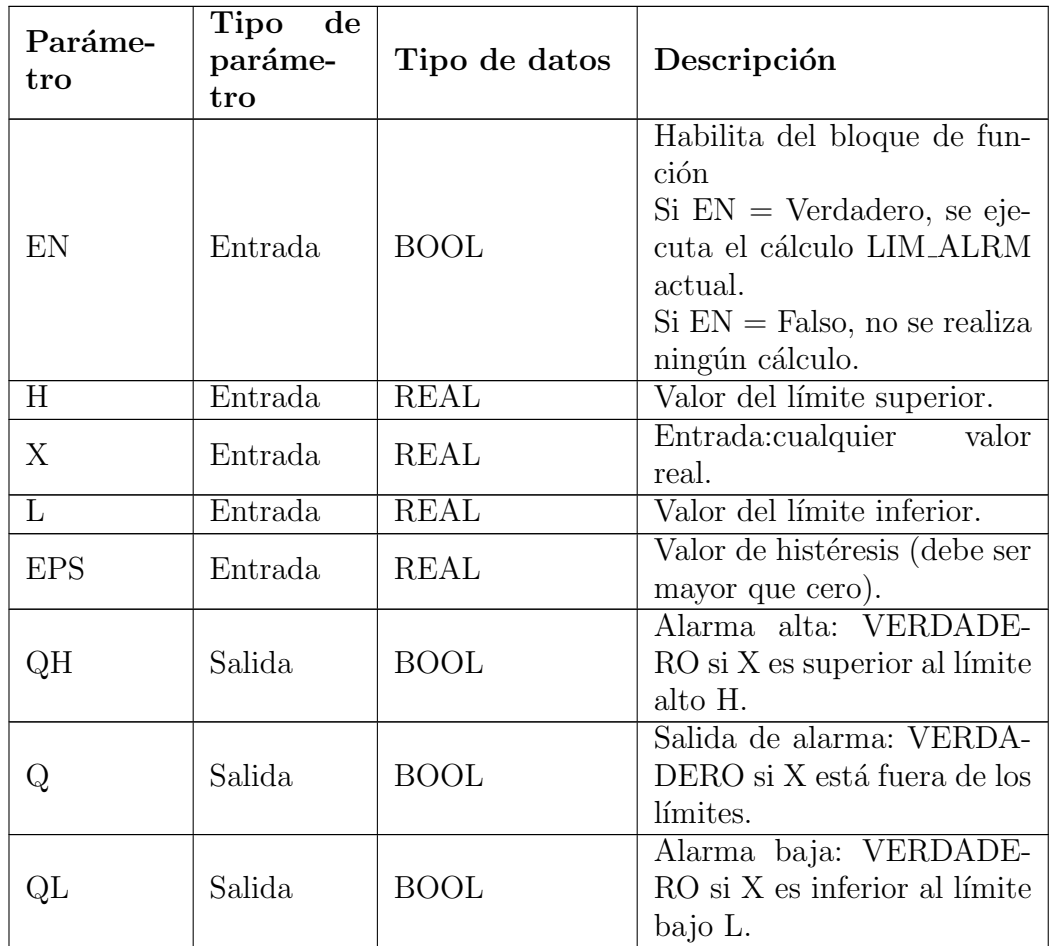

# ANY\_TO\_REAL y ANY\_TO\_WORD

ANY TO REAL convierte cualquier valor a un valor real y ANY TO WORD convierte cualquier valor en un valor de palabra de 16 bits.

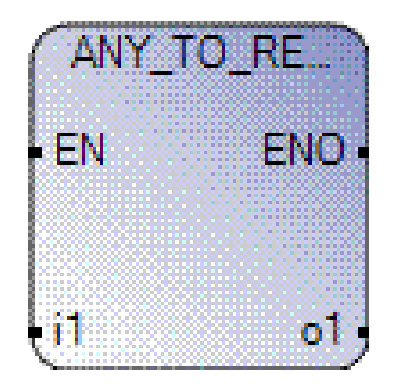

## Argumentos

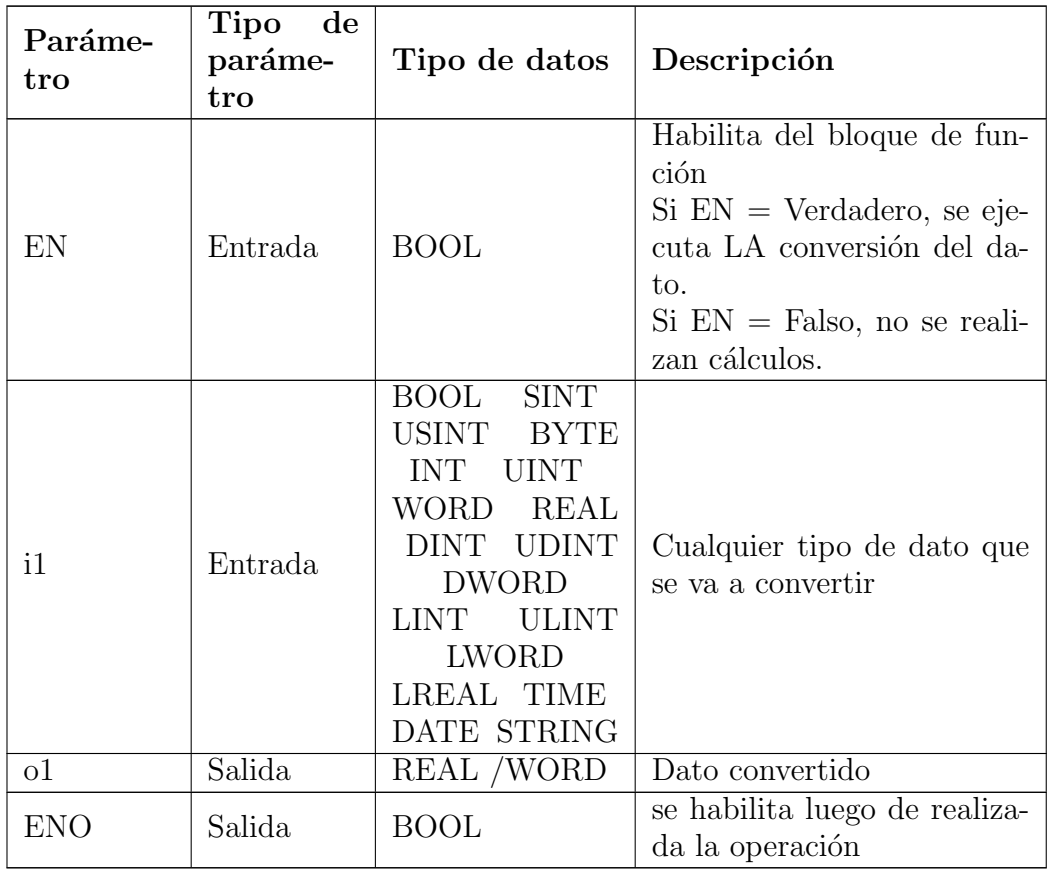

## ANEXO C. Configuración de conexión punto a punto

Para la configuración de los radios Ubiquiti primero debemos realizar correctamente la conexión de la antena con el PoE y el computador

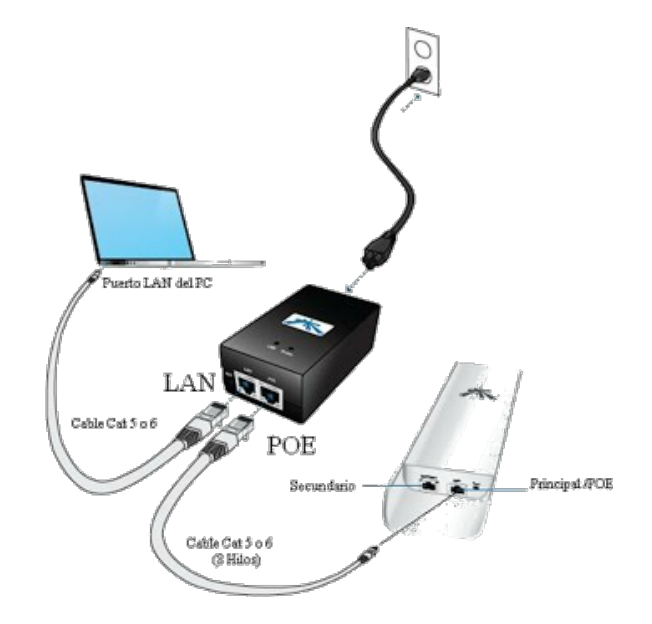

Luego para iniciar la comunicación con la antena por medio de un navegador ingresamos a la dirección IP por defecto de las antenas (192.168.1.20), nos abrirá la pagina de inicio, all´ı nos pide el nombre de usuario que por defecto es ubnt y luego la contraseña que es el mismo nombre de usuario.

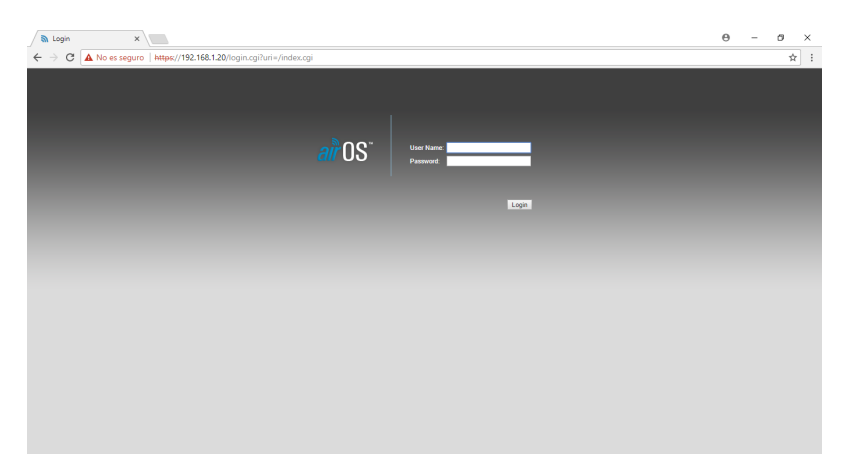

Con esto ya podemos ingresar al menú de configuración de la antena, para realizar la conexión punto a punto una antena debe ser el punto de acceso y la otra se debe configurar como estación.

### Punto de acceso

Al ingresar, lo primero que vemos es el Main donde podemos ver las configuraciones por defecto que vienen con la antena e información general.

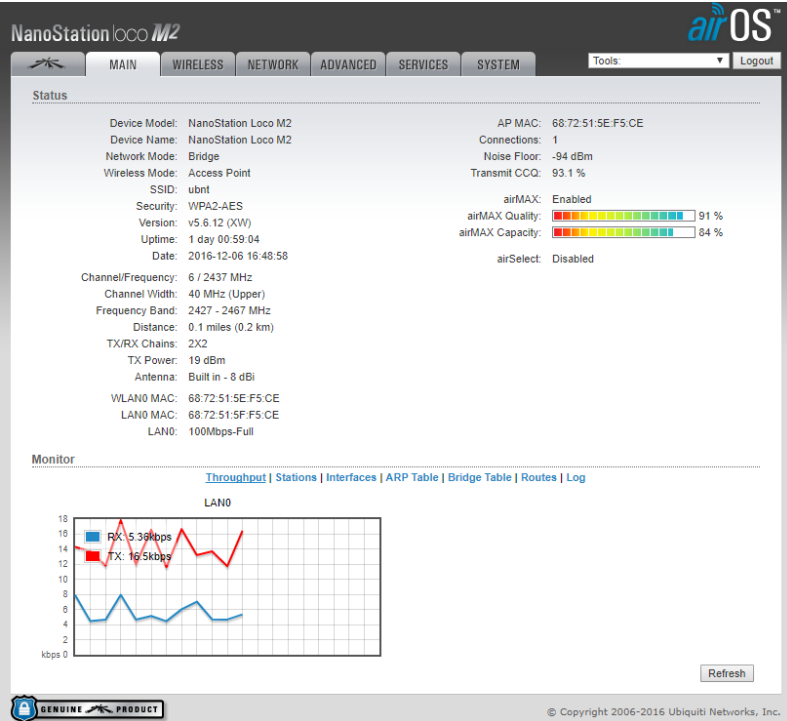

Primero necesitamos configurar Wireless; en el wireless mode colocamos Access Point, luego en SSID colocamos el nombre de la red que sera visible, luego vamos a security y escojemos WPA2AES que es la que nos permite ingresar una contraseña alfanumérica y nos da mayor seguridad, en WPA Preshared Key ingresamos la contraseña que queramos. Para guardar estas nuevas configuraciones damos clic en Change y luego en Apply.

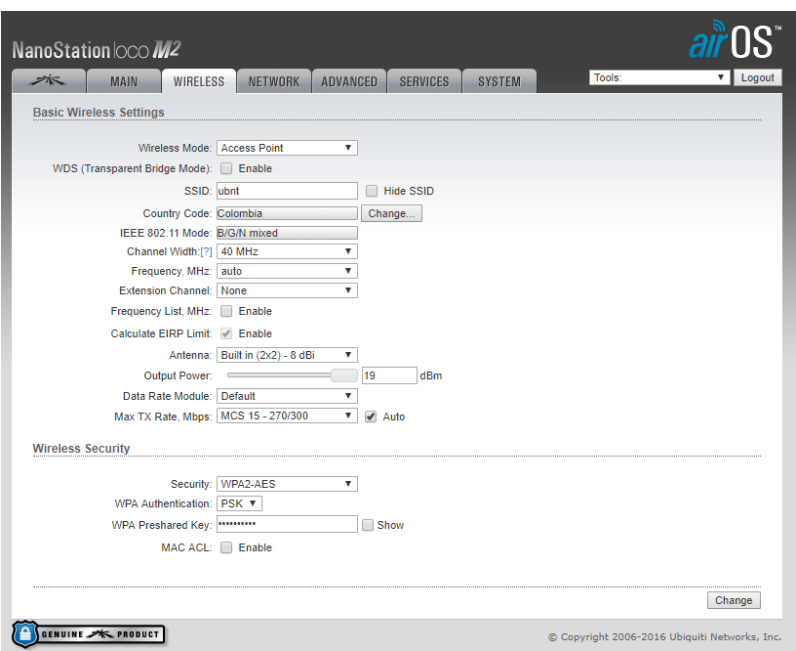

Siempre que guardemos las configuraciones, el programa se reinicia porque lo que debemos volver a ingresar a la IP e ingresar nuevamente el usuario y la contraseña pero los cambios que hicimos no se borran.

Ahora ingresamos a Network; en el Network Mode escogemos Bridge, luego en la IP Address podemos cambiar la IP de la antena asegurando primero que este seleccionado Static, en Netmask colocamos la mascara 255.255.255.0 y la IP de la puerta de acceso (Gateway IP) colocamos 192.168.1.1, guardamos y aplicamos los cambios. Tengamos en cuenta que si cambiamos la IP, cuando el programa se reinicie, debemos ingresar ahora con la nueva IP.

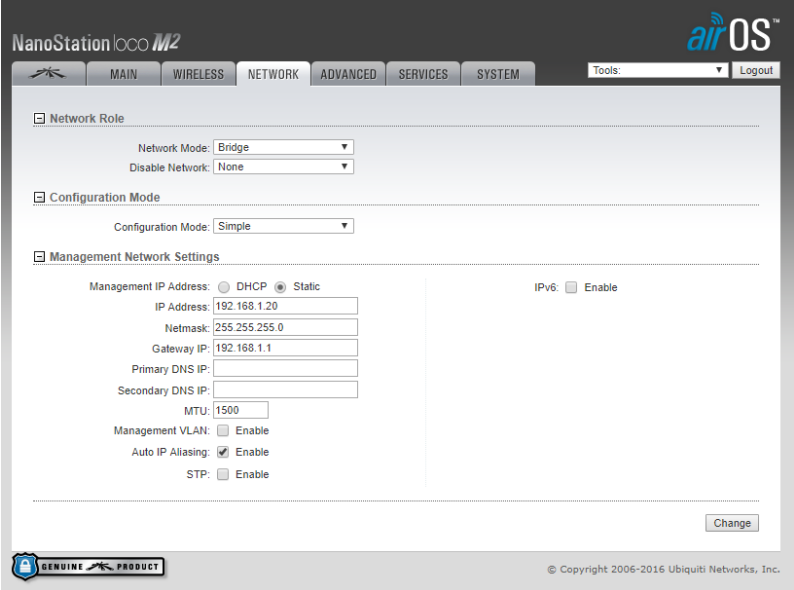

Luego ingresamos en Advanced, aquí podemos configurar la distancia del enlace, los demás parámetros se dejan por defecto.

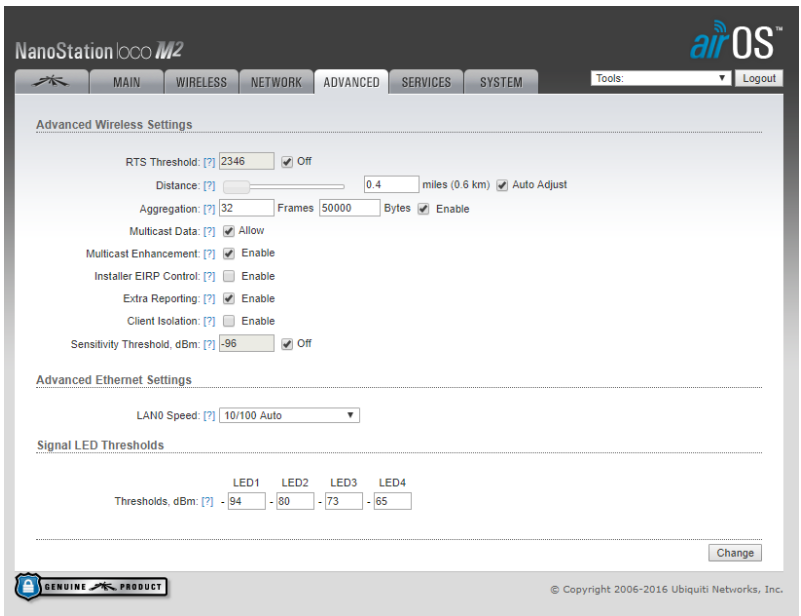

Luego de guardar y aplicar, recordemos que debemos reingresar al programa, los parámetros en las pestañas Services y System se dejan todos por defecto. Ahora ingresamos en la primera pestaña en la que aparece el logotipo de Ubiquiti y ahí verificamos que airMAX este habilitado.

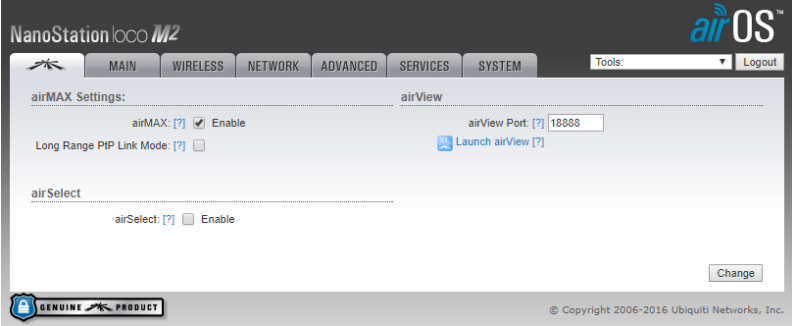

Ya con esto tenemos configurada la antena como punto de acceso.

### Estación

Primero para poder hacer la configuración de la antena como Estación debemos tener la dirección MAC de la antena configurada como punto de acceso, esta se encuentra dentro de la información general que aparece en el *Main*. Para ingresar recordemos que todas las antenas Ubiquiti viene con la dirección IP 192.168.1.20 por defecto, igualmente el usuario y la contraseña (ubnt), por tanto lo primero que haremos sera cambiar la dirección IP de la antena.Los demás parámetros de Network, el modo de red, la mascara y la IP de la puerta de acceso se dejan igual a las del punto de acceso.

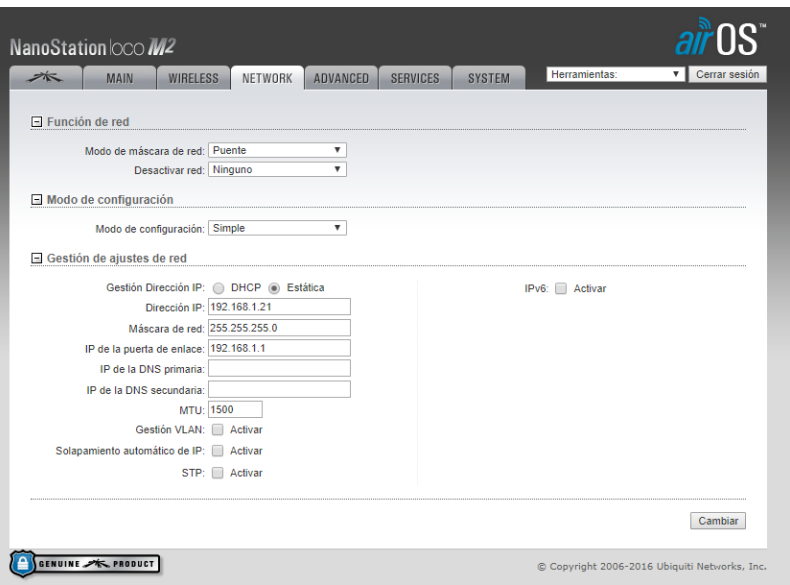

Ahora en la configuración del Wireless, en wireless mode escogemos Station, en SSID colocamos el mismo que se ha colocado en el punto de acceso, ahora en Bloquear a AP ingresamos la dirección MAC de la antena de Punto de acceso, también debemos colocar la misma seguridad y contraseña de otra antena para que se pueda hacer el enlace, ya con esto guardamos y aplicamos los cambios.

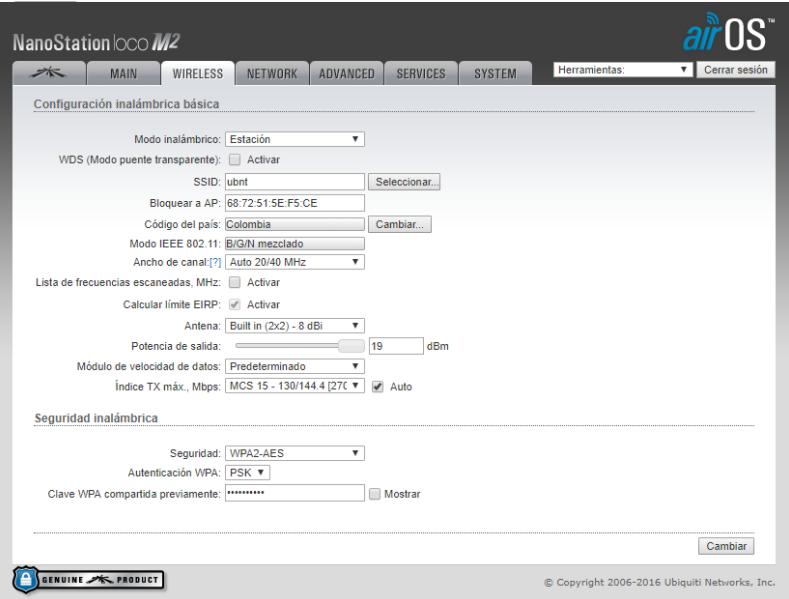

Ya con esta configuración y si las dos antenas estan encendidas y realizando conexión en Main podemos ver la calidad de la conexión.
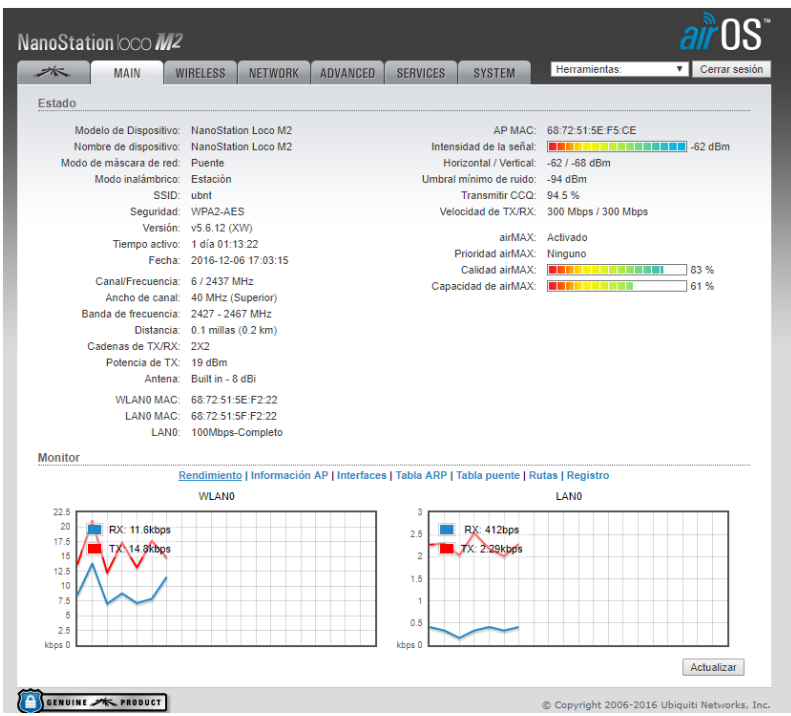

Si quisiéramos que la interfaz de configuración este en español podemos hacerlo en la pestaña $\emph{System},$ en idioma de la interfaz o Interface language si aun esta en ingles.

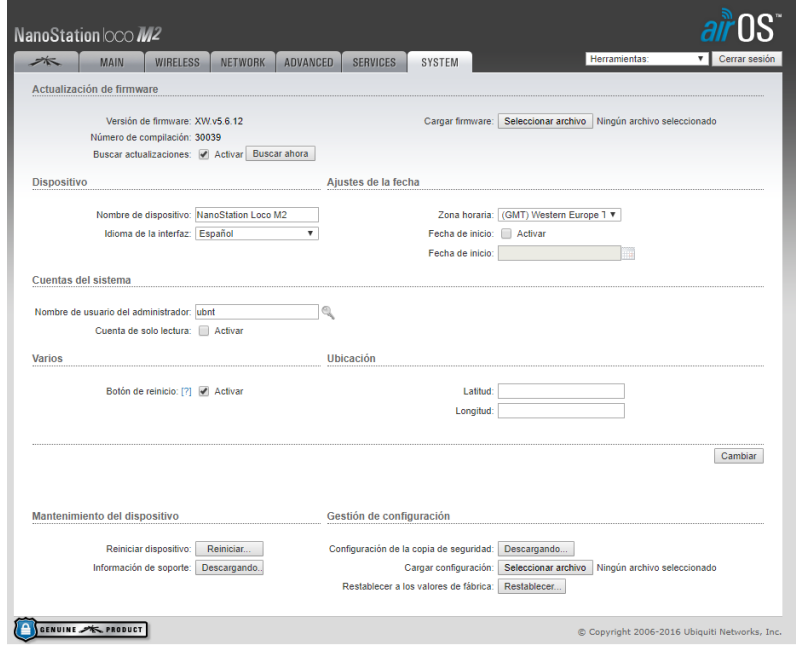

## ANEXO D. Tabla de registros de la sonda de oxigeno

En la tabla se detallan todos los registros o Holding Register del sensor.

## $\quad$ Formato de comunicación MODBUS RTU:

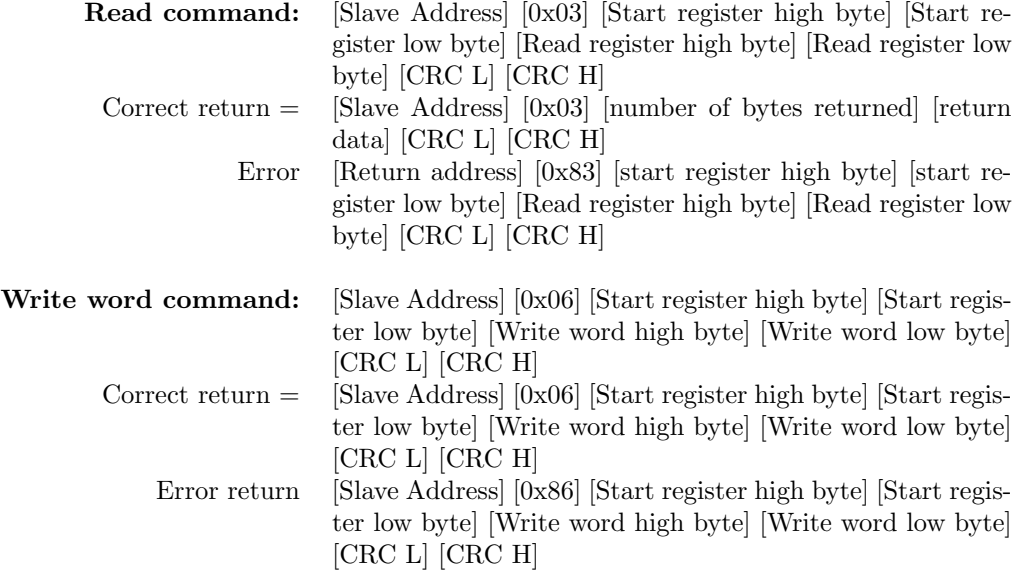

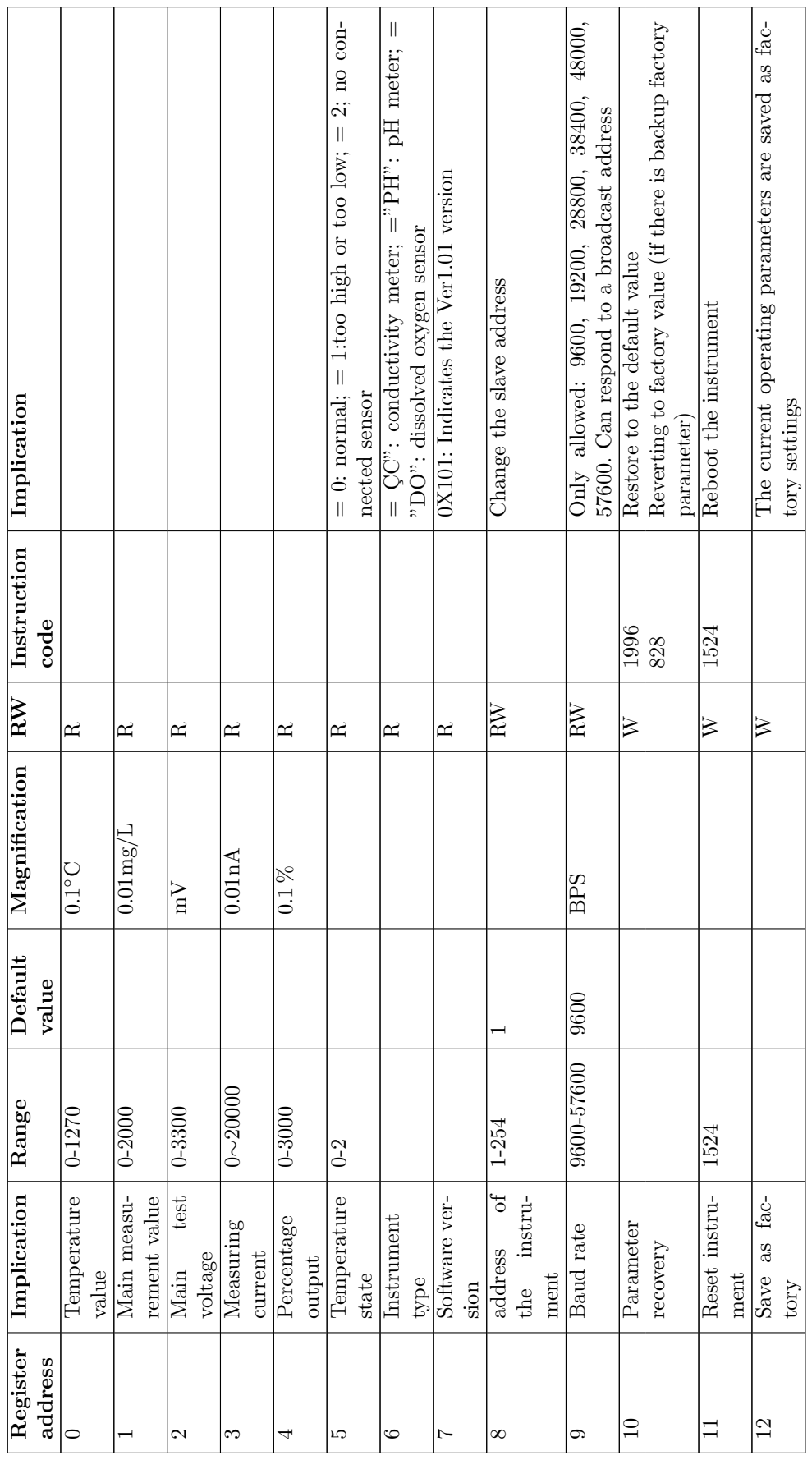

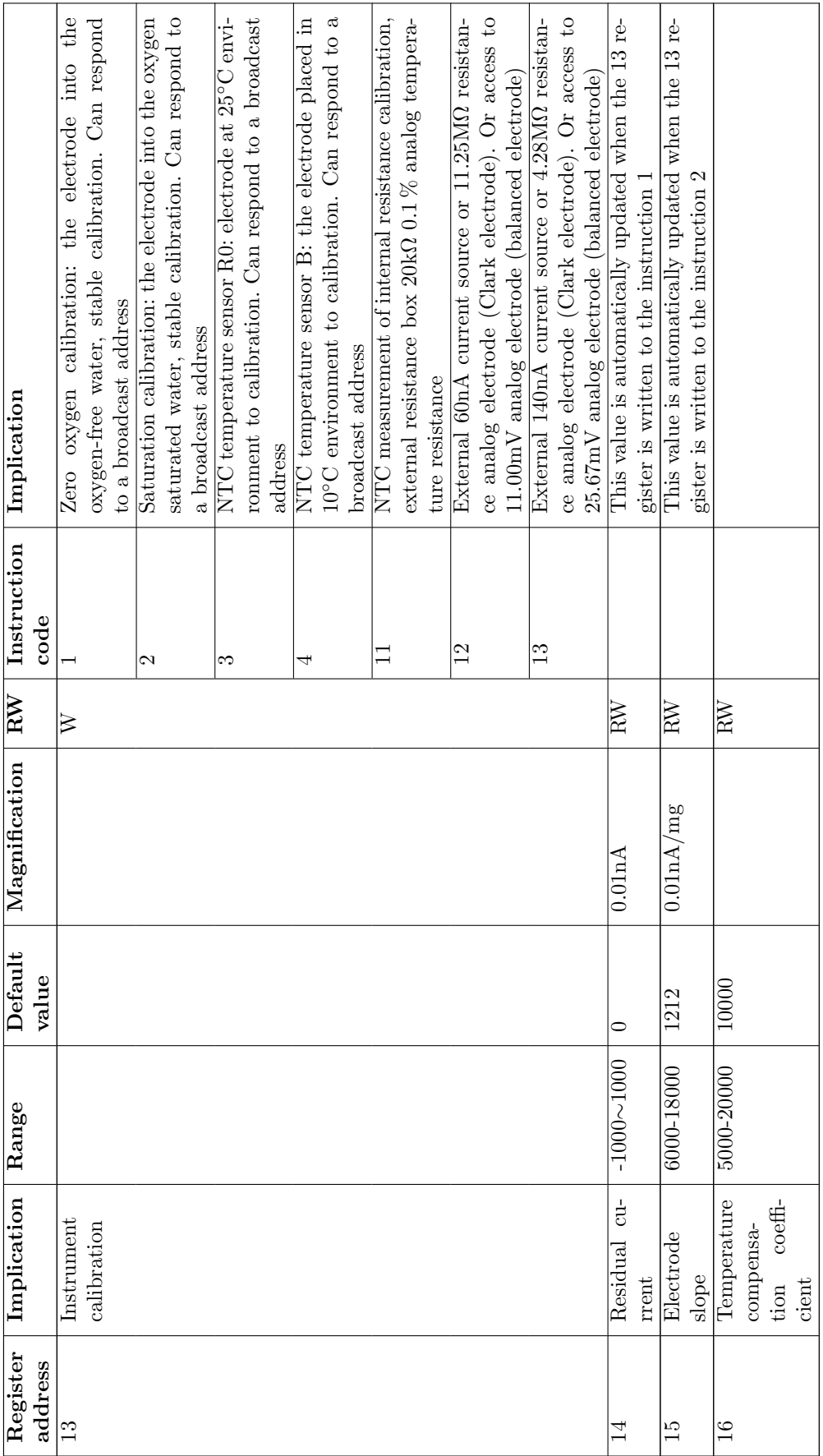

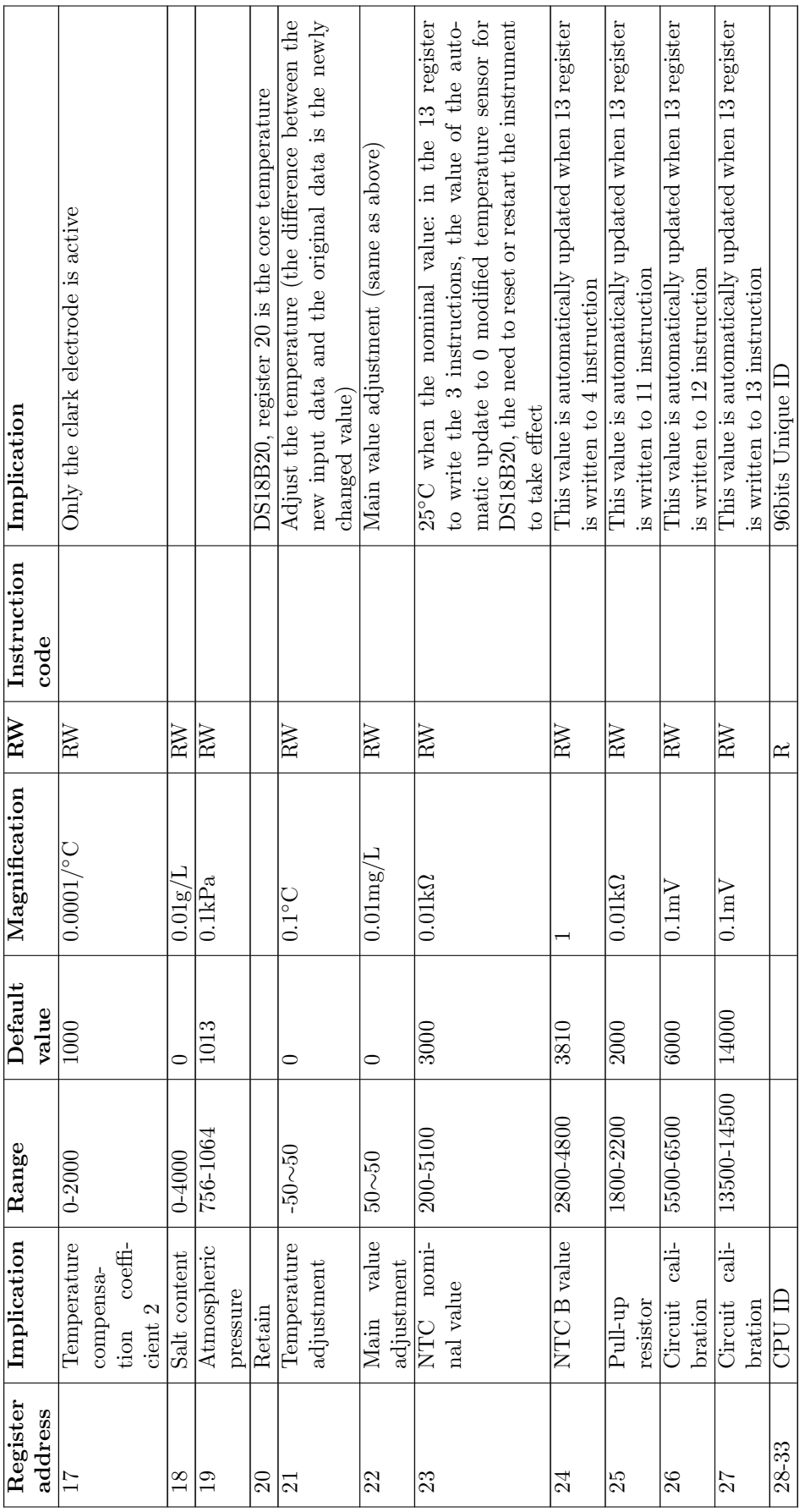

## ANEXO E. Creación de un proyecto en Firebase

Para la creación de un proyecto en firebase se debe tener un usuario o cuenta de correo de google, luego se ingresa a la pagina de firebase (https://firebase.google.com/?hl=es-419).

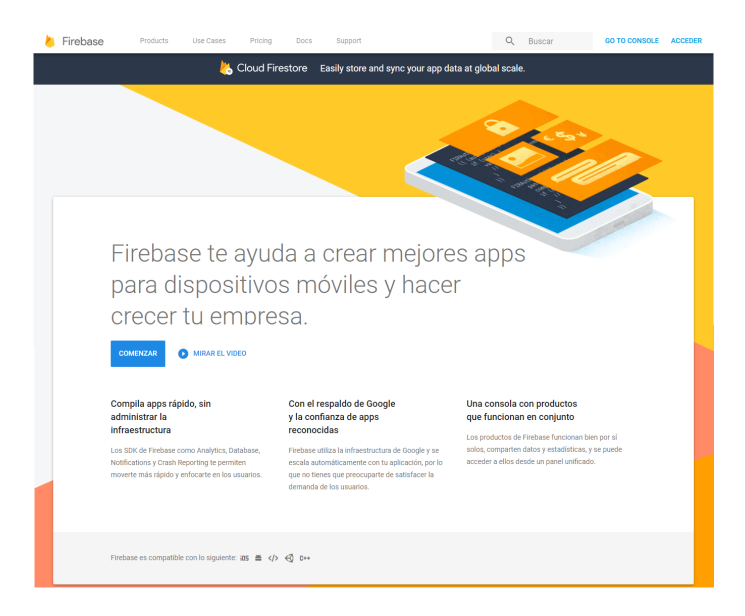

luego se ingresa en "GO TO CONSOLE", all´ı ya estamos dentro de la consola de firebase donde podemos crear el proyecto, para eso damos clic en el cuadro "Agregar proyecto".

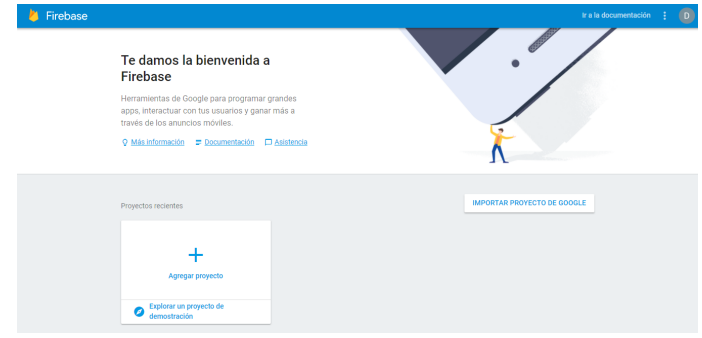

Nos aparece un cuadro de dialogo en el que nos pide el nombre del proyecto y el país, la ID del proyecto se genera automáticamente, ya ingresados estos datos damos clic en "CREAR PROYECTO".

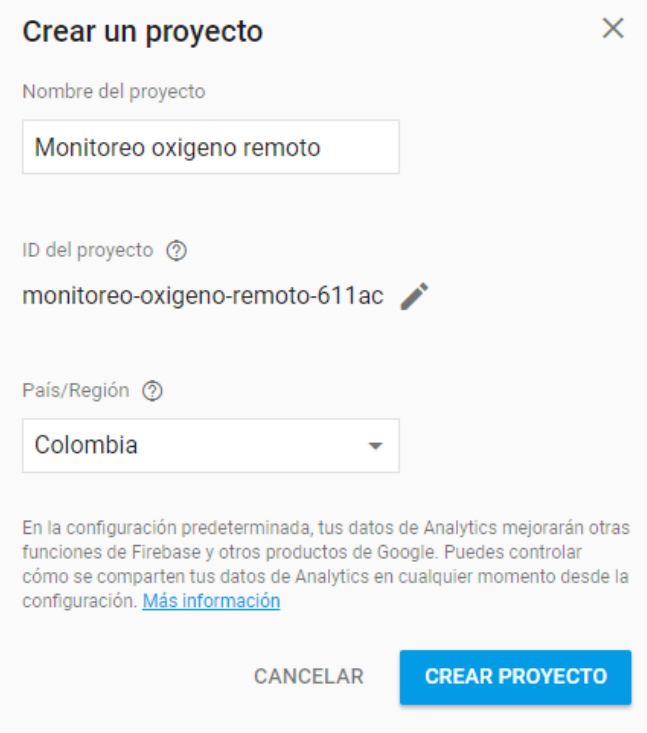

Ya creado el proyecto vemos una pagina inicial del proyecto en el que podemos enlazar la base de datos a aplicaciones de diferentes plataformas, si queremos ver o almacenar datos vamos a la opción "Database" de la margen izquierda, allí damos en comenzar y ya tendremos visualización de ellos.

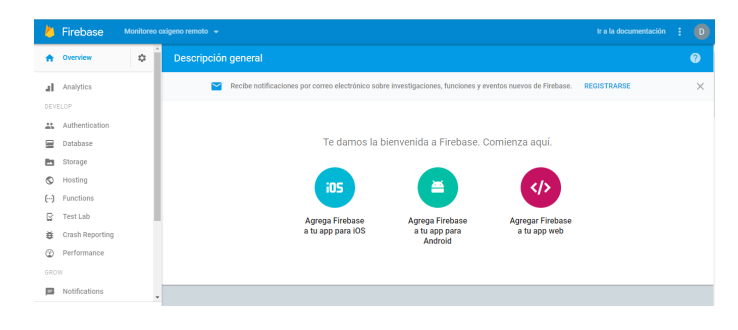